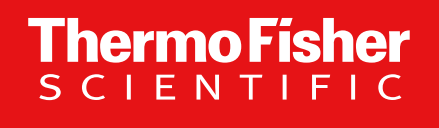

**Thermo Scientific™ Orbitrap™ Tribrid™ MS Series: Instrument Control Software v.3.5 and v3.5 SP1 Overview**

January-2022

1

The world leader in serving science

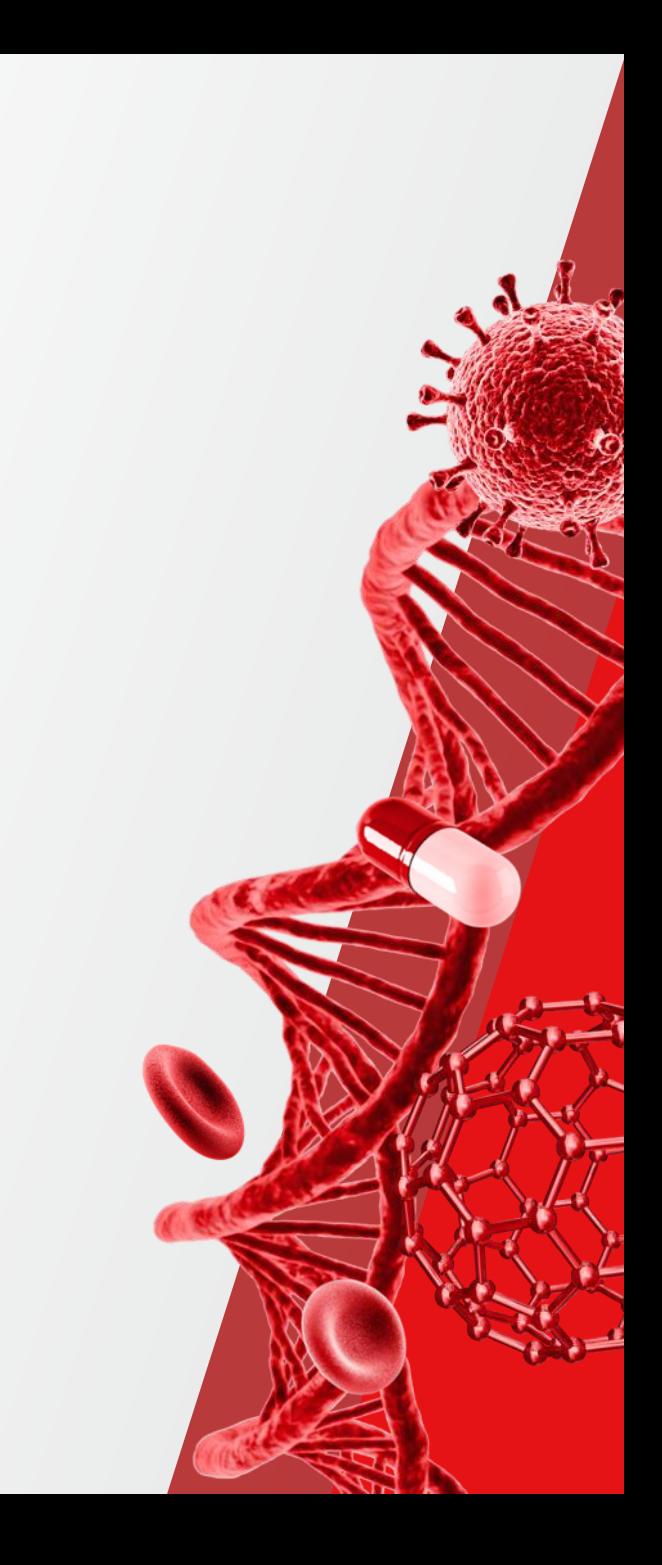

### **Software Release**

#### **Flexera**

#### Download: Orbitrap Tribrid [MS Series ICSW v. 3.5 SP1 and Xcalibur](https://thermo.flexnetoperations.com/control/thmo/download?element=13262157) 4.5 Software

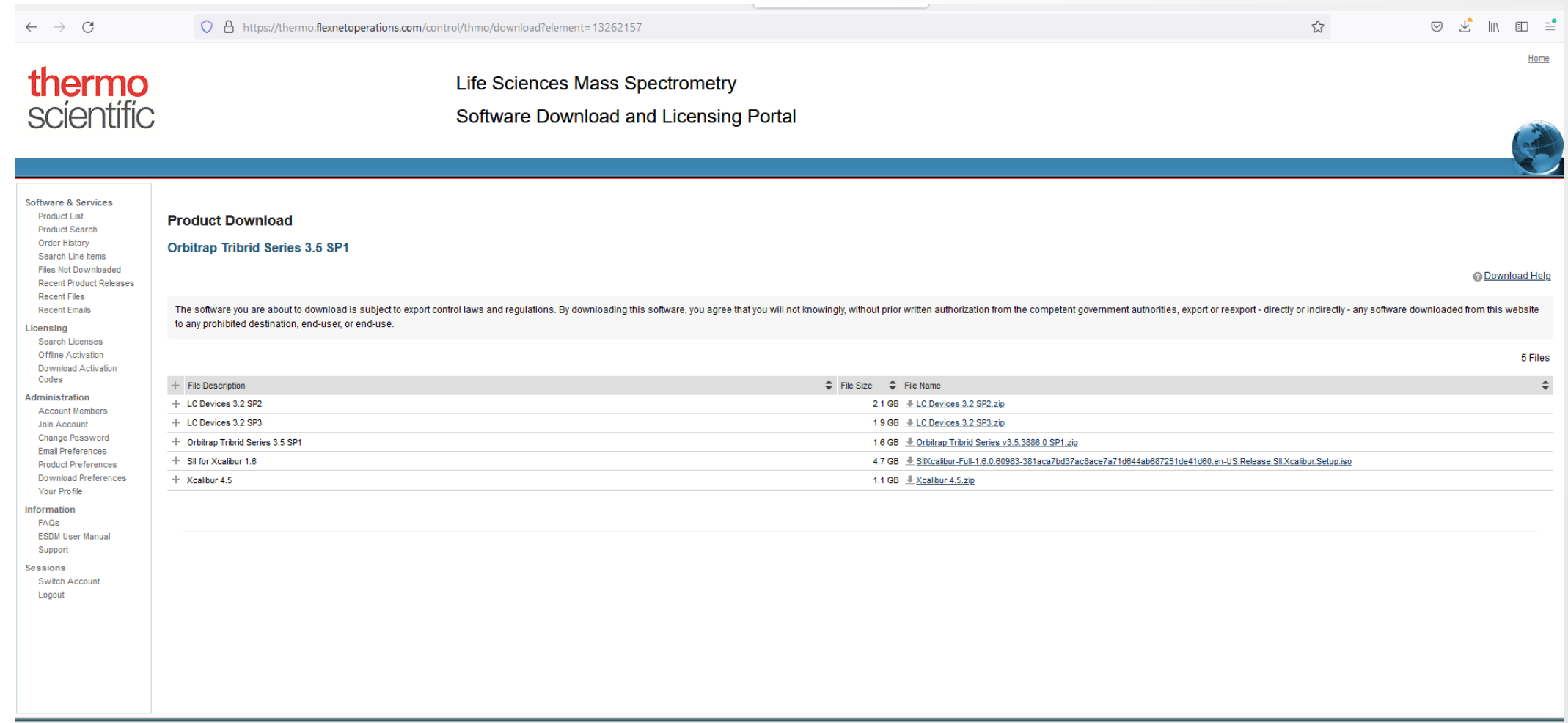

### **Software Release**

#### **Thermofisher.com & AnalyteGuru**

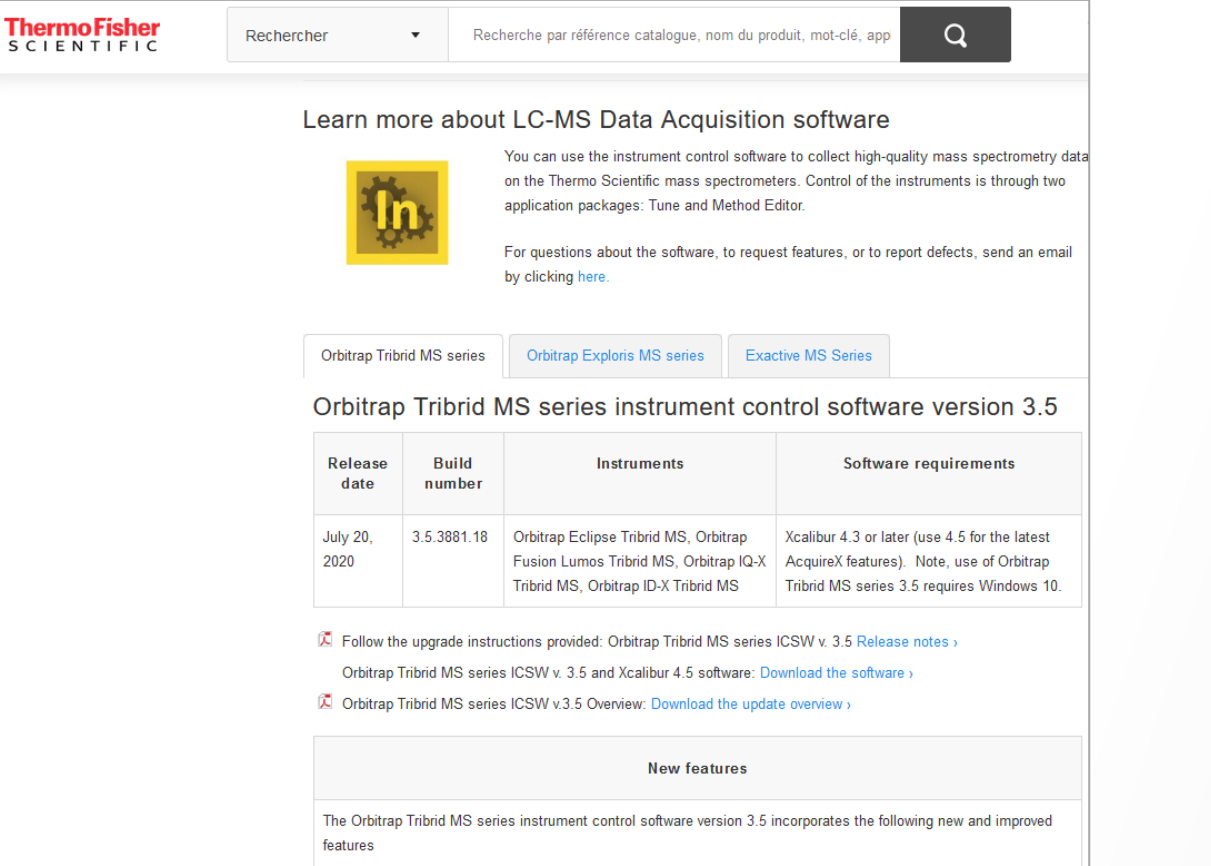

Support for the Orbitrap IQ-X Tribrid MS mass spectrometer

(Orbitrap IQ-X Tribrid MS and Orbitrap Eclipse Tribrid MS small molecule application mode only) Support for Real-Time Library Search, facilitating decision-based triggering of MSn scan events in small molecule applications

(Orbitrap IQ-X Tribrid MS only) Support for Auto-Ready ion source, enabling automated and remote calibration

#### • Updates: [AnalyteGuru.com](https:/www.analyteguru.com/t5/Scientific-Library/tkb-p/Scientific_Library/label-name/orbitrap tribrid ms instrument control software?labels=orbitrap%20tribrid%20ms%20instrument%20control%20software)

To receive focused updates, subscribe to the pertinent labels (e.g., *Orbitrap Tribrid MS Instrument Control Software*)

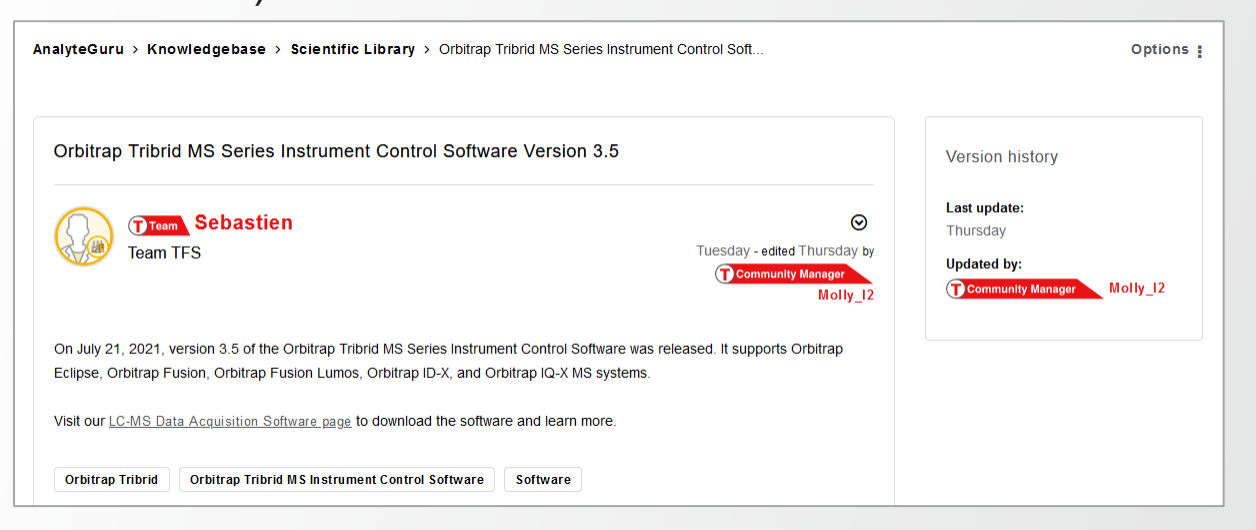

- Information: [Thermofisher.com](https://www.thermofisher.com/fr/fr/home/industrial/mass-spectrometry/liquid-chromatography-mass-spectrometry-lc-ms/lc-ms-software/lc-ms-data-acquisition-software.html)
	- Software information Known Issues
	- Links for download
	- New Features
- Discovered issues
- Fixed Defects

3

 $SCI$ 

### **Orbitrap Tribrid Series Instrument Control Software v 3.5**

**Orbitrap ID-X, Orbitrap Fusion, Orbitrap Fusion Lumos, and Orbitrap Eclipse MS Systems**

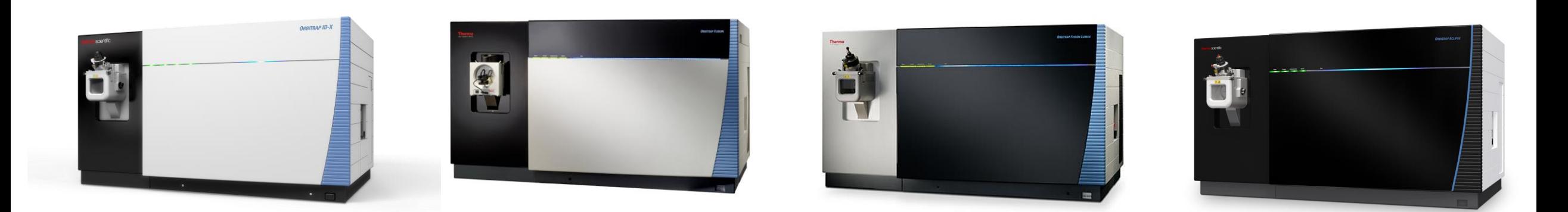

Thermo Scientific™ Orbitrap ID-XTM MS

Thermo Scientific<sup>™</sup> Orbitrap Fusion<sup>™</sup> MS

Thermo Scientific<sup>™</sup> Orbitrap Fusion<sup>™</sup> Lumos<sup>™</sup> MS

Thermo Scientific™ Orbitrap Eclipse<sup>™</sup> MS

**ThermoFisher** 

### **Orbitrap Tribrid Series Instrument Control Software v 3.5**

#### **Orbitrap IQ-X Equipped with Auto-Ready Ion Source, FAIMS Pro Duo Interface**

moscientific

**FAIMS Pro Dug** 

*Chamberland* scientific Orbitrap IQ-X thermoscientific **FAIMS Pro Du** Auto-Ready Ion Source

**ThermoFisher** 

Thermo ScientificTM Orbitrap IQ-XTM TribridTM Mass Spectrometer

5

FAIMS Pro Duo Interface

### **New Features And Usability Enhancements Summary**

#### **Orbitrap Tribrid Series Instrument Control 3.5 and 3.5 SP1**

- Support for the Orbitrap IQ-X mass spectrometer
- Orbitrap IQ-X and Eclipse (small molecule mode) Support for Real-Time Library Search
- Xcalibur 4.5 Support for new AcquireX workflow and more flexible parameter settings
- Orbitrap IQ-X Support for Auto-Ready ion source
- Support for FAIMS Pro Duo Interface
- Optimized FAIMS CV post-switching delay time
- Total Carrier Gas Flow succeeds FAIMS User Gas to enable lower flow rates for improved nanospray stability
- Advanced Peak Determination (APD) is now standard for all Orbitrap Tribrid products and benefits from application mode specific optimization
- Support for Extended low mass range m/z 40 in MSn scans
- Mild Trapping option available to reduce MS1 fragmentation of labile compounds
- Usability enhancements
	- Support for absolute and normalized HCD collision energies
	- Support for target specific HCD collision energy in Targeted Mass Filter Table
- Support for Chromeleon

6

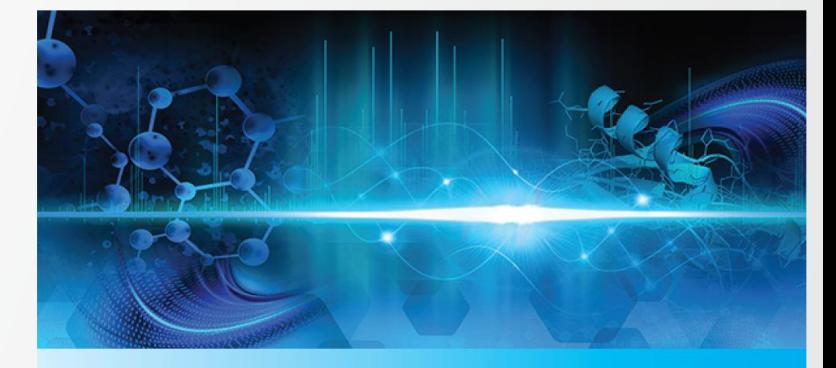

ThermoFi

**Orbitrap Tribrid™ Series 3.5** Instrument Control Software

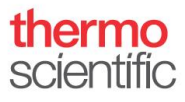

#### **Real-time Acquisition Decisions for Improved Structure Elucidation of Small Molecules**

- **Challenge** 
	- Elucidation of chemical structures is one of the most difficult challenges in analytical chemistry
	- MS2 is often insufficient for structure assignment
	- MSn can help, but requires experience to set up
- **Solution** 
	- On-the-fly MS2 spectral matching against custom mzVault libraries or local copies of mzCloud libraries for decision-based triggering of MSn scan events
- Availability
	- Orbitrap IQ-X
	- Orbitrap Eclipse (small molecule application mode)

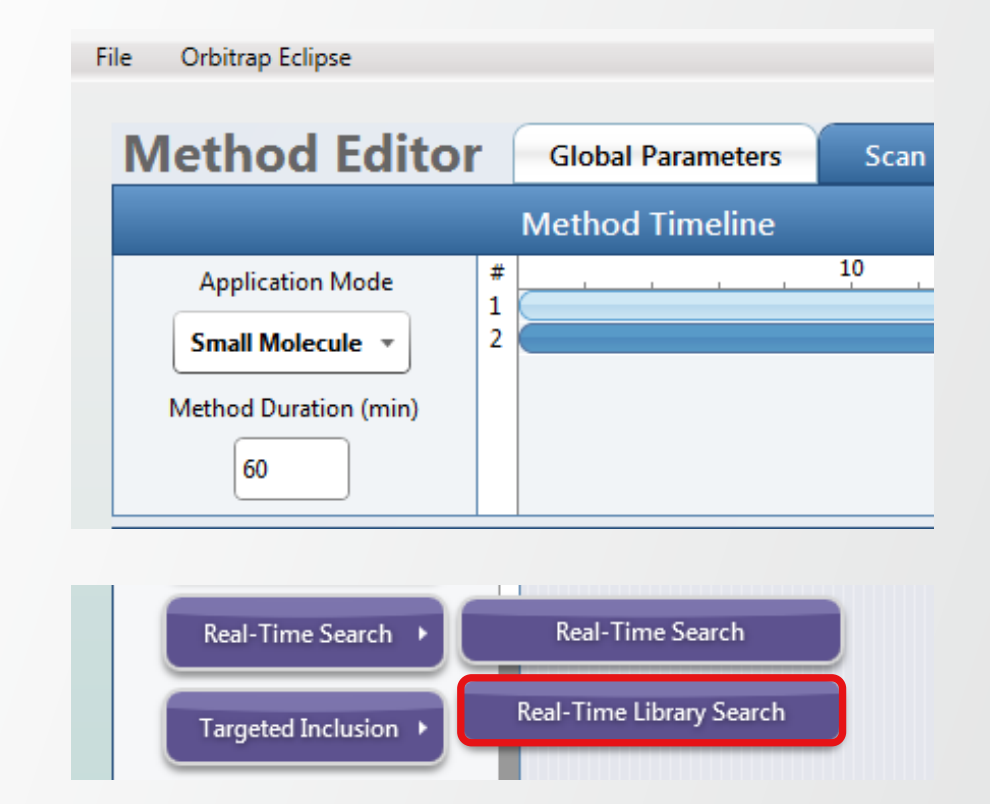

#### **Background Services & Communication**

- Glutamate backend service used to process each generated MS2 scan
- Search results returned based on RTLS filter parameters
- Triggering of MSn scan events according to search results, method scheme, and filter thresholds

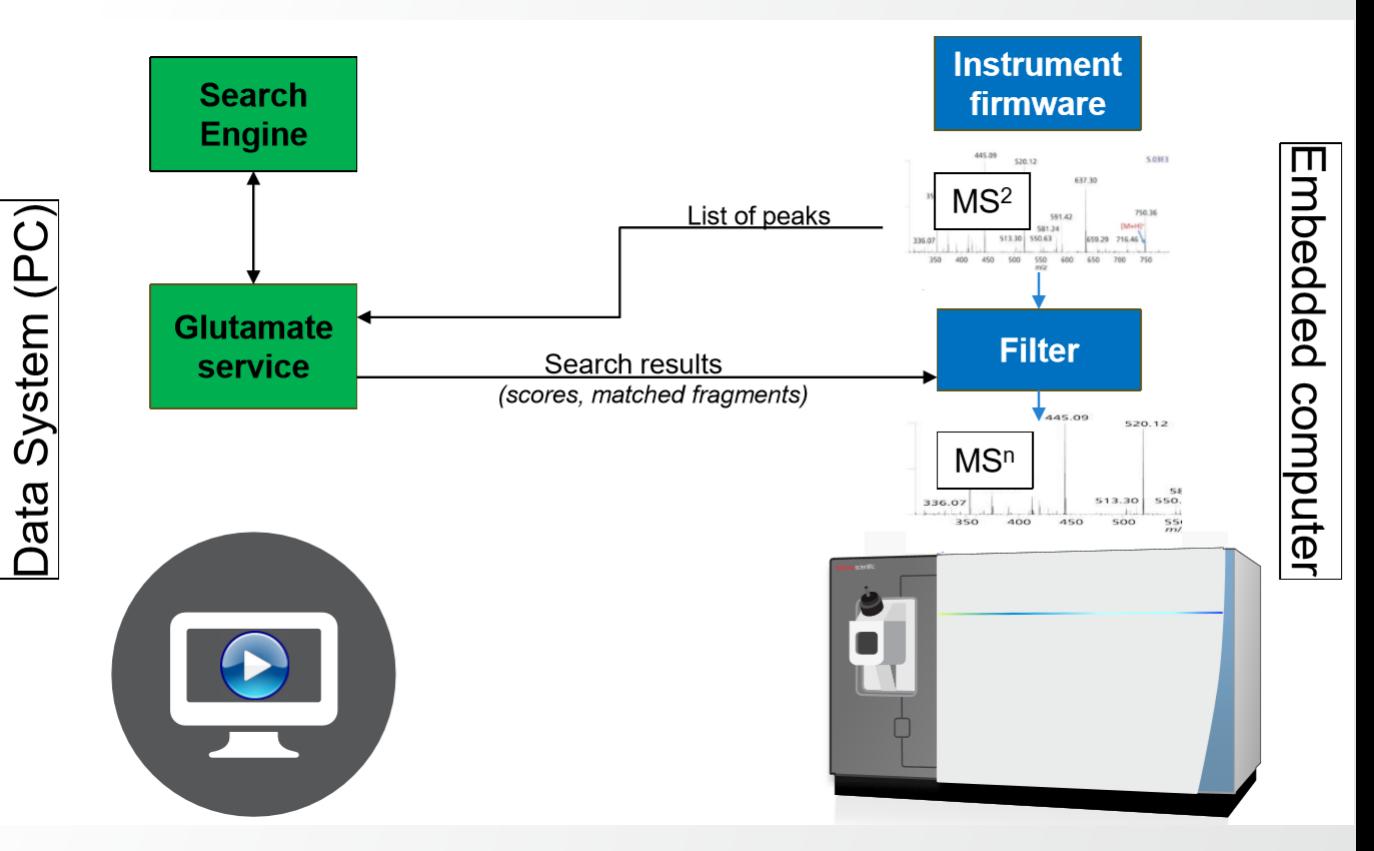

#### **Filter Overview**

- Two sections of RTLS filter properties
	- Global parameters (A
	- Filter instance specific "Extended Properties" B
- Global parameters (A
	- Synchronized across all instances of the filter
	- Impact general search behaviors
- Extended properties (B
	- Filter instance specific within the method decision tree
	- Controlled independently for each filter and can lead to specific outcomes and complex decisions

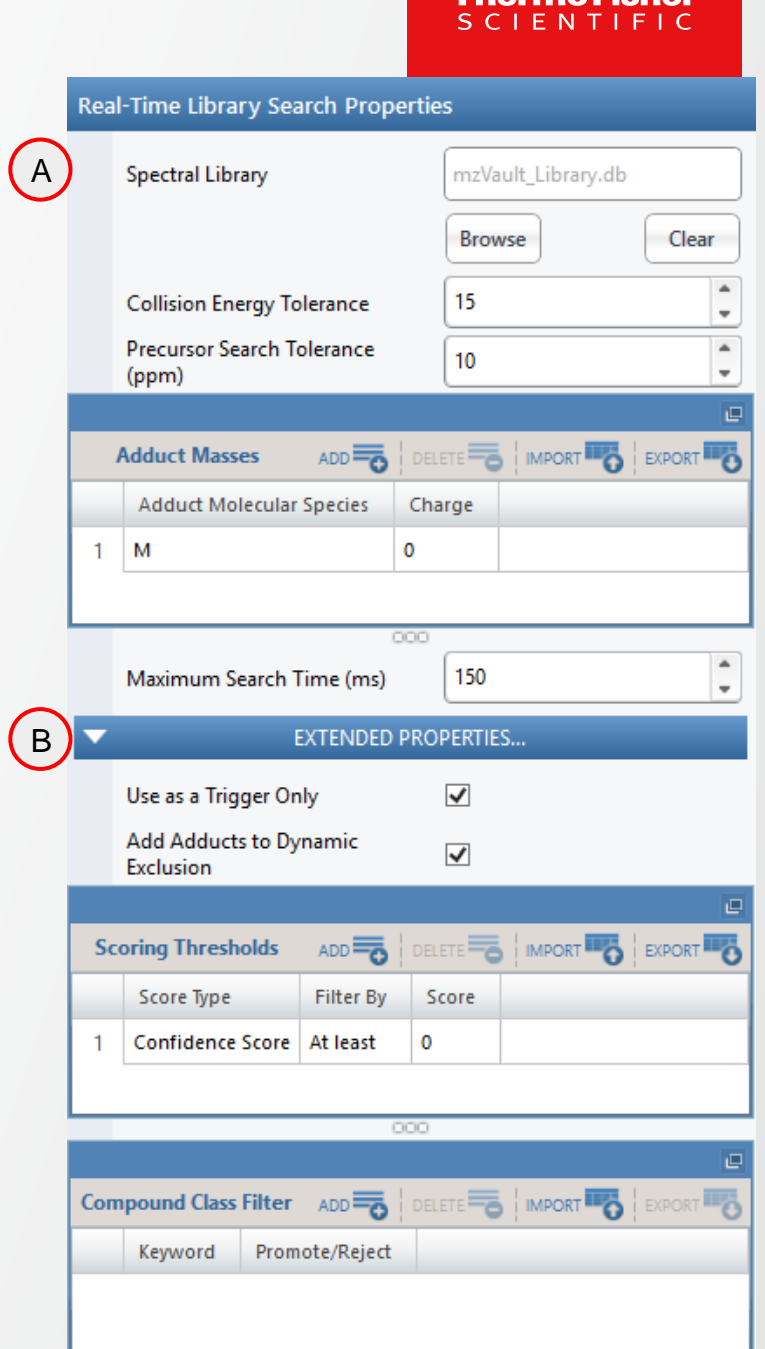

harma Ficha

#### **Configurable (Global) Parameters within RTLS Filter**

- Spectral Library (1
	- Reference to a path on disk library not embedded in .meth file
	- Custom mzVault spectral libraries or local copies of mzCloud MS2 libraries (in .db format)
- Collision Energy Tolerance (2
	- $\cdot$  +/- value for filtering the spectral library candidates during search
	- Applies to the MS2 event preceding RTLS placement
- Precursor Search Tolerance (ppm) (3
	- In ppm, +/- value for filtering the spectral library candidates during search
	- Applies to the MS2 event preceding RTLS placement

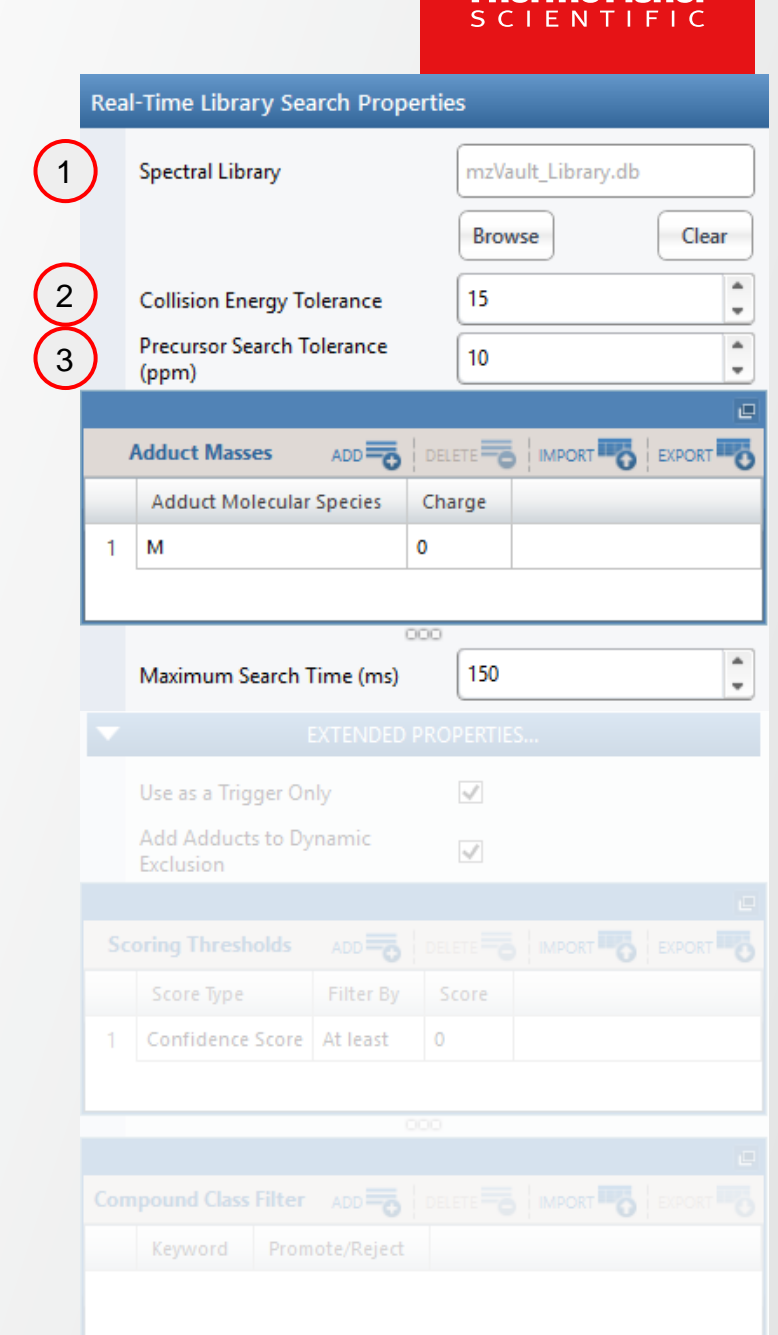

### **Configurable (Global) Parameters within RTLS Filter**

- Adduct Masses (settings)  $(4)$ 
	- Adduct Offset Query functionality may help to identify adducted compounds if an entry does not exist for that molecular species in the database.
	- Prepopulated list of adduct ions from Compound Discoverer
	- When selected, auto-populates with default charge state for consideration (but is user editable)
	- Adducts can be limited to a single charge state or applied to all charges (give 0 as charge state)

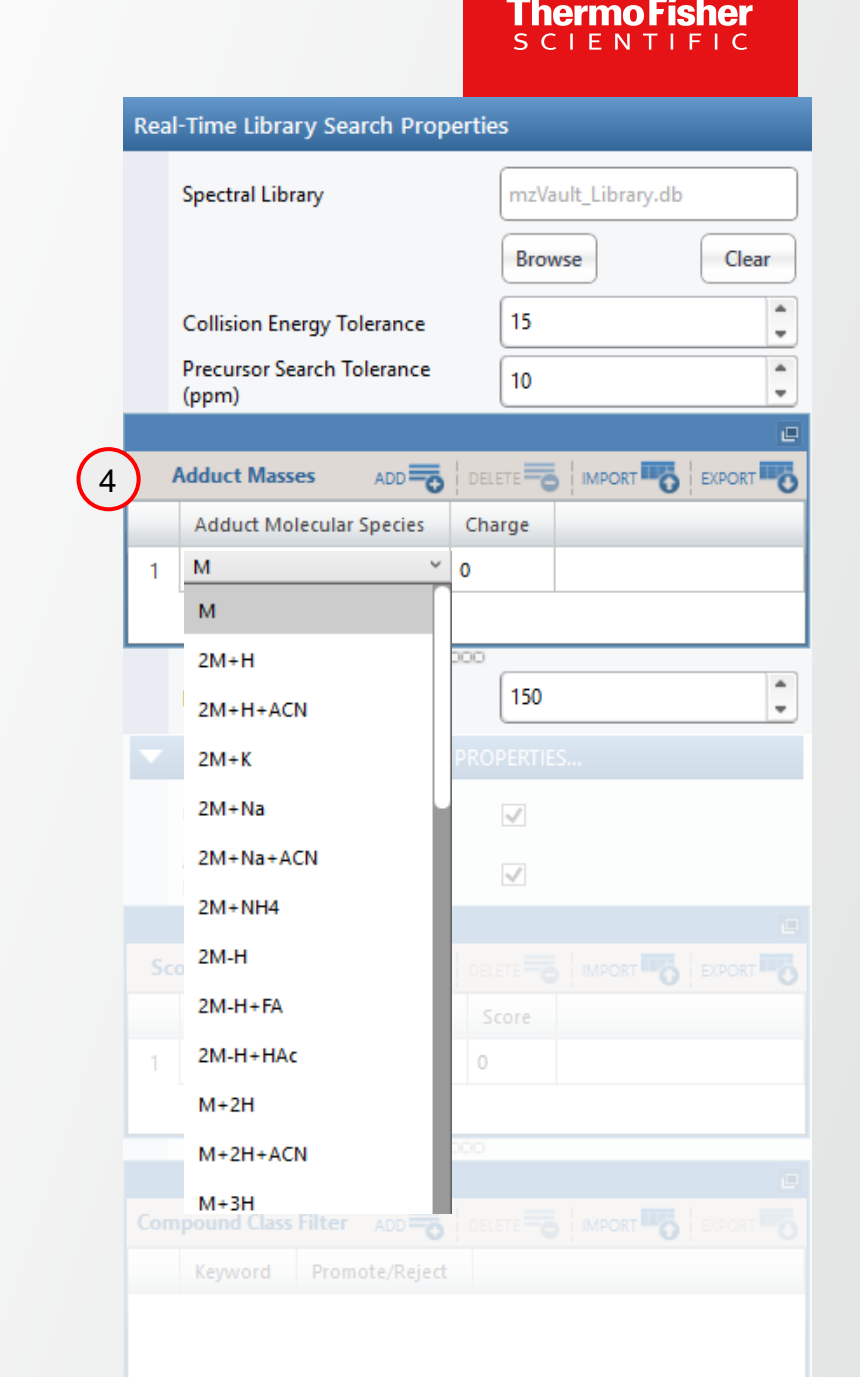

#### **Configurable (Global) Parameters within RTLS Filter**

- Special Adduct Masses (definition) (4
	- "M" this is equivalent to [M+*z*H] *z+* or [M-*z*H] *z-*
	- "M" at Charge "0" would apply to protonated and deprotonated forms across all charge states
- Adduct Masses Validation
	- Duplicate adducts are allowed at different charge states (warning displayed if full duplication)
	- Adduct at all charges (Charge "0") will give warning if same adduct is added at a specific charge
	- Warning displayed if a charge is entered not matching the settings of "Charge State" filter (possibly included upstream in the method branch)

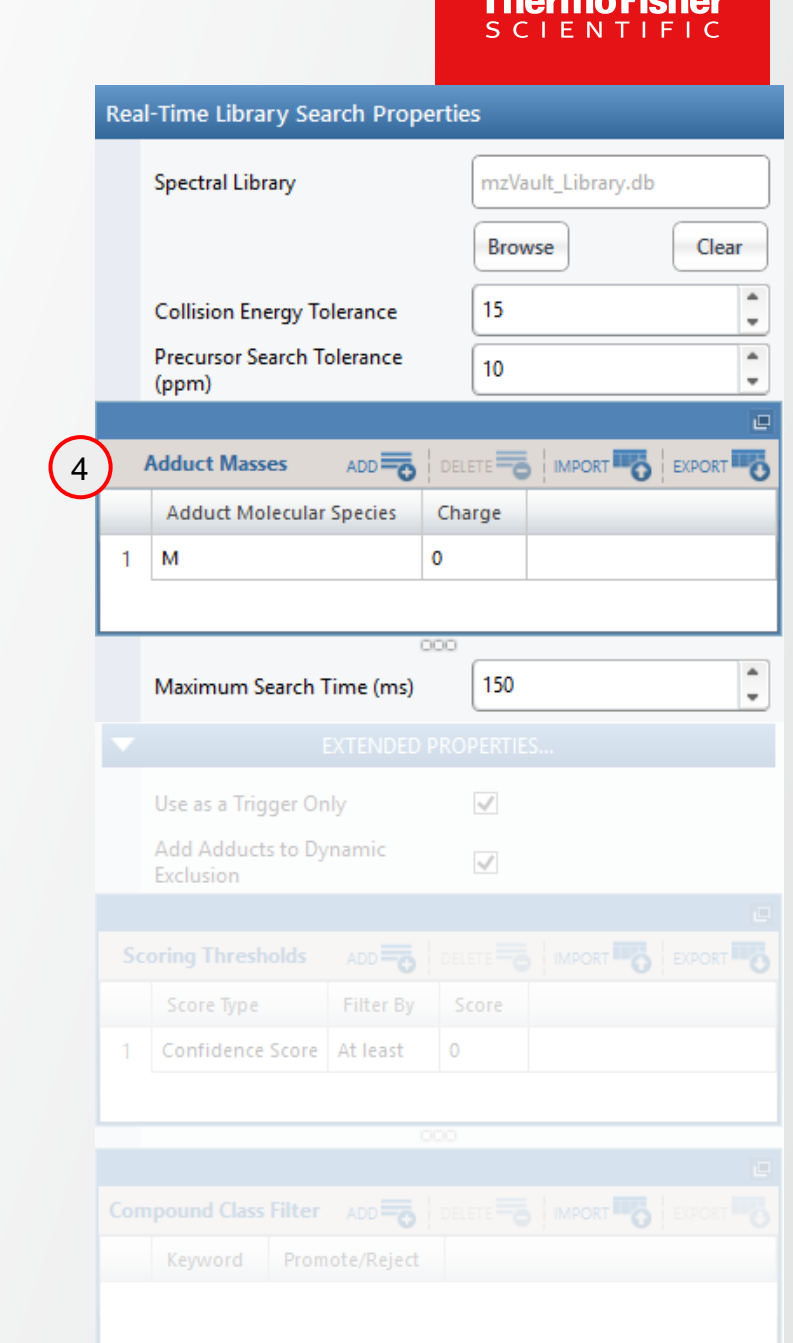

#### **Configurable (Global) Parameters within RTLS Filter**

- Maximum Search Time (ms) (5
	- Searches are executed serially and can abort after user defined duration is expired (returning empty results)
	- Normal instrument acquisition continues even while searches are executing

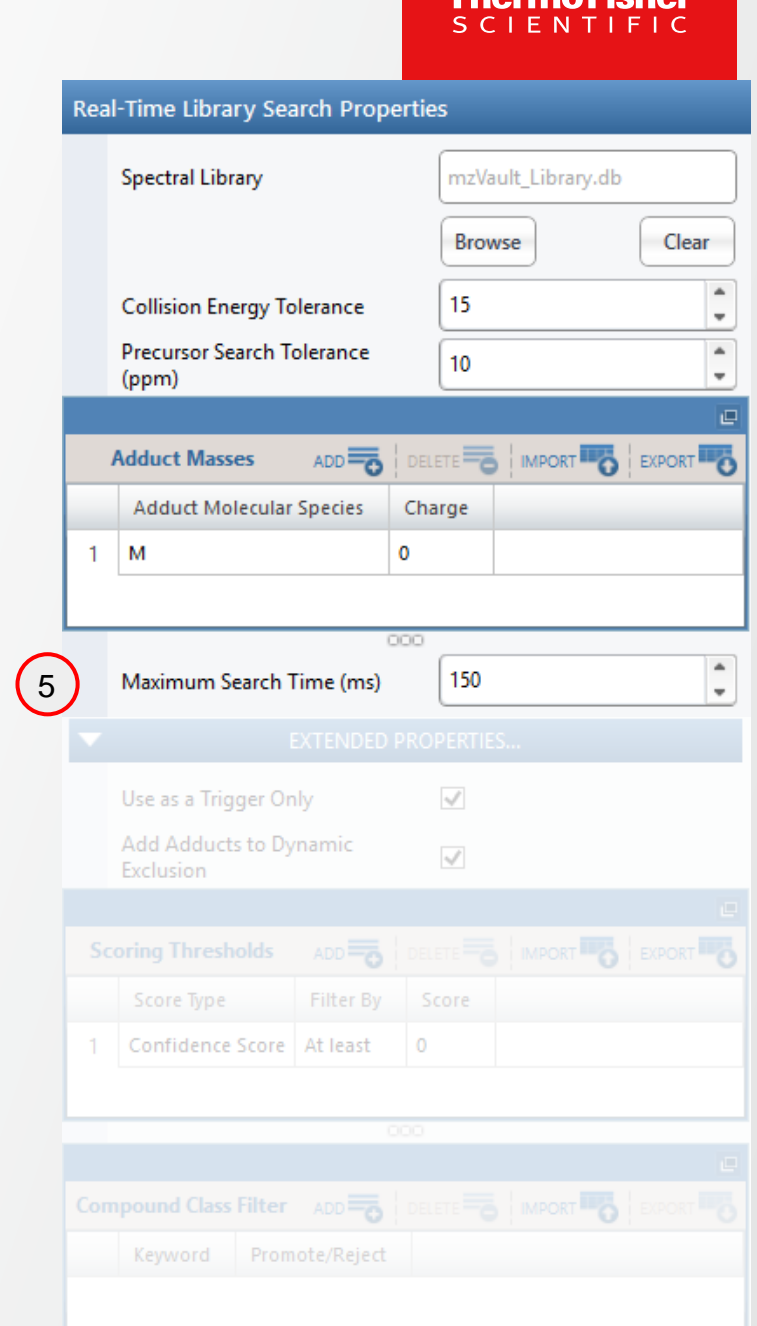

**Tharmo Ficha** 

### **Configurable Parameters within Extended Properties Section**

- Use as a Trigger Only (1
	- When enabled, pass **all peaks** (whole spectrum) for next scan
	- When disabled, pass only **matched peaks** for next scan
- Add Adducts to Dynamic Exclusion (2)
	- When the scoring thresholds (below) are satisfied, if this option is enabled, the calculated hypothetical adducted *m/z* values are added to dynamic exclusion

*(Note: Monoisotopic peak and 3x C13 isotopic peaks are considered, regardless of the elemental composition of the analyte identified)*

• The duration and *m/z* tolerance of the dynamic exclusion is taken from the dynamic exclusion filter of the method as defined by the user

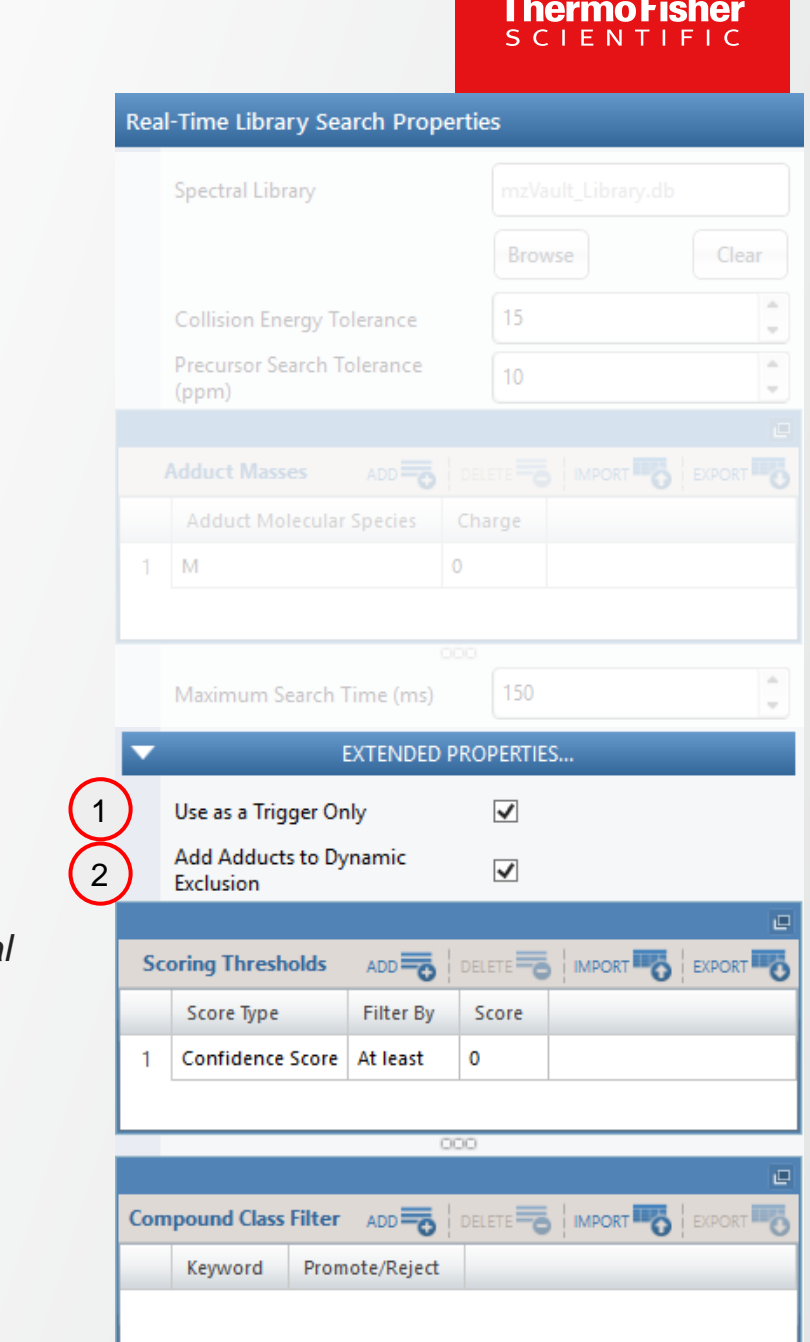

#### **Configurable Parameters within Extended Properties Section**

- Scoring Thresholds (3
	- Two HighChem scores exposed: Cosine Score & Confidence Score
	- Delta scores between the 1<sup>st</sup> and 2<sup>nd</sup> best hit
	- Score thresholds can be set to require a minimum ("At least", >=) or a maximum value ("Less than", <)
	- Thresholds are separately configured for each instance of RTLS filter and can lead to different scan outcomes
	- Duplicated score thresholds trigger a validation error

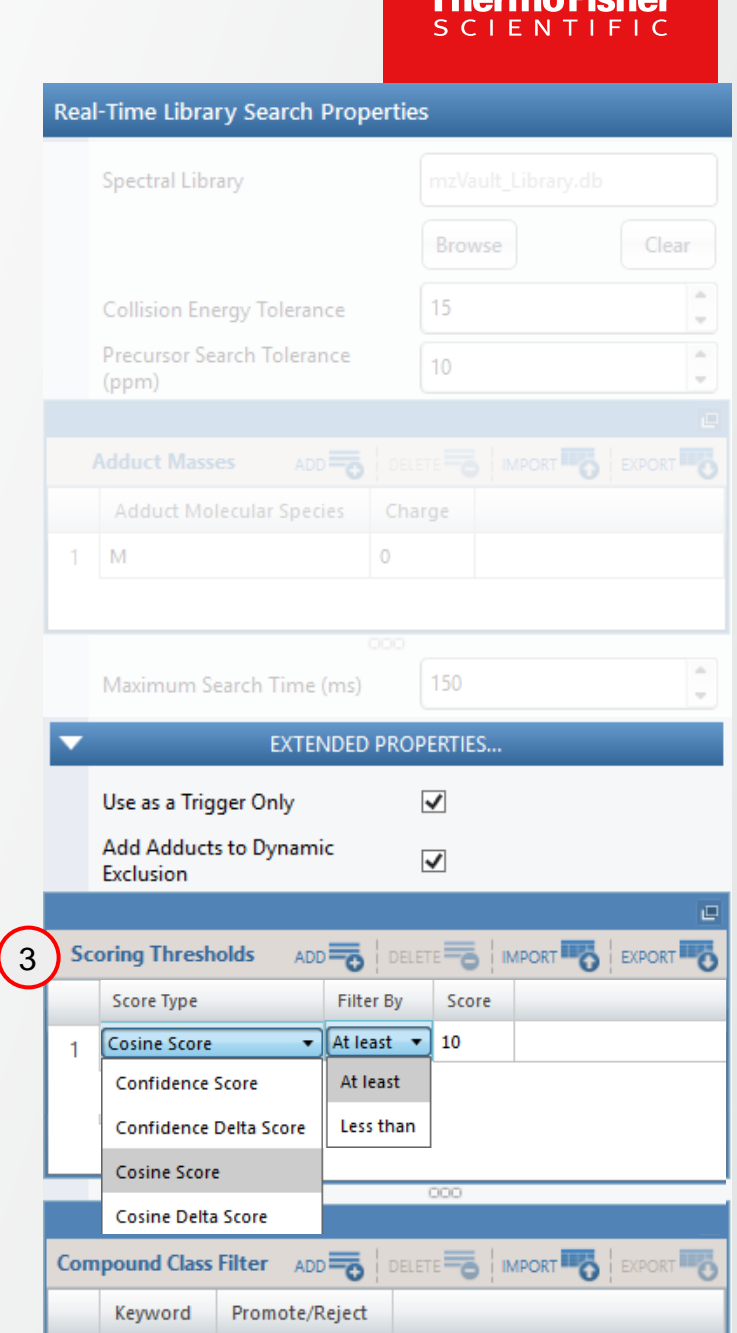

#### **Configurable Parameters within Extended Properties Section**

- Compound Class Filter (4
	- Promote/Reject specific compound classes based on keyword
	- Compound class annotation can be defined within mzVault library management application
	- Like for the standard peptide RTS filter, the Compound Class Filter items which are "promoted" or "rejected" will override the user defined thresholds
		- If a scan top hit does not meet thresholds, but is promoted by the compound class filter, it will continue
		- If a scan's top hit does meet thresholds, but is rejected by the compound class filter, it will not continue

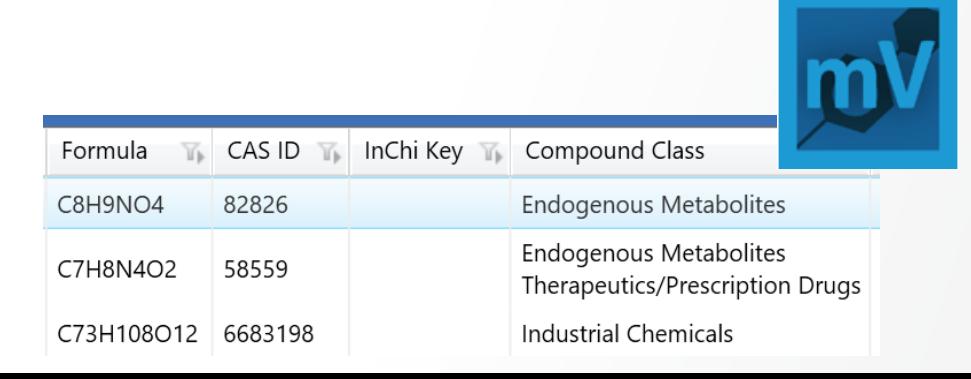

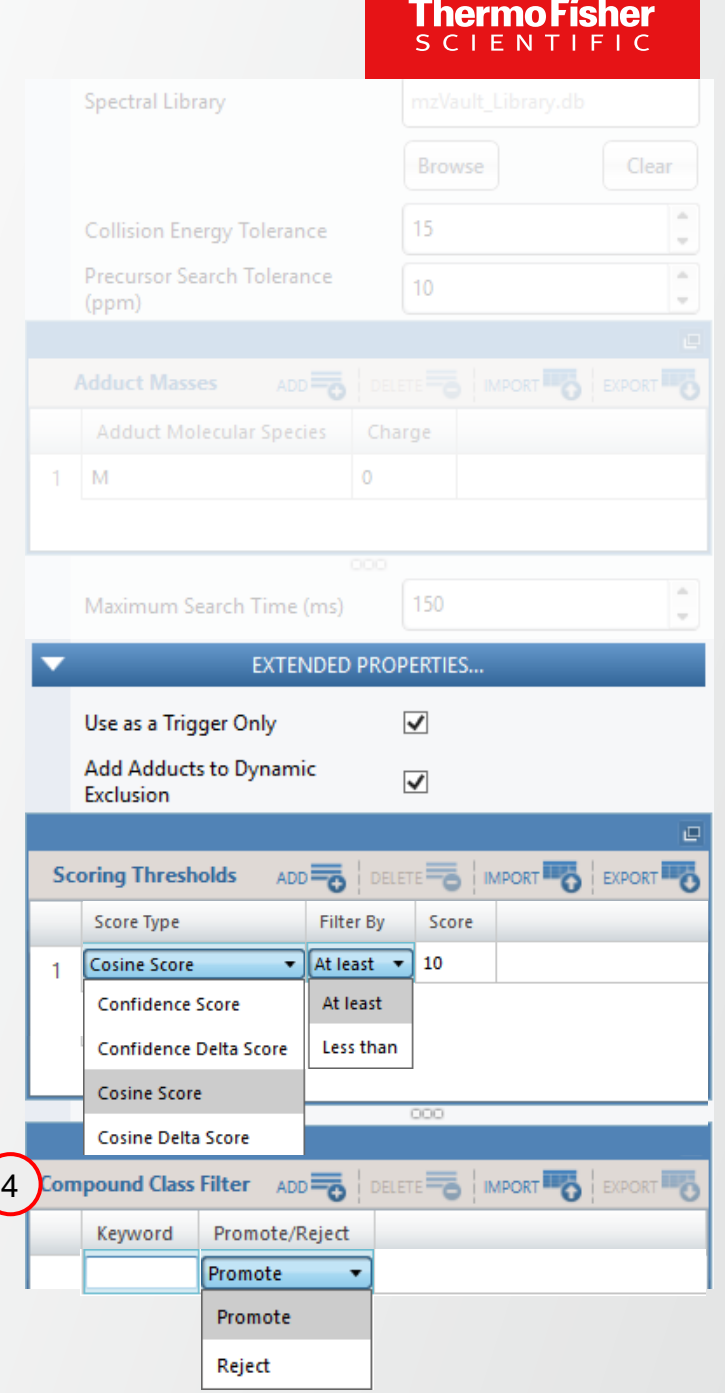

#### **RTLS Filter Placement Constraints**

- RTLS filters can only be placed under a single MS2 node, but can be present in multiple copies.
- RTLS currently supports a single polarity per method
- RTLS currently cannot be placed after a tMSn node

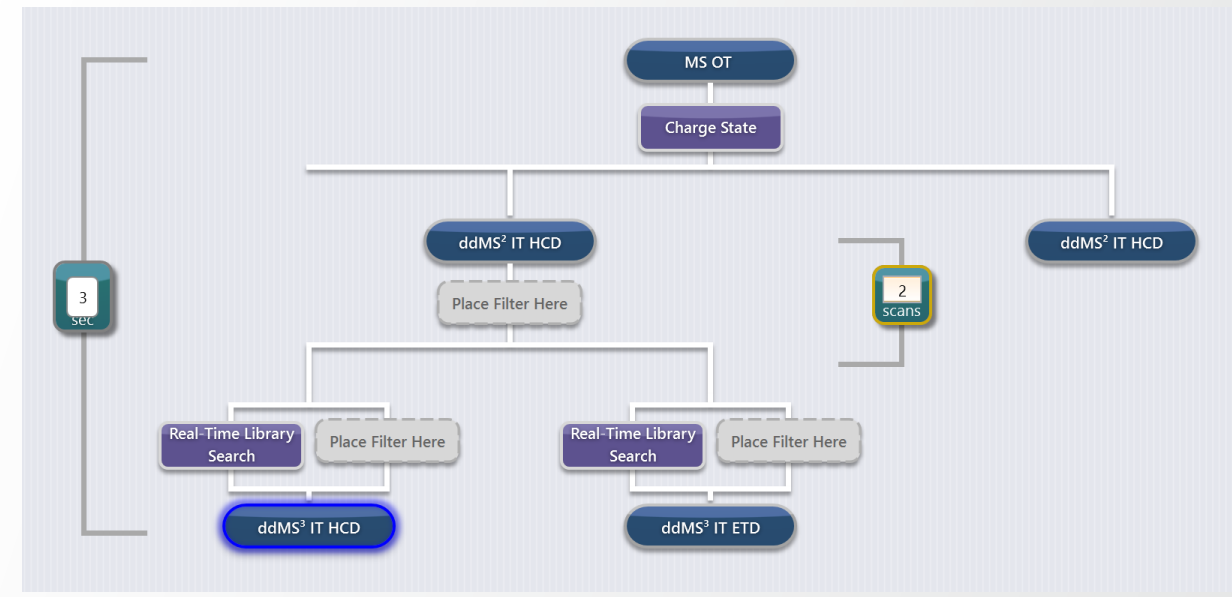

**Application: MET-IQ -** Intelligent mass spectrometry for small molecules

• Identification and characterization of unknown compounds, chemically similar to known compounds of interest

**ThermoFisher** 

• Metabolomics applications, identification of various environmental contaminants, unknown extractables and leachables as well as emerging clinical toxins

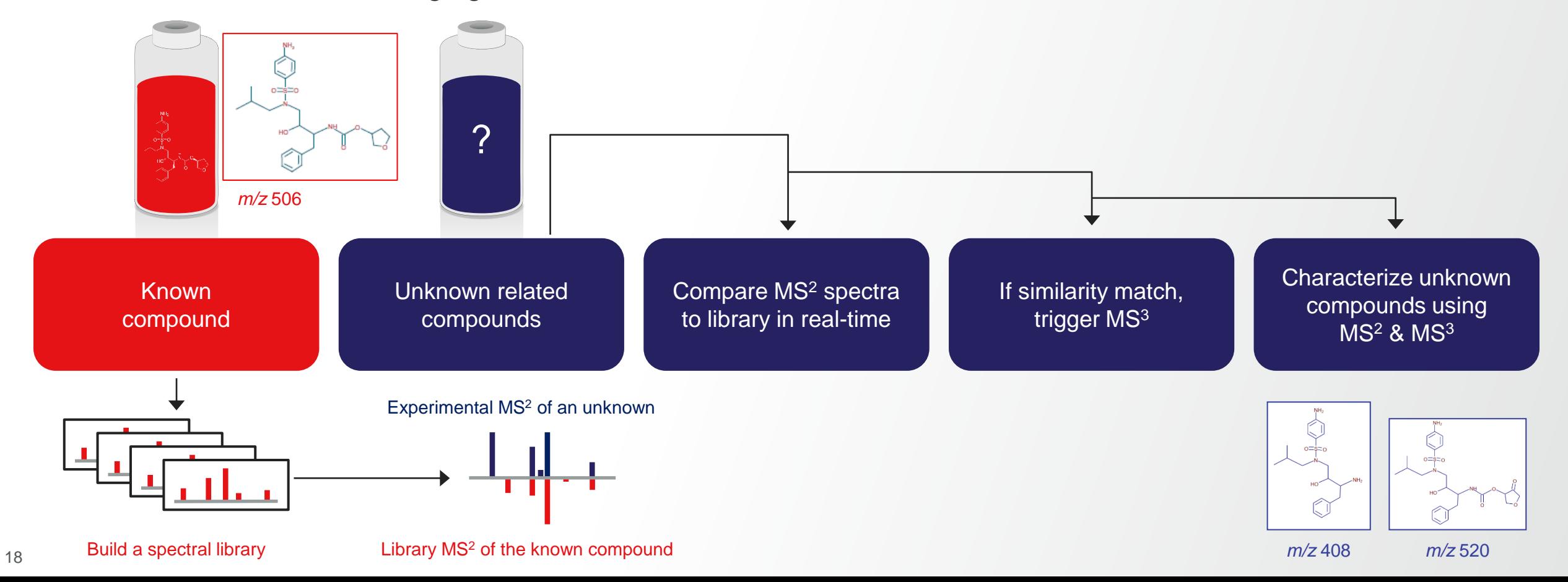

• Identification and characterization of unknown compounds, chemically similar to known compounds of interest

**ThermoFisher** 

• Metabolomics applications, identification of various environmental contaminants, unknown extractables and leachables as well as emerging clinical toxins

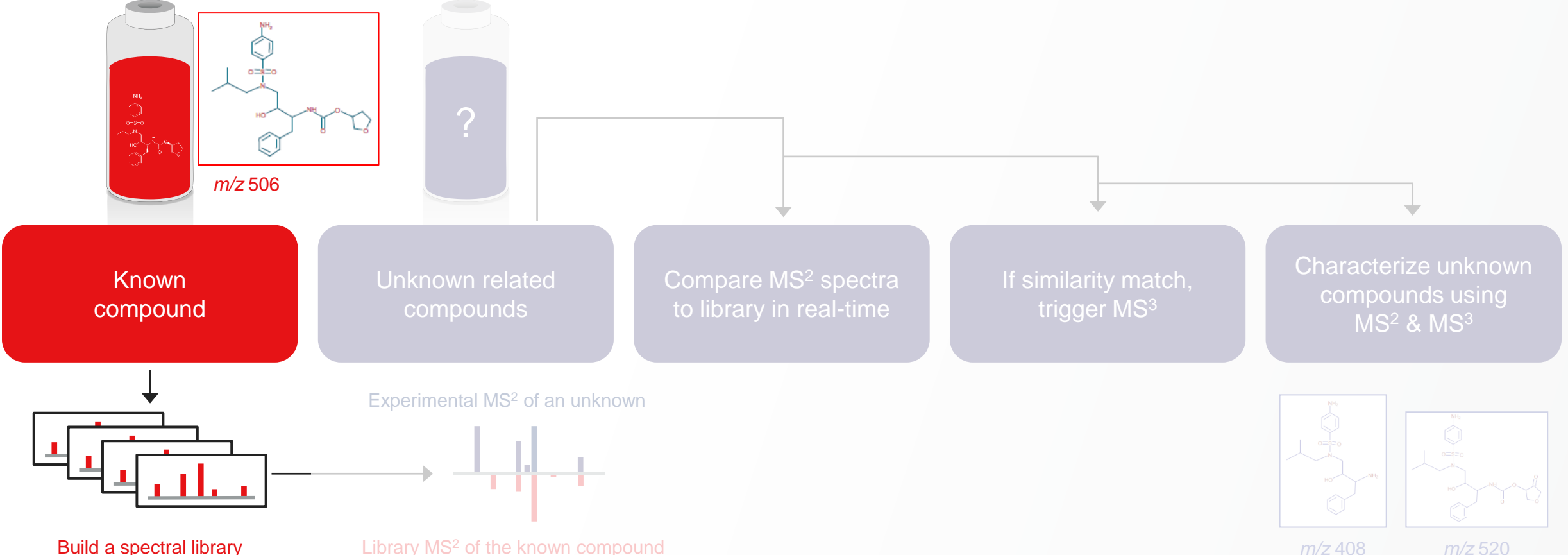

#### **Generation of Spectral Libraries for known compounds**

- Build a new method from the new preset MS/MS Library Builder template to create the spectral library for the compound of interest
	- Analyses are performed as direct infusion or with an LC method (with the need for chrom. peak  $\geq$  6s)
	- M/z value (or m/z & z) of the compound of interest are included in Targeted Mass filter
	- MS/MS acquisition is performed with HCD at nCE 10,20, 30,…, 80 and with CID at nCE 15, 30, and 45 (11 total MS2 scan events)
- Data are processed with mzVault (can be downloaded from<https://thermo.fexnetoperations.com/>)

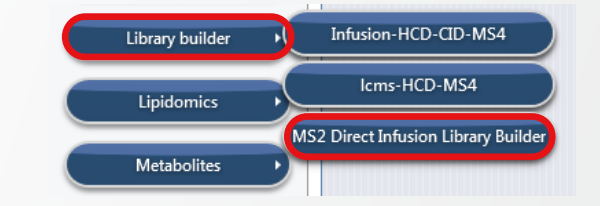

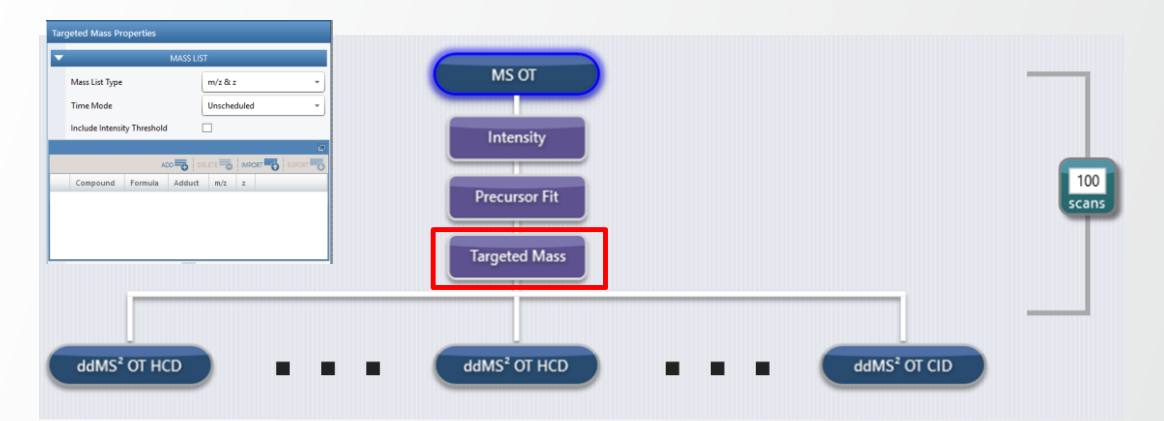

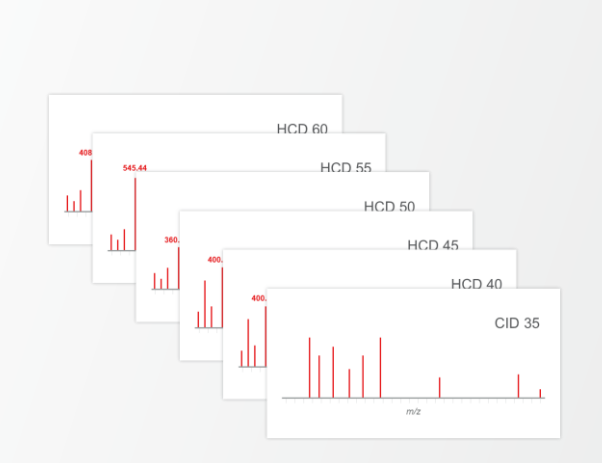

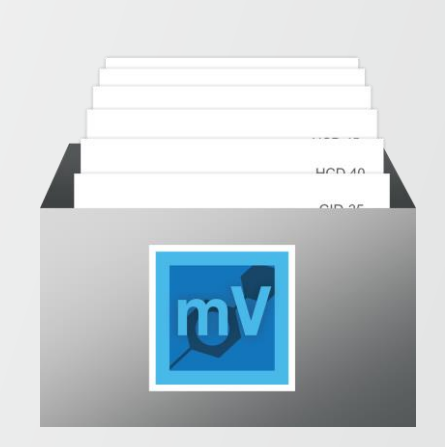

Thermol

**Application: MET-IQ -** Intelligent mass spectrometry for small molecules

• Identification and characterization of unknown compounds, chemically similar to known compounds of interest

**ThermoFisher** 

• Metabolomics applications, identification of various environmental contaminants, unknown extractables and leachables as well as emerging clinical toxins

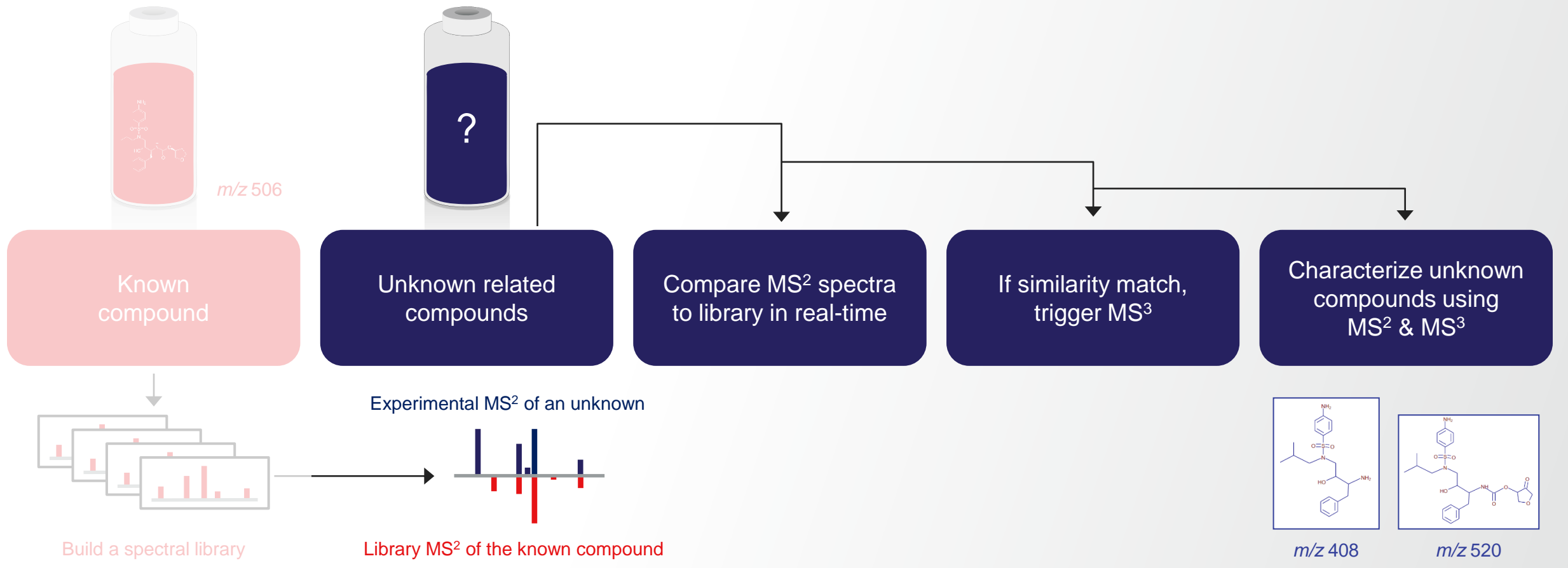

**Application: MET-IQ -** Intelligent mass spectrometry for small molecules

- Build a new method from the preset Met-IQ method template to interrogate the samples of unknown related compounds (transformational/metabolized products)
- During LC-MS/MS analyses of the samples
	- MS2 profiling of the samples containing unknown related compounds is performed 1
- $\left( 2\right)$ 
	- MS2 spectra are compared to spectral library in real-time (using broad precursor ion m/z search tolerance)
- MS3 are triggered only on compounds for which spectra are similar to the spectra of the compound of interest, prioritizing the selection of ions with high m/z (more informative)  $(3)$

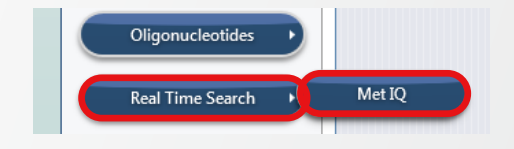

ThermoFi

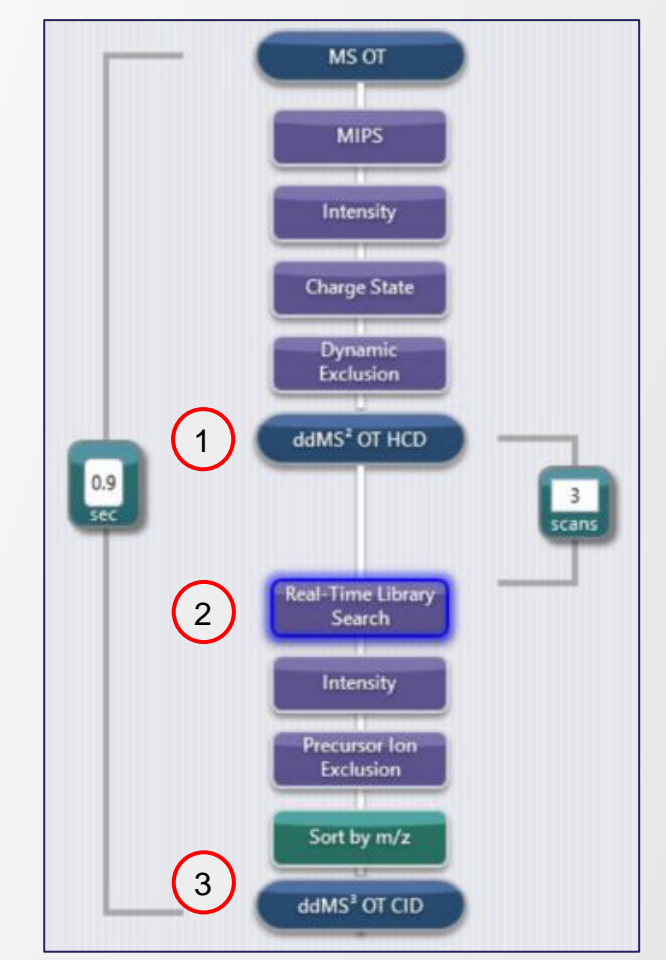

**Application: MET-IQ -** Intelligent mass spectrometry for small molecules

- During LC-MS/MS analyses of the samples
- MS2 profiling of the samples containing unknown related compounds is performed 1
- MS2 spectra are compared to spectral library in real-time (using broad precursor ion m/z search tolerance)  $\left( 2\right)$
- MS3 are triggered only on compounds for which spectra are similar to the spectra of the compound of interest, prioritizing the selection of ions with high m/z (more informative)  $\left(3\right)$
- Post-acquisition data processing (4
- Using Mass Frontier and Compound Discoverer
- Enabling further annotation of MS2 and MS3 spectra generated by MET-IQ
- Allowing the identification of unknown related compounds (transformational/metabolized products)

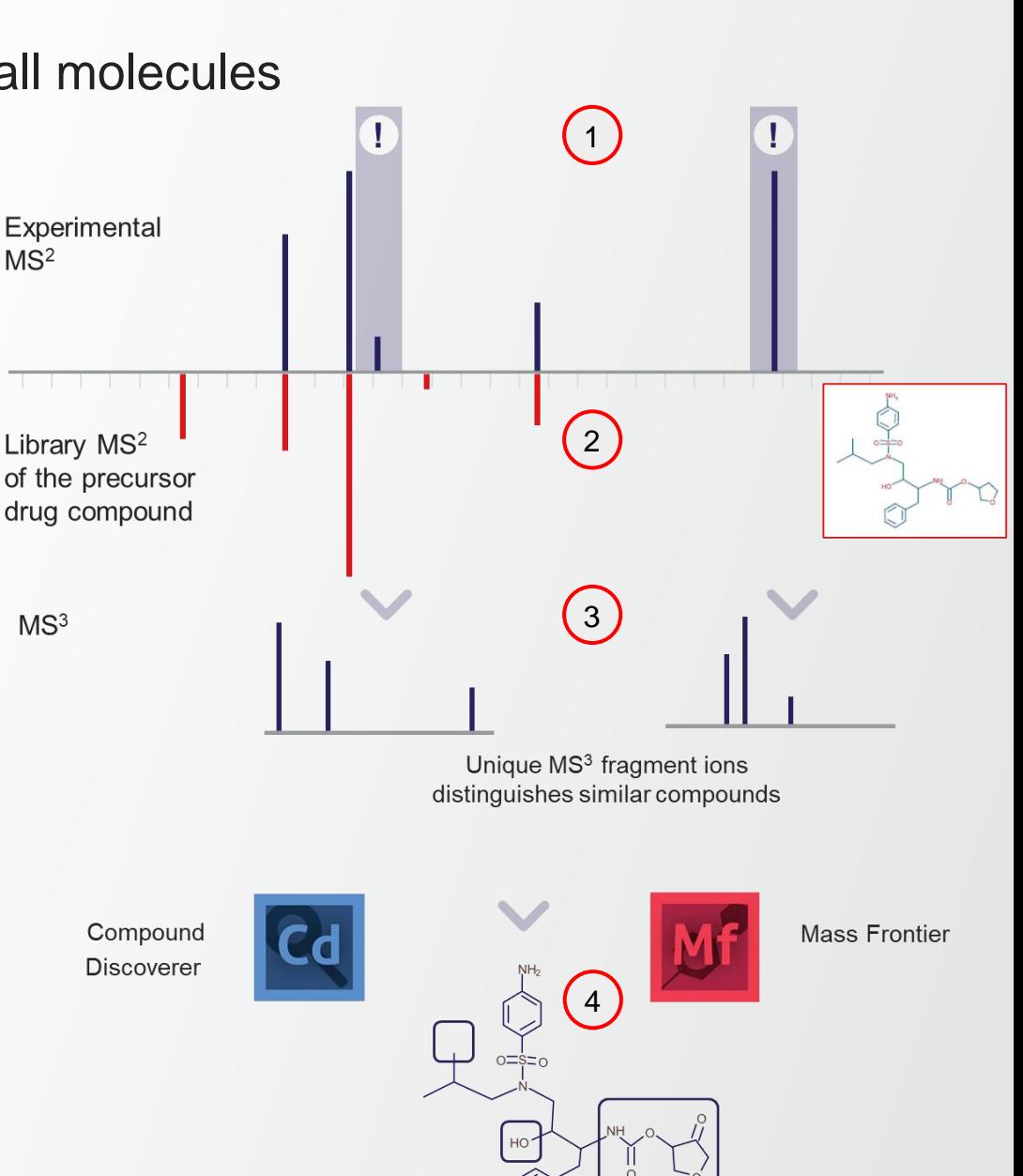

ThermoFis

**Application:** Advanced elucidation of chemical structures

• No further acquisition for unambiguous & confident id. of the cmpds (high cosine / confidence / confidence delta)

Thermo Fisher

- Optimization of CE if match appears under-fragmented (high cosine / low confidence)
- MS3 acquisition on high m/z fragments for compounds with ambiguous scores

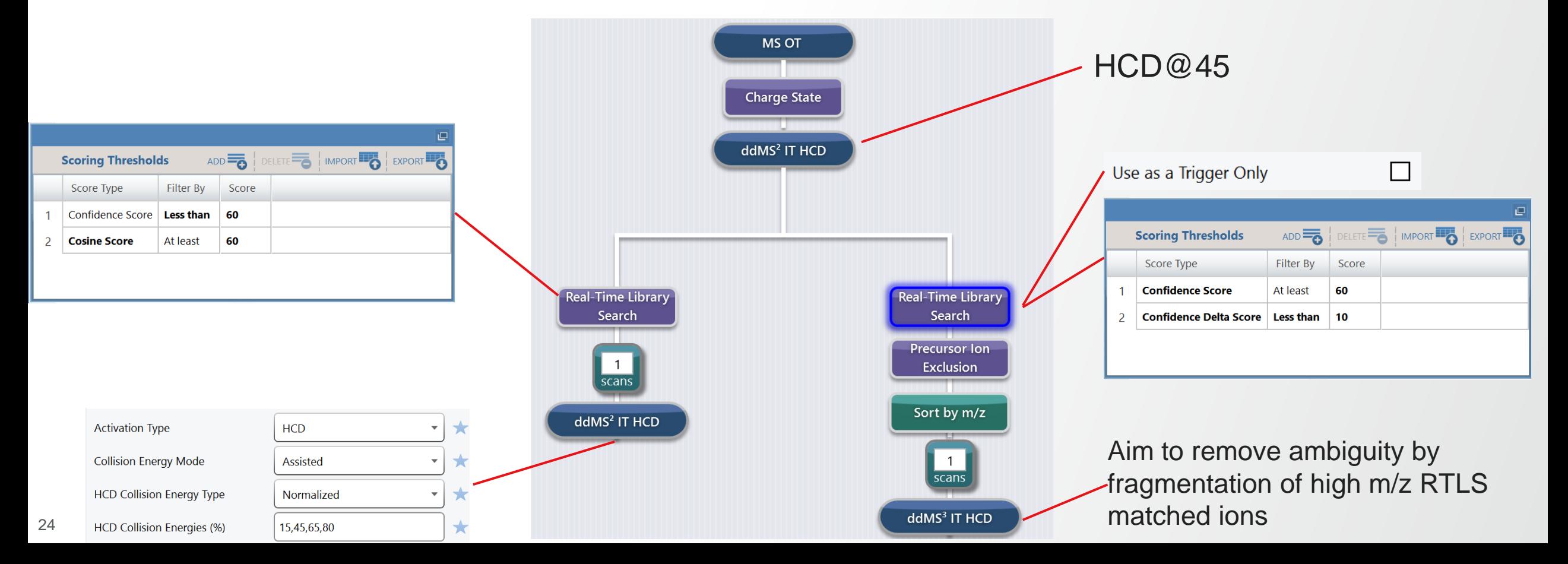

#### **New Features**

- Challenge
	- Higher coverage and throughput is required to expedite studies including 100s of samples
	- The ability to control multiple different matrix backgrounds is necessary in large scale studies
- Solution
	- New « Advanced Deep Scan » workflow to provide more flexibility in studies execution
	- New functionalities to improve user experience
- Availability
	- Xcalibur 4.5
	- All Tribrid models (small molecule application)

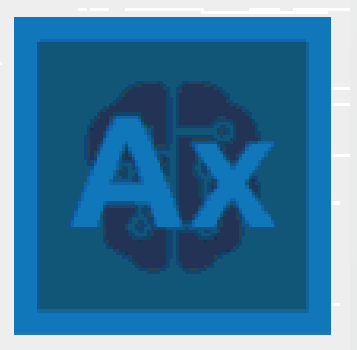

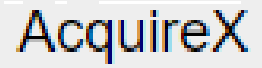

26

**ThermoFisher SCIENTIFIC** 

#### **New « Advanced Deep Scan » Workflow to Provide More Flexibility in Studies Execution**

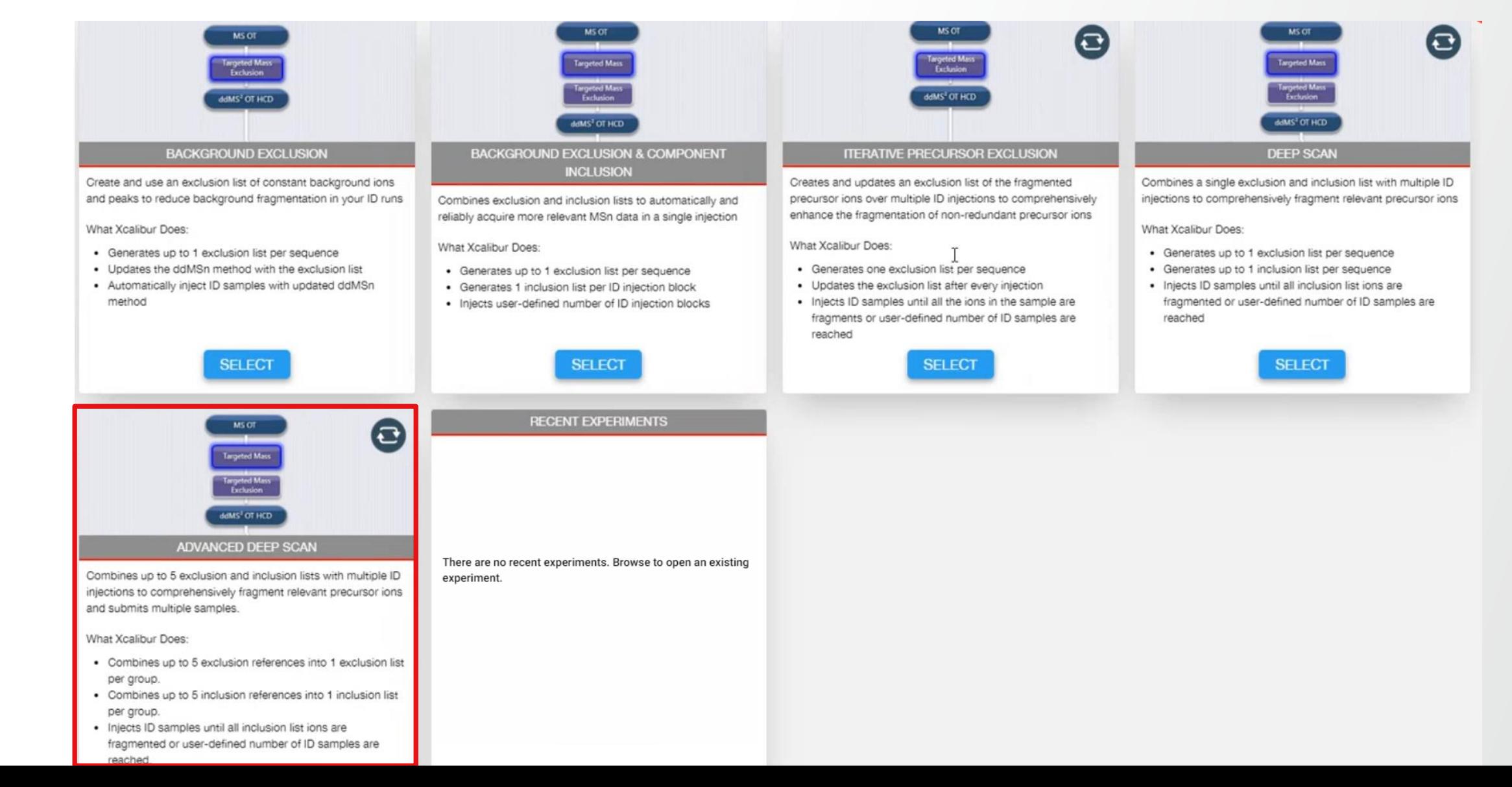

- Submit several samples defined by groups with different instrument methods in the same experiment
- Combine up to 5 inclusion or exclusion lists that are applied to the subsequent id injections
- Add wash/blank samples anywhere in the sequence
- Group overview facilitated in Read-only table

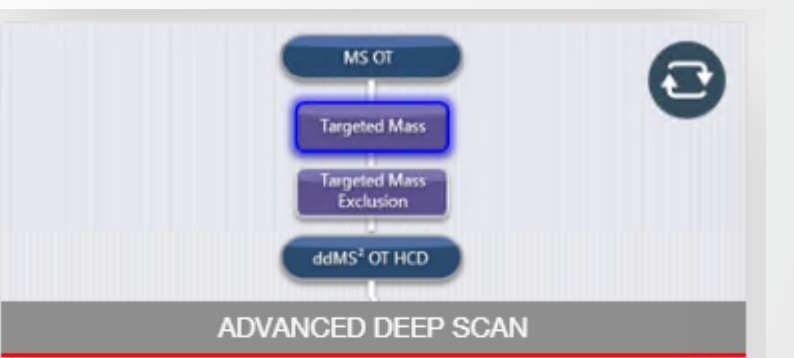

Thermo Fis

Combines up to 5 exclusion and inclusion lists with multiple ID injections to comprehensively fragment relevant precursor ions and submits multiple samples.

What Xcalibur Does:

- Combines up to 5 exclusion references into 1 exclusion list per group.
- Combines up to 5 inclusion references into 1 inclusion list per group.
- . Injects ID samples until all inclusion list ions are fragmented or user-defined number of ID samples are reached.
- Submits an experiment with several groups.

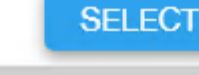

#### **Advanced Deep Scan – Sequence Design**

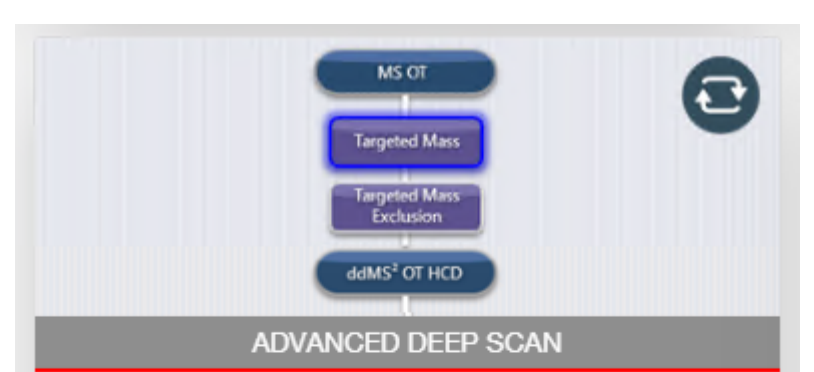

Combines up to 5 exclusion and inclusion lists with multiple ID injections to comprehensively fragment relevant precursor ions and submits multiple samples.

What Xcalibur Does:

- Combines up to 5 exclusion references into 1 exclusion list per group.
- Combines up to 5 inclusion references into 1 inclusion list per group.
- . Injects ID samples until all inclusion list ions are fragmented or user-defined number of ID samples are reached.
- Submits an experiment with several groups.

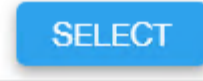

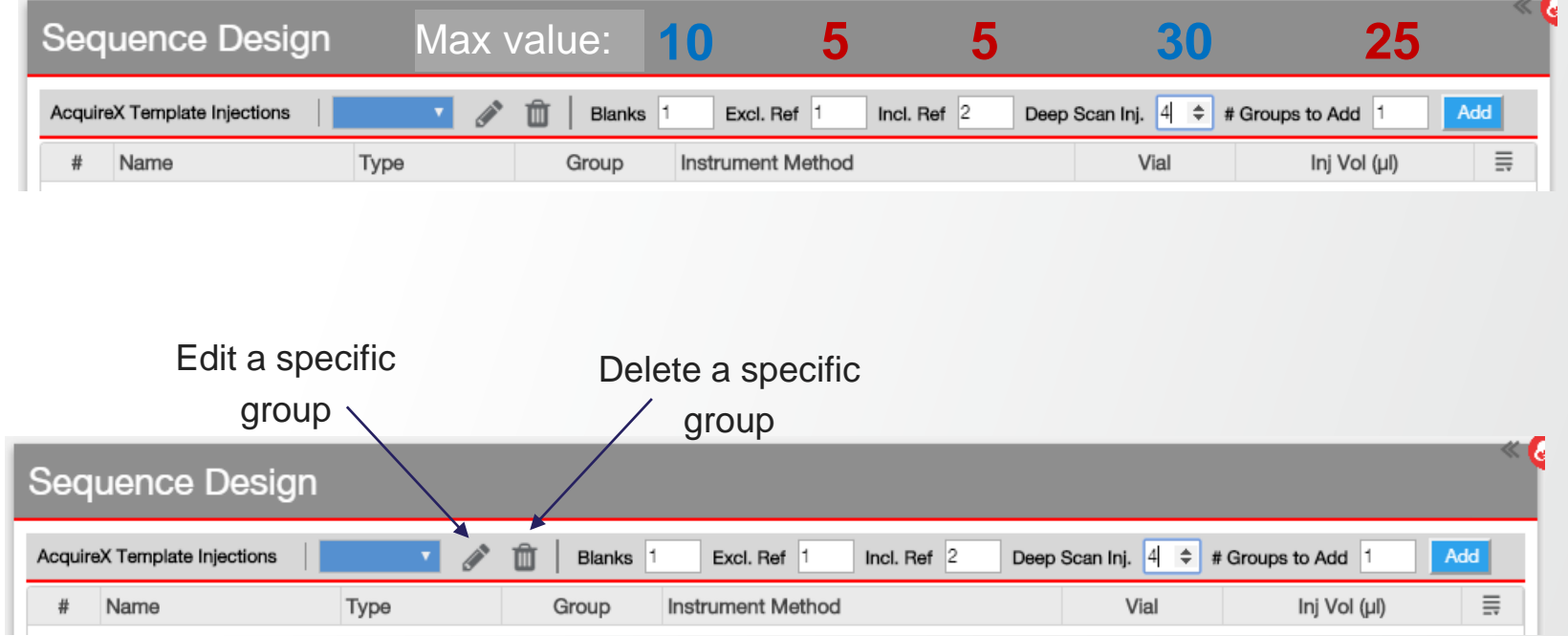

**ThermoFisher SCIENT** 

#### **Advanced Deep Scan – Adding a Group in the Sequence**

 $\ll$ To add one or several groups

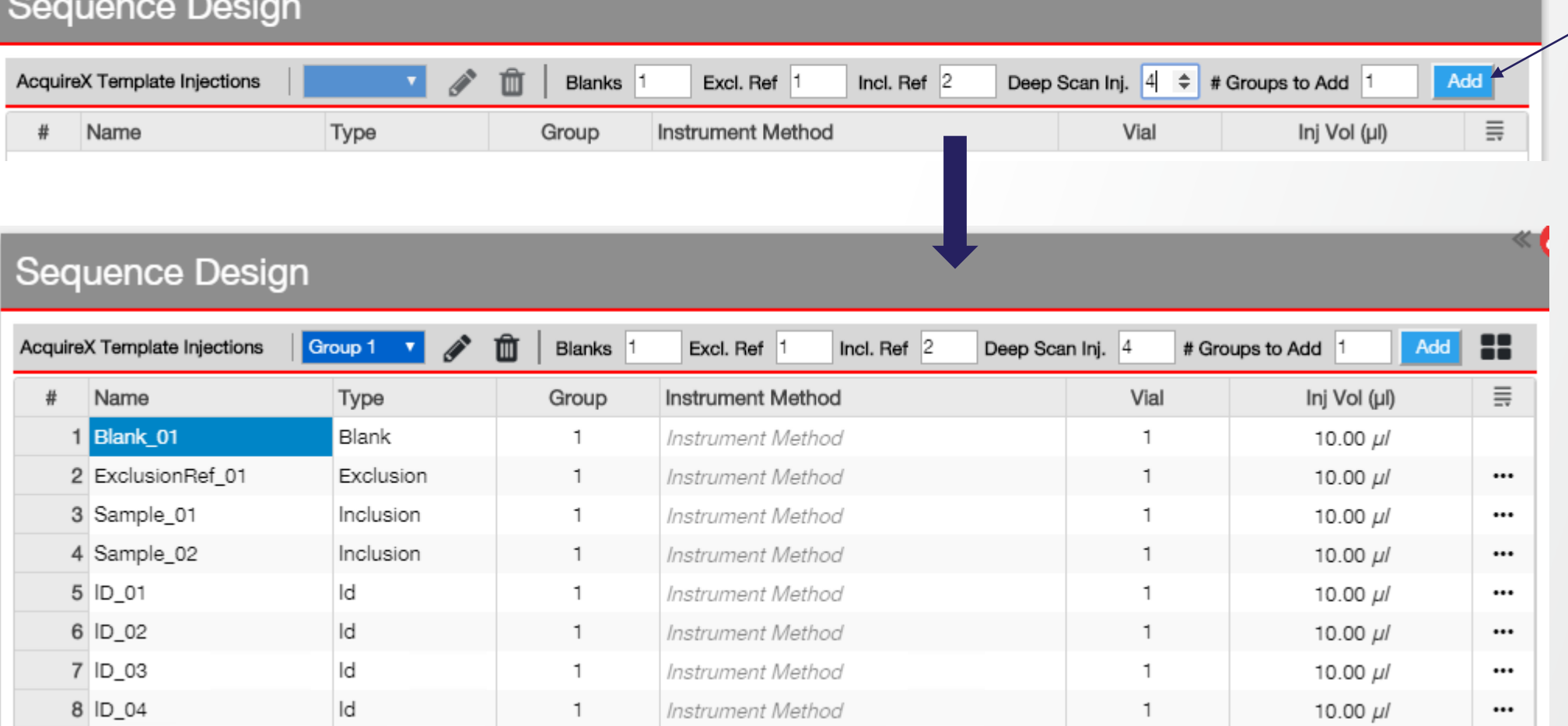

#### **Advanced Deep Scan – Inserting a wash/blank sample in the Sequence**

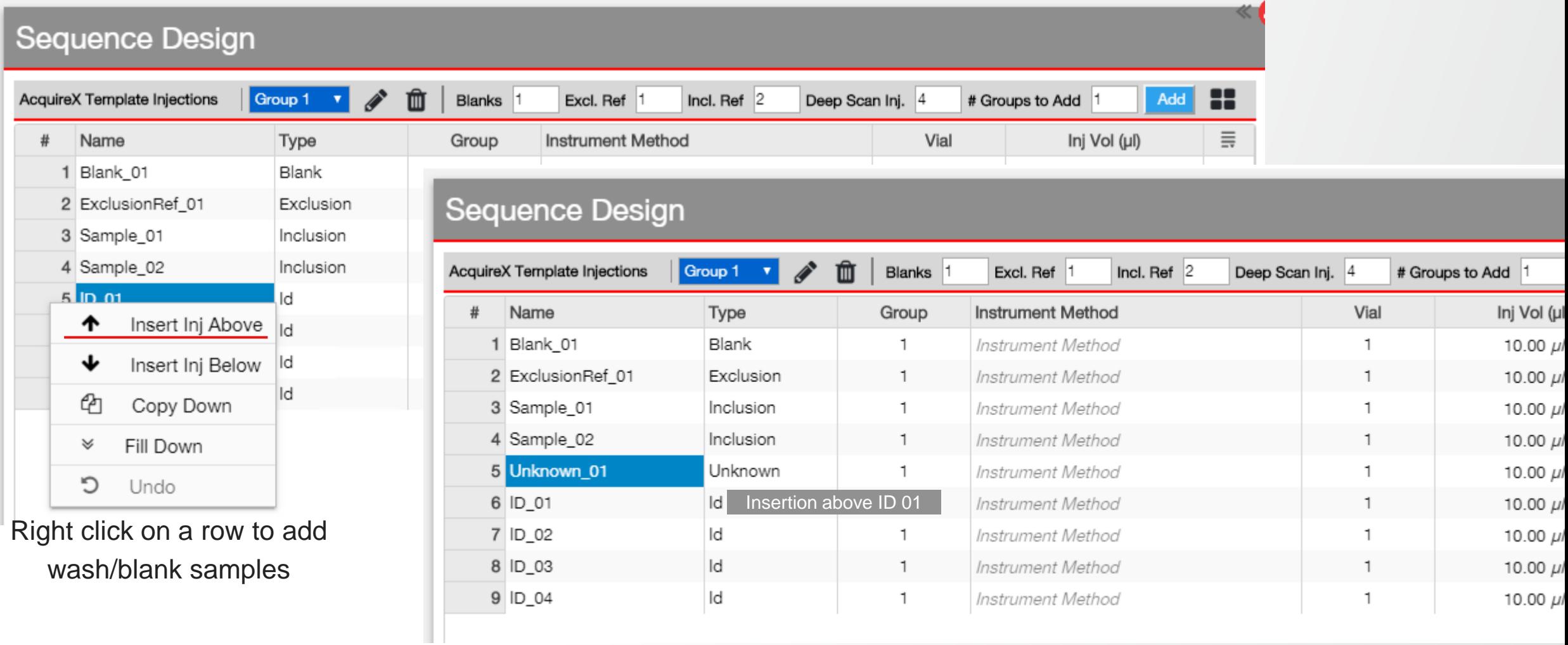

#### **Advanced Deep Scan – Group Overview**

#### Editable table

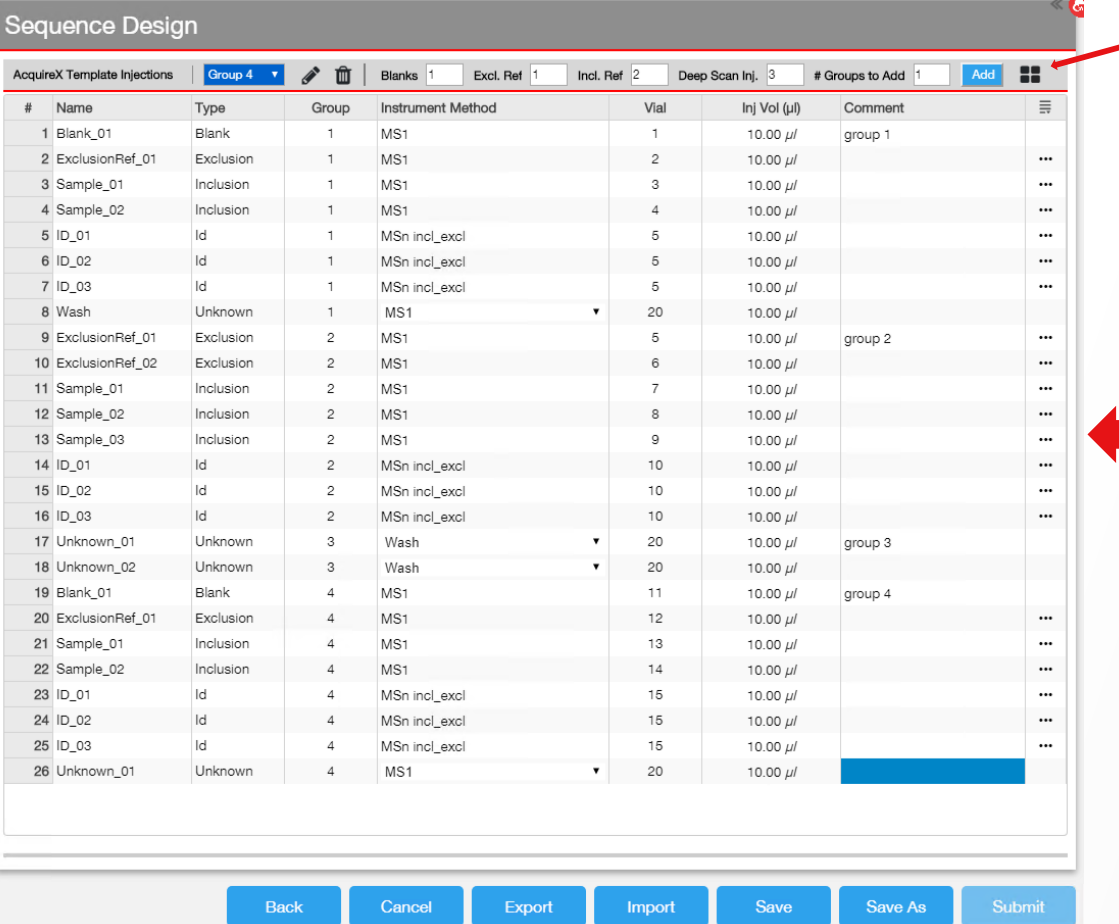

#### Icons to toggle between the view

#### Read-only table

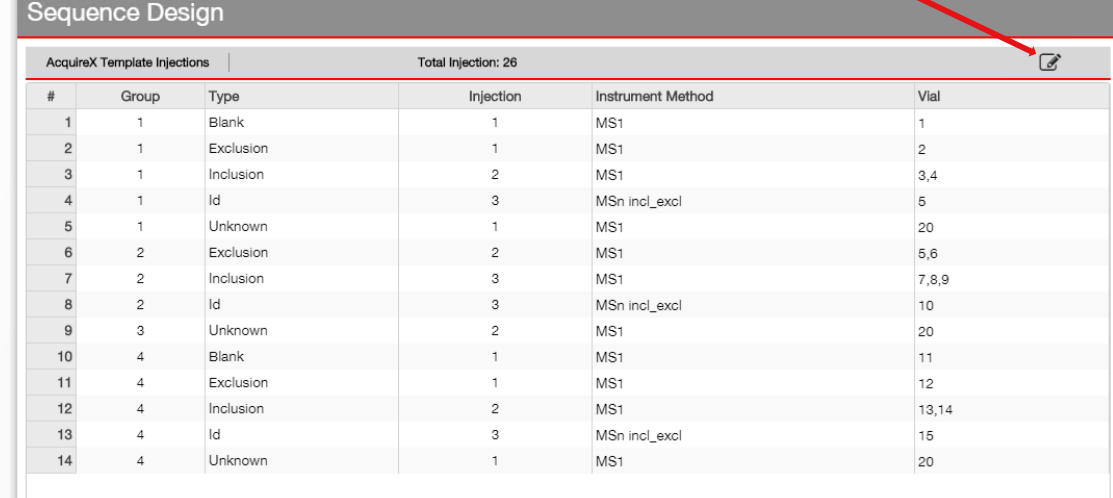

**ThermoFisher** 

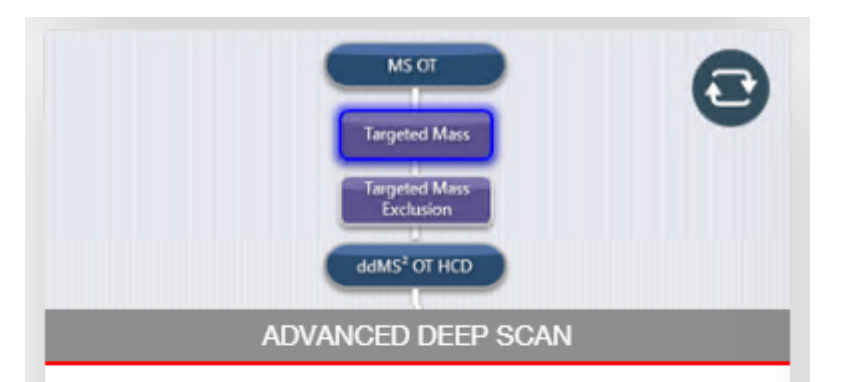

Combines up to 5 exclusion and inclusion lists with multiple ID injections to comprehensively fragment relevant precursor ions and submits multiple samples.

What Xcalibur Does:

- Combines up to 5 exclusion references into 1 exclusion list per group.
- Combines up to 5 inclusion references into 1 inclusion list per group.
- . Injects ID samples until all inclusion list ions are fragmented or user-defined number of ID samples are reached.
- Submits an experiment with several groups.

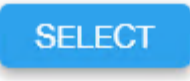

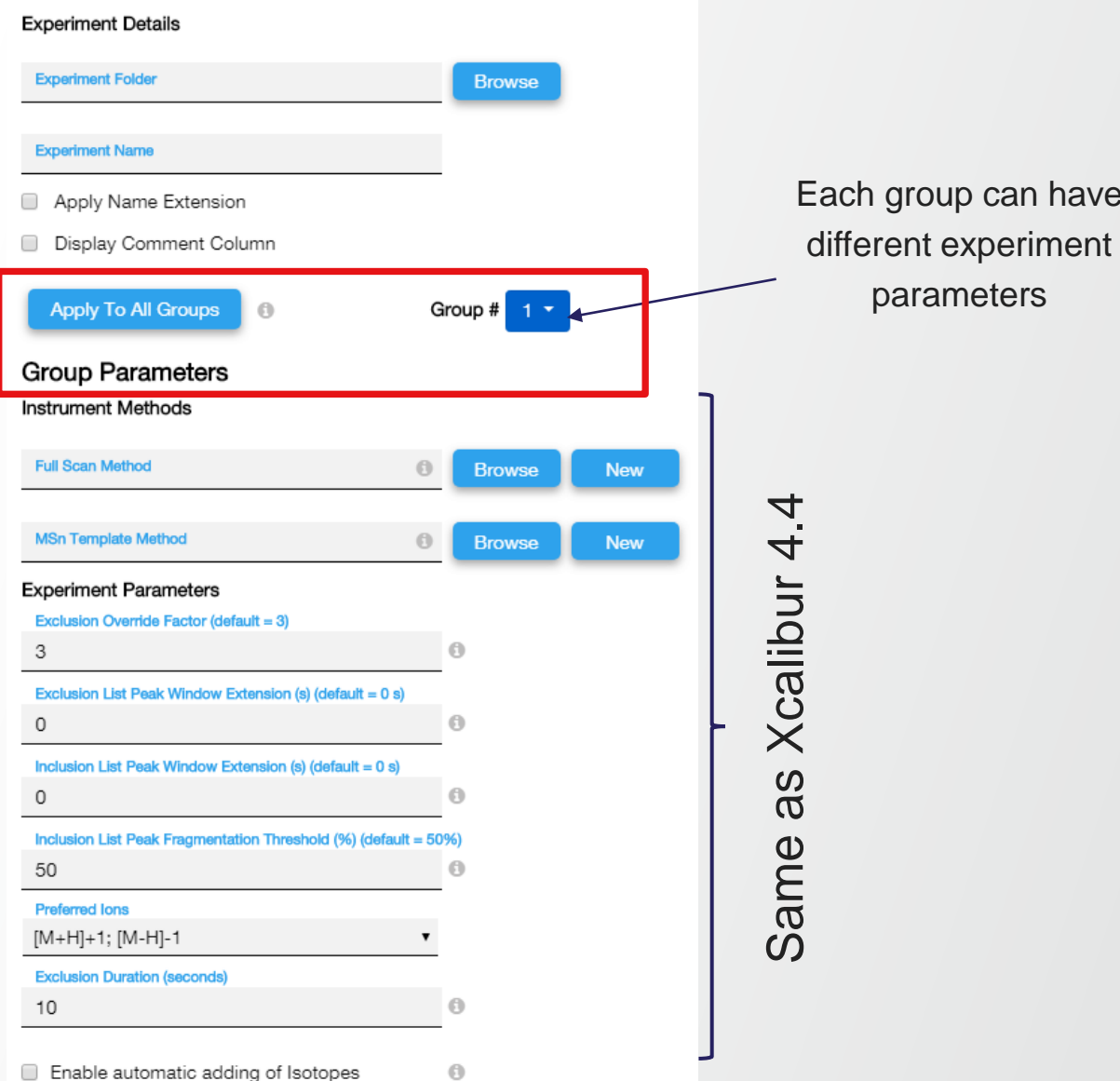

**ThermoFisher** SCIENT

#### **Advanced Deep Scan to Submit several "Iterative Precursor Exclusion" samples**

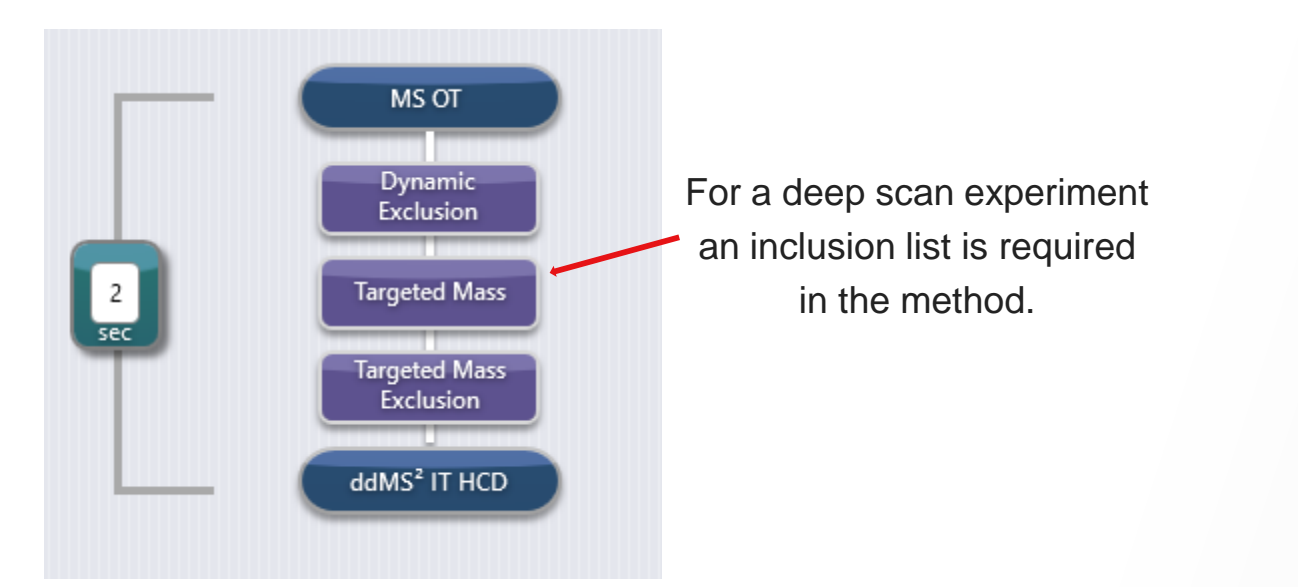

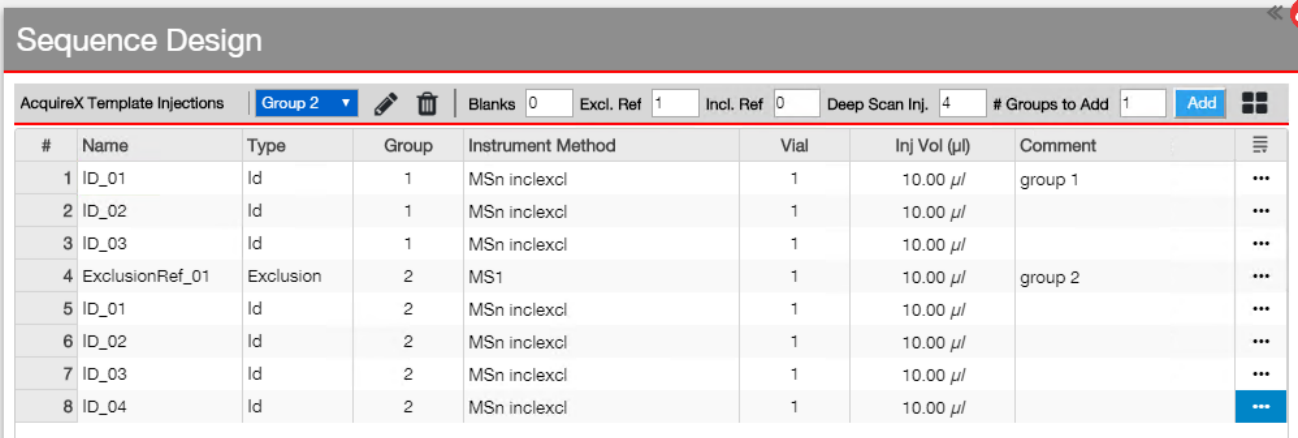

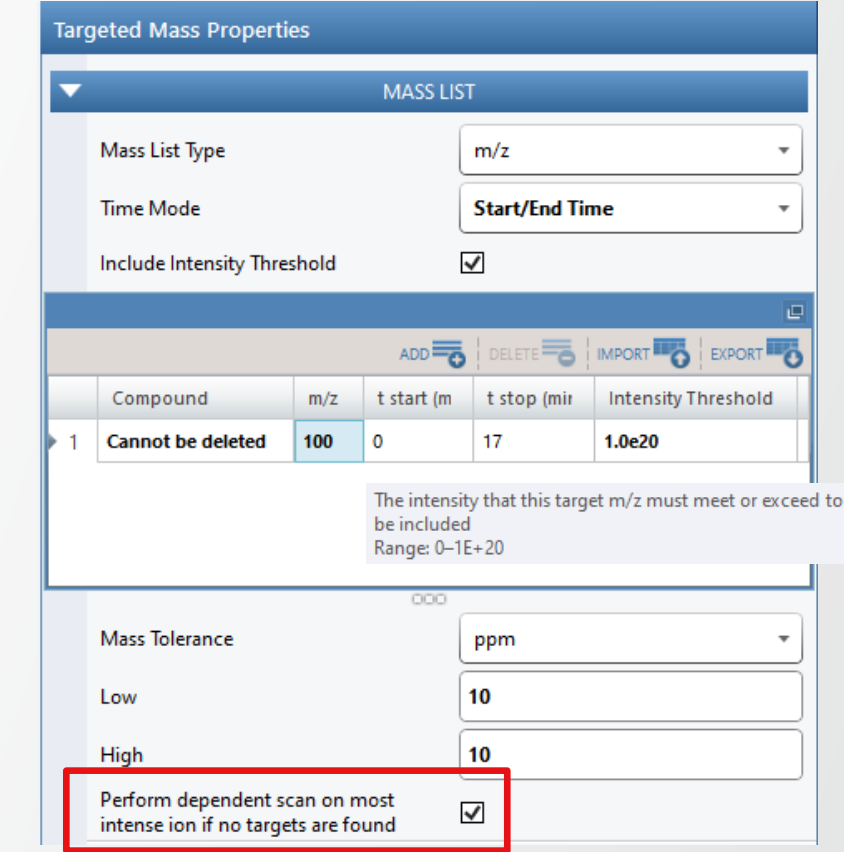

- After ID1, all of the targeted ions will be added to the exclusion list.
- If the inclusion list is not empty, the next ID run will start
- After the number of ID runs are acquired, the next group will be submitted.

#### **New Functionalities to Improve User Experience**

- User-defined minimum intensity for inclusion and exclusion lists for all existing and new AcquireX experiments
- Import/Export Acquirex Experiment from the Advanced Deep Scan, Deep Scan, and Iterative Precusors Exclusion workflows as a .csv file
- New column available to add comments
- Copy/fill down for sample name, vial position and injection volume
- Option to skip to the next queued sequence automatically if a processing error occurs
- Parallel acquisition and processing to save time and reduce solvent consumption

#### New parameters in Xcalibur 4.5

Thermol

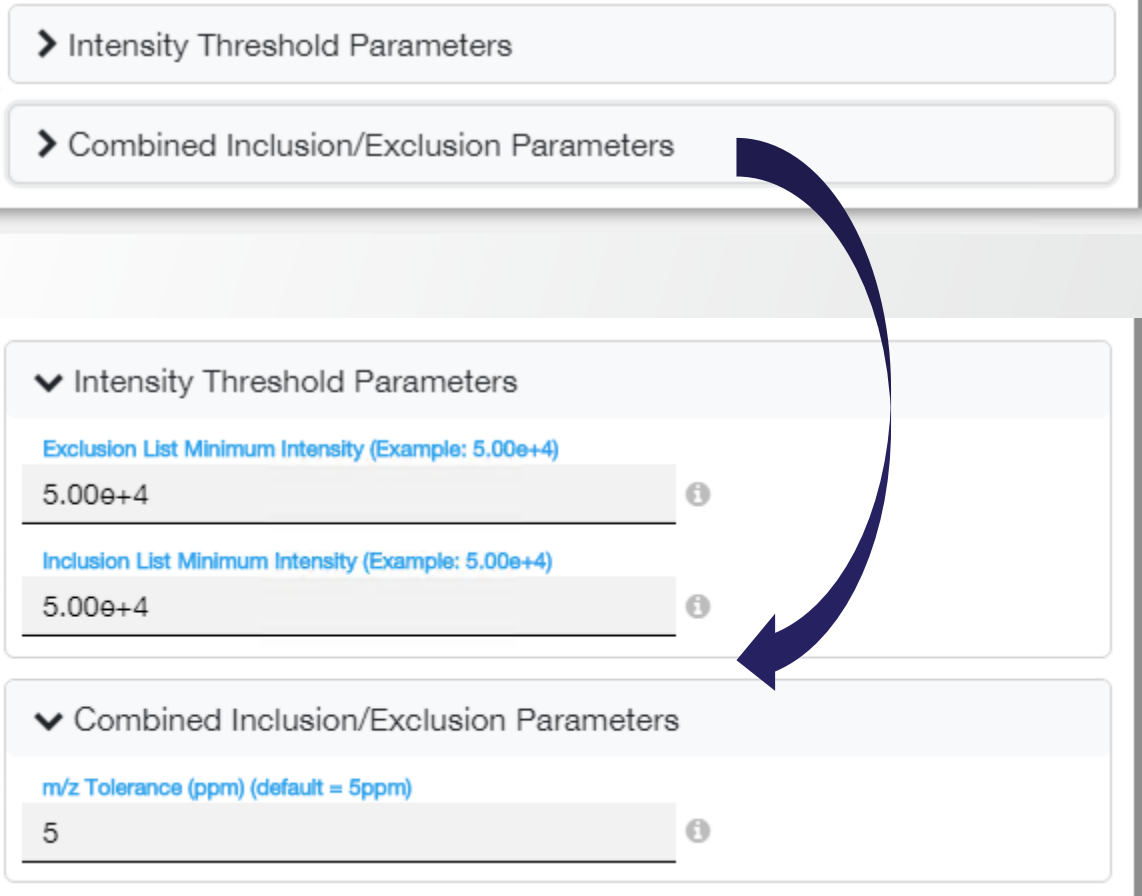

#### **New Features**

- Challenge
	- Time dedicated to instrument setup must be minimized
	- Instrument must remain well calibrated over time
- Solution
	- Built-in Auto-Ready Ion Source simplifies maintenance with weekly pre-scheduled, remote, and one-click calibration
- **Availability** 
	- Orbitrap IQ-X

### **ThermoFi**

#### **New Auto-Ready Calibration Source**

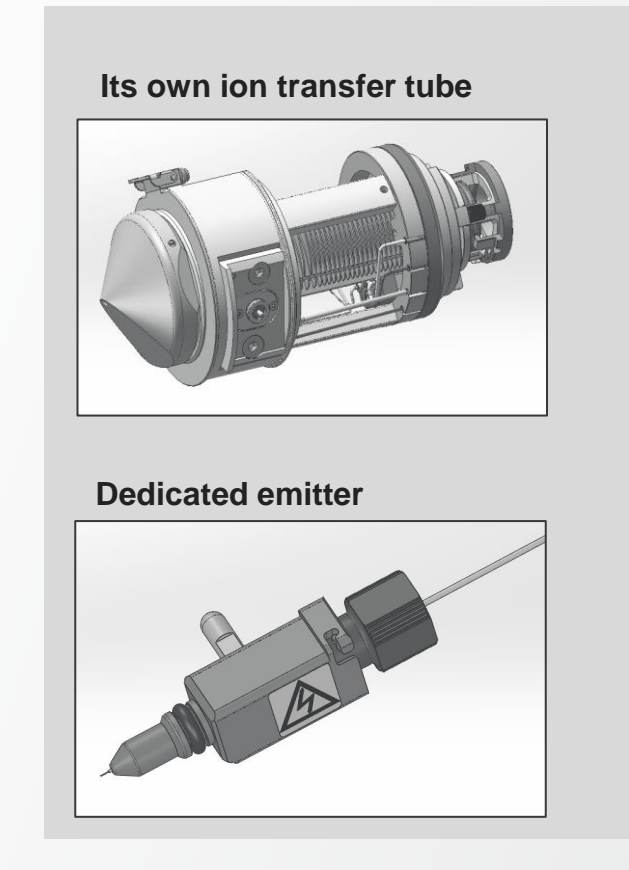

**Robust delivery system**

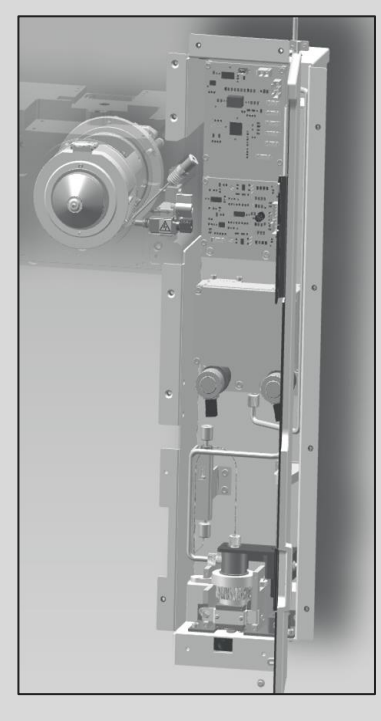

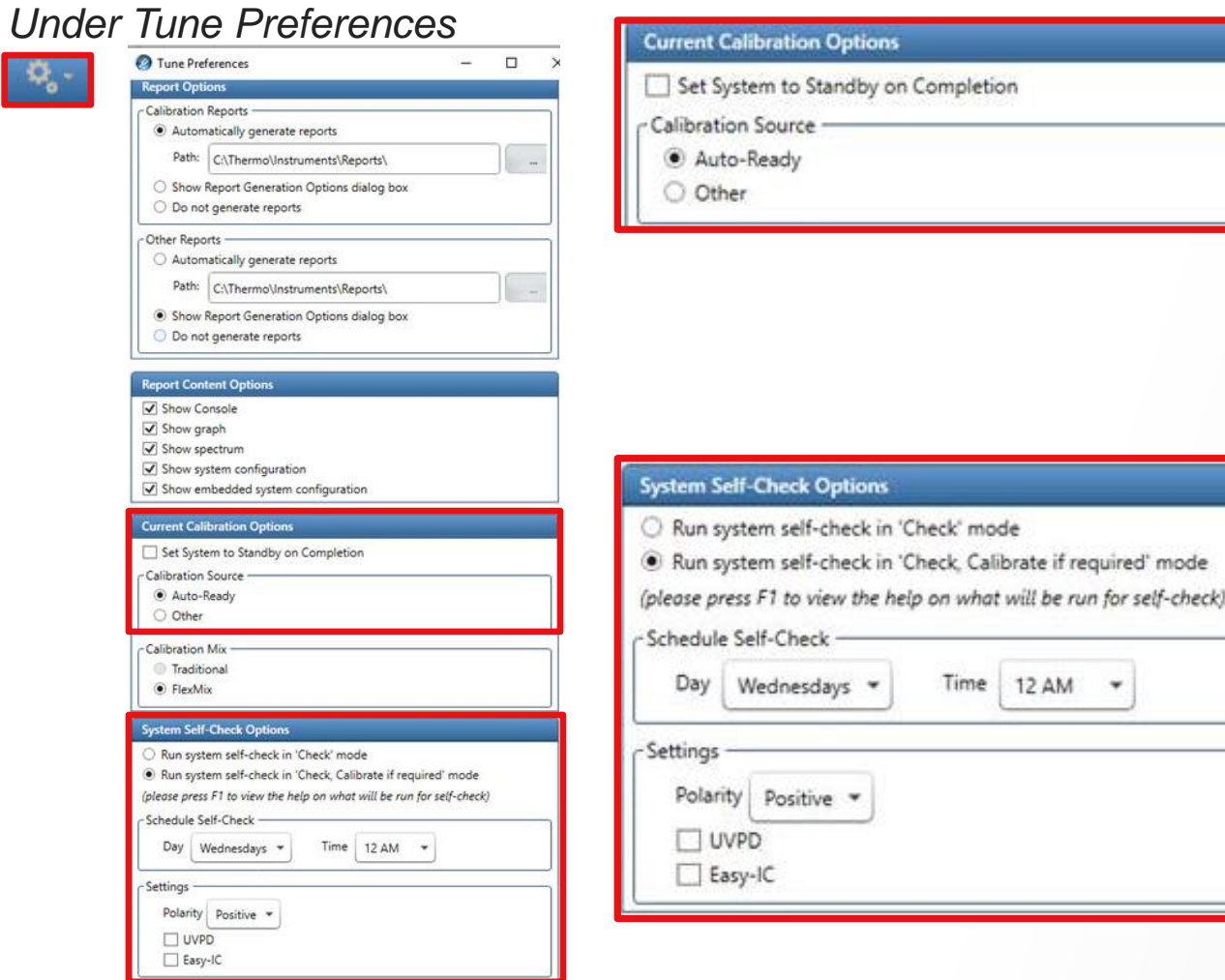

- **Setting up Auto-Calibration Current Calibration Options** 
	- "Auto-Ready" is set as Calibration Source by default (auto and manual modes)

Thermo Fi

- Select "Other" to calibrate with syringe pump (manual mode only)
- Auto-Ready Ion Source only uses pre-filled FlexMix vials
- System Self –Check Options
	- Self-Check can be set to « Check » or « Check, Calibrate if required » (and systematically set to « Orbitrap Mass & System » calibration type)
	- Day and time for Self-Check is defined
	- The polarity (*« Positive » or « Positive & Negative »*) and optional calibrations used for Self-Check are defined in Settings section

#### **Self-Check Pre-Conditions**

- Self-Check settings
	- They are indicated in status pane of calibration tab
- Self-Check (Auto-Calibration) procedure is pursued only if
	- The instrument is in standby or scanning ("On")
	- Auto-Ready is current Calibration Source in Tune Preferences
	- Self-Check is enabled in diagnostics (notification in Tune Preferences Self-Check is disabled)
- Self-Check procedure is deferred and subsequently run if
	- There is an acquisition in progress (acquisition sequence or tune recording) at the time of scheduled Self-Check
	- Acquisition queue gets empty within the 24 hours of scheduled Self-Check (check every 5 min)

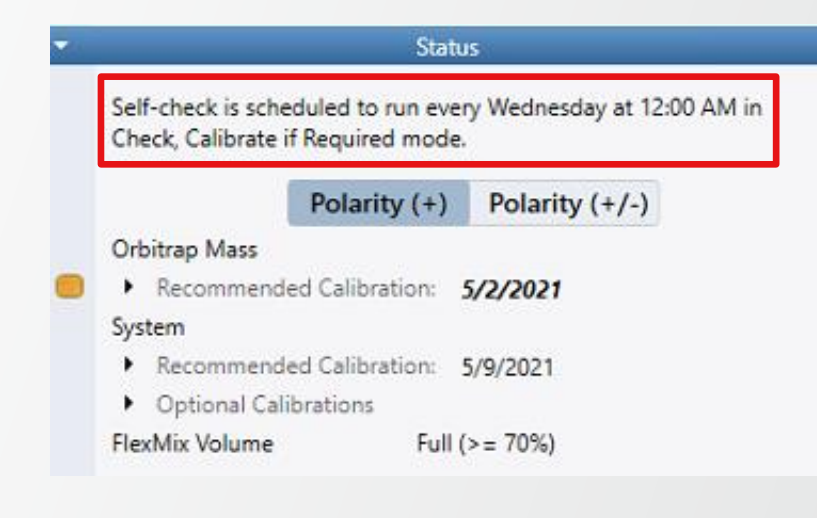

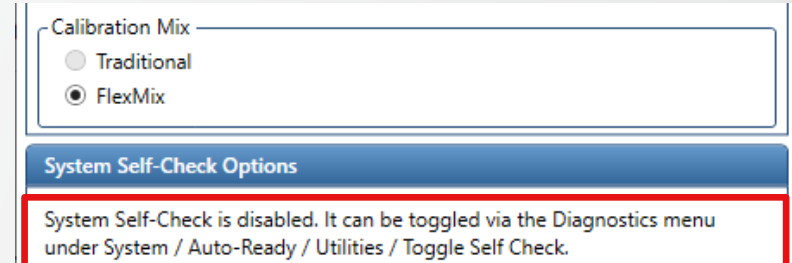

#### **Self-Check Procedure**

- 5-min delay Self-Check preparation
	- Notification displayed in Tune bottom panel that Self-Check is about to start; text updated every minute

Self-check will start automatically in 5 minute(s). Please go to Calibration panel to initiate now or abort.

- Same information displayed in notification area of calibration panel
- Show « Initiate Self-Check » / « Abort Self-Check » buttons and disable « Start » button in calibration panel
- Self-Check execution
	- Start after 5-min preparation has elapsed
	- Instrument is switched to « On » if currently in standby
	- Calibration UI selection updated to match Self-Check settings (mode, polarity, and optional calibrations)
	- During Self-Check execution
		- Tune operations are disabled, procedure can be aborted by pressing relevant button (aborted Self-Check not run until next scheduled check)
		- Self-Check running status is displayed (progress bar, notification panel)

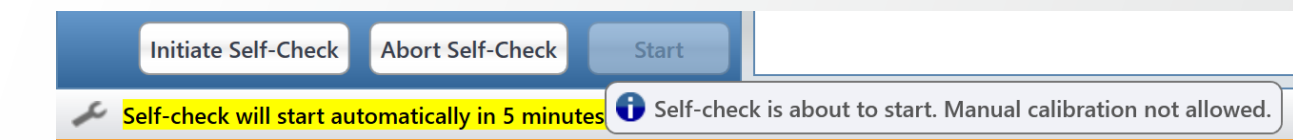

#### **Calibration Tab**

- « Manual » conventional one-click calibration
	- Can be performed at any time by pressing « Start » in Calibration tab
	- All conventional calibration modes and types are available
- Auto-Ready Ion Source is used for « Manual » one-click calibration as long as it is defined as the Calibration Source in Tune Preferences
- Status pane displays calibration sets with recommended re-calibration dates
	- Dates become bolded/italicised when due date  $=$  today or day in past
- Caret opens to display last calibration dates
- Under System, last calibration dates can be displayed for optional calibrations

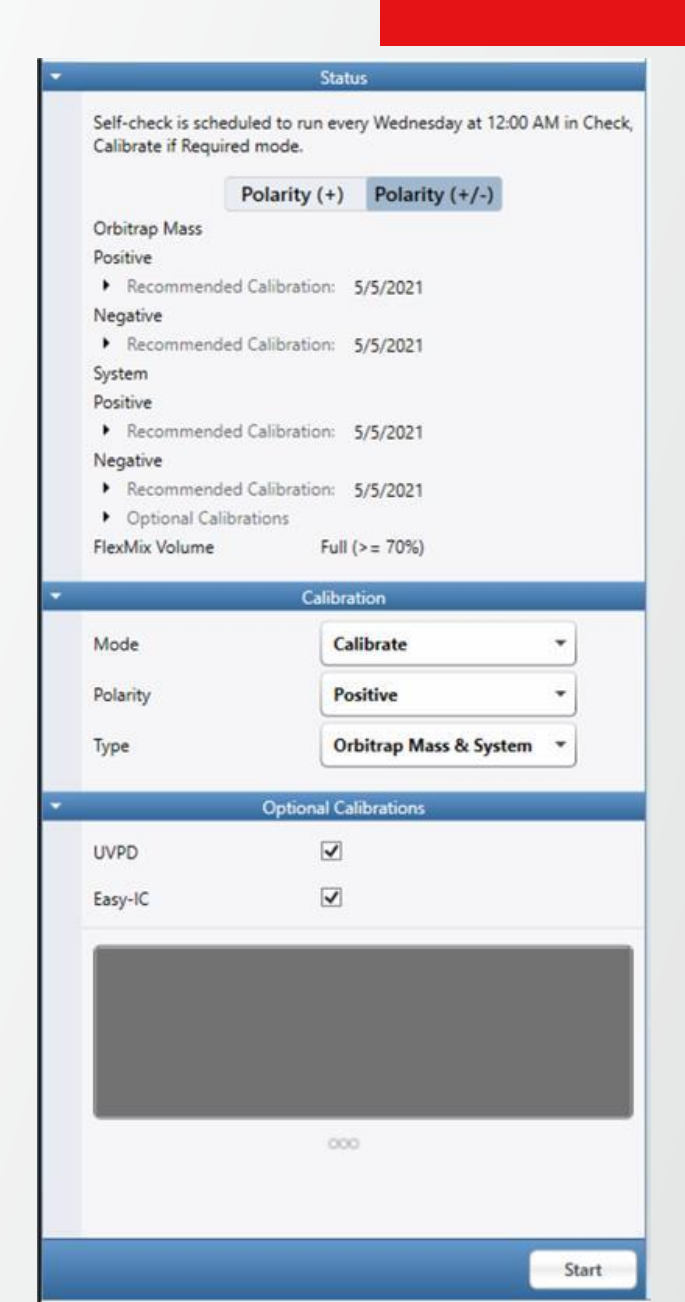

#### **Calibration Tab - Calibration Types**

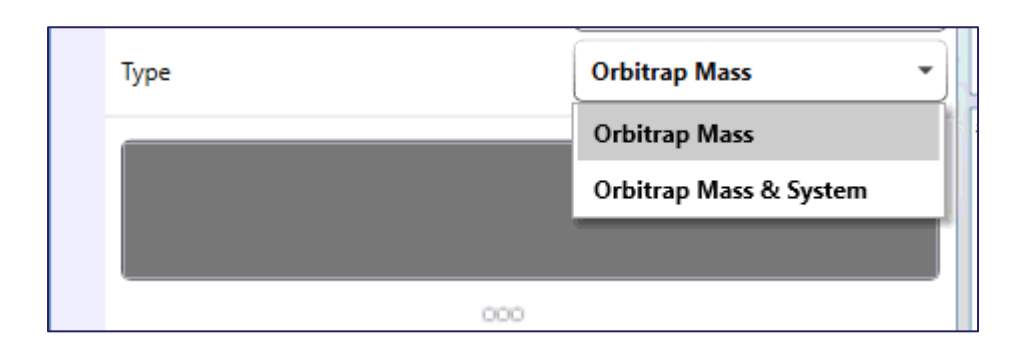

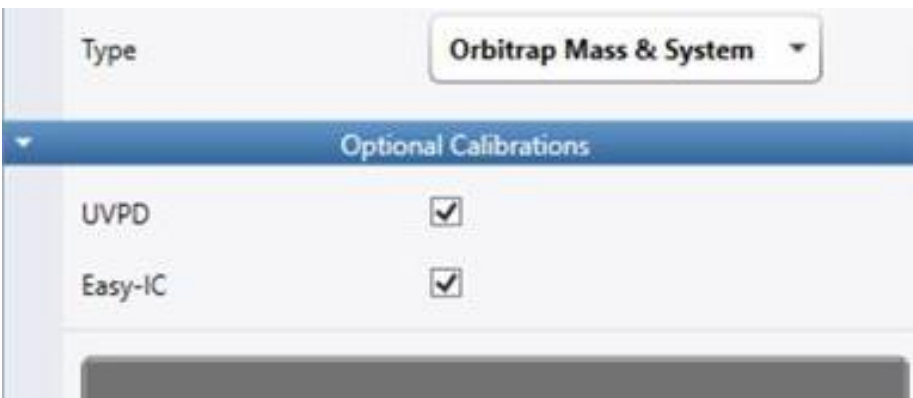

- Types: **Orbitrap Mass** or **Orbitrap Mass & System**
- Selecting Orbitrap Mass triggers the following calibrations:
	- multiplier
	- Orbitrap mass
- Selecting Orbitrap Mass & System triggers the following calibration set, in order:
	- Ion Optics
	- Ion Trap
	- Quadrupole
	- pAGC
	- Orbitrap mass
- If Orbitrap Mass & System selected, "Optional Calibrations" are exposed (based on configuration & polarity\* selected)

*Same as with Conventional source*

#### **Calibration Tab - Calibration Modes**

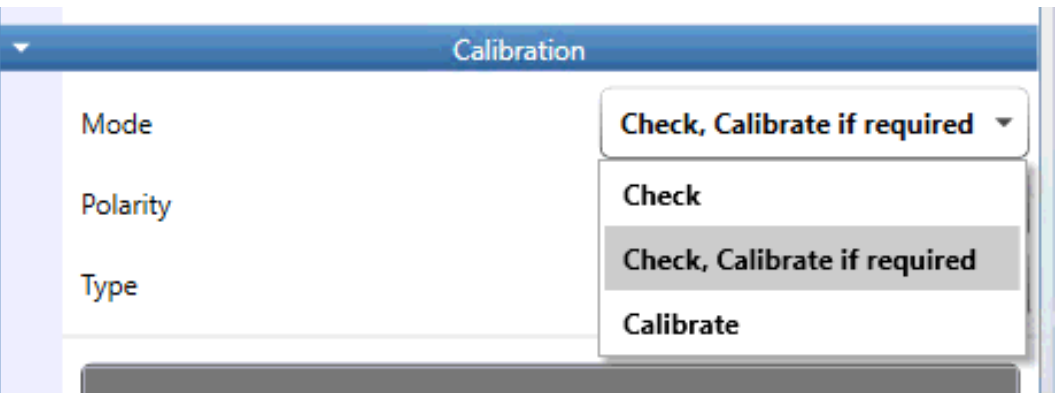

- Modes: "Check", "Check, calibrate if required", or "Calibrate"
	- A spray check and calibrant purity evaluation are automatically run prior to any calibration set
- "Check, calibrate if required" operates as follows:
	- Any failed checks are automatically calibrated (as well as dependent calibrations)
	- The system automatically runs calibrations that have expired (bypass check), i.e., *Multiplier gain* after 7 days and all remaining calibrations after 28 days
	- The system automatically runs Orbitrap mass calibration

#### **Calibration Tab**

- Calibration status are displayed for polarity  $(+)$  or  $(+/-)$
- FlexMix level is indicated in status panel
	- "Full" when  $\ge$  = 3.75ml ( $\ge$ =75%)
	- 0% when  $\le$  125ul
	- 70% when  $>= 3.50$ ml
	- 5% decrement starting at 70%
	- "Replace Vial" when 0%
- Red indicator is displayed when 0% start button is disabled, hover text indicates 'Replace Vial'
- Orange indicator is displayed when 10% 1%
- No color indicator when above 10%

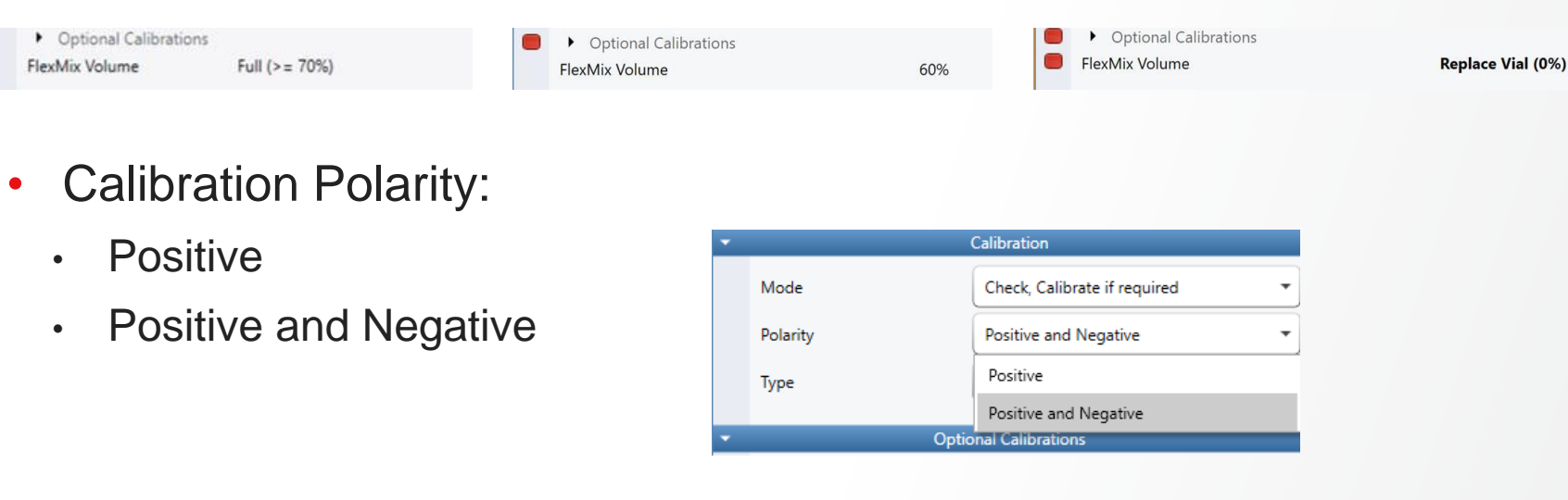

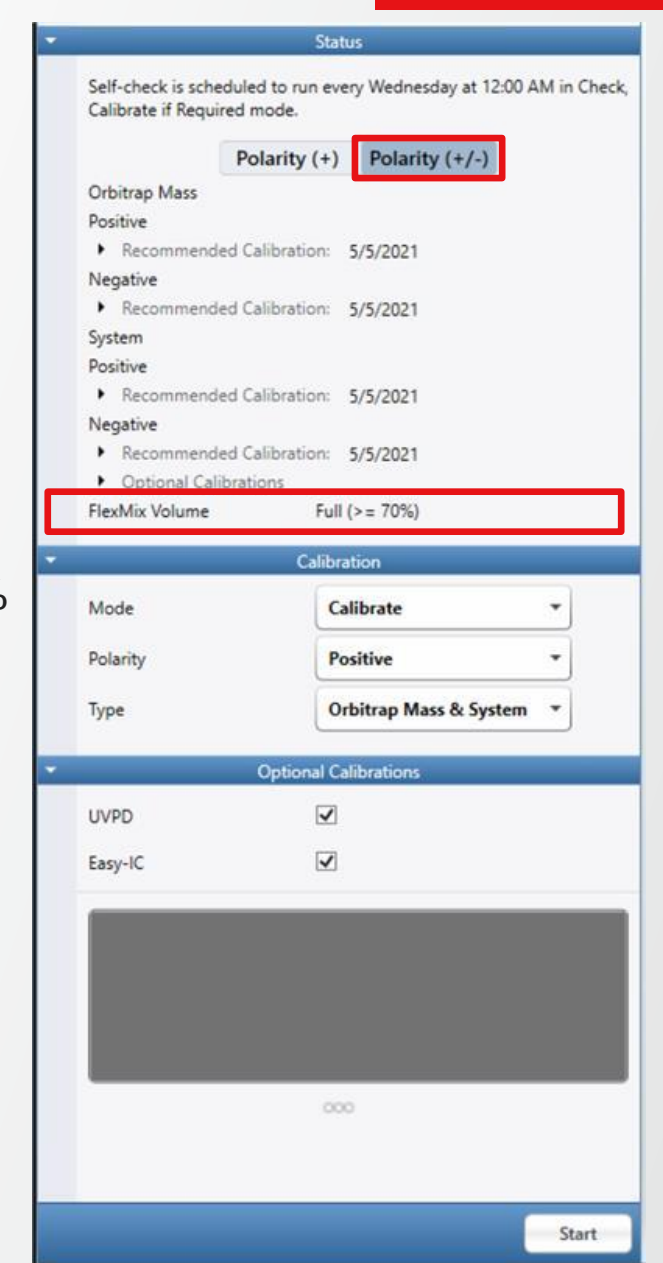

Thermo Fi

#### **Calibration Results – Self-Correction And Recommendations**

- Upon any calibration failure, two procedure checks are run before the result is reported:
	- 1. Spray stability check
		- If spray check fails, system will attempt to self-correct spray issue for 5 min. Once stable spray is re-established, the sequence will resume starting from the procedure that originally failed
		- If spray cannot be recovered, the check is aborted and the following notifications appears: "A <procedure> failed due to spray instability. Please see below for recovery recommendations."
			- "A <procedure> failed due to spray instability. Please perform following tasks and retry:
			- -- Run the 'Flush Calibration Source Lines' diagnostic in attempt to clear any residual air bubbles from the lines
			- -- Re-seat the fittings between the calibrant pump and the sprayer
			- -- Run the 'Calibration Source HV Calibration' diagnostic to ensure the spray voltage is set properly
		- If spray check passes, the second procedure check is run.

#### 2. Calibrant purity evaluation

- If cal mix evaluation fails, system will attempt to recover acceptable calibrant purity by running one flush cycle of calibration source lines
- If acceptable cal mix purity cannot be recovered, the procedure is aborted and the following notifications appears: "A <procedure> failed due to calibrant contamination or degradation. Please see below for recovery recommendations."
	- "A <procedure> failed due to calibrant contamination or degradation. Please perform following tasks and retry:
	- -- Run the 'Flush Calibration Source Lines' diagnostic in attempt to clear any contamination buildup from the lines
	- -- Change the calibrant bottle to a fresh one

#### **Calibration Results – Procedure vs Calibration Failure**

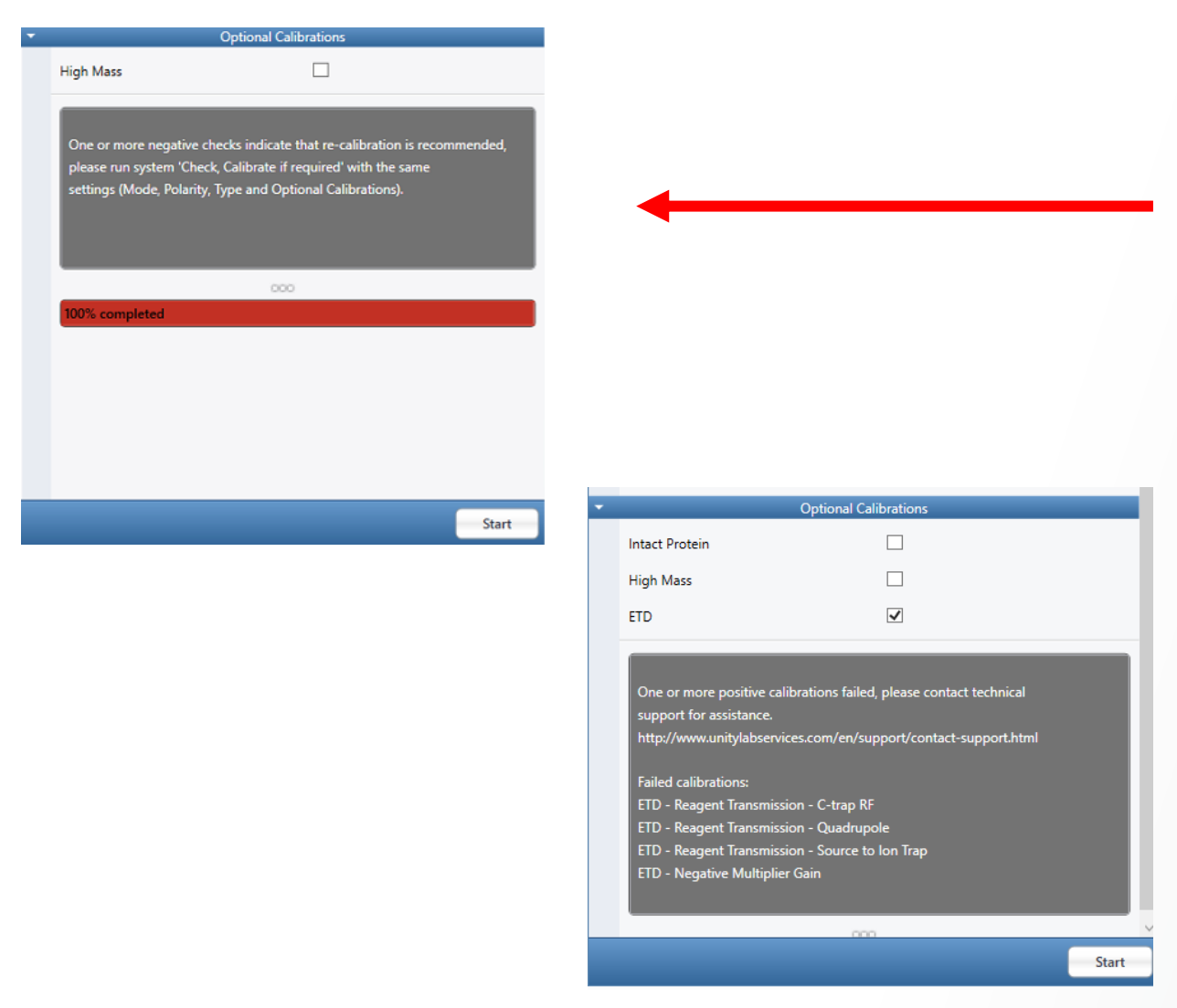

• If the 'Check-only' routine is failed, but procedure checks pass, the system will recommend the user run in "Check, Calibrate if required" mode.

• If the calibration is run in 'Check, Calibrate if required" or "Calibrate" mode and fails, but both procedure checks pass, a true calibration failure is recorded.

<sup>44</sup> *Same as with Conventional source*

#### **Calibration Results – 'Orange' vs 'Red' Status**

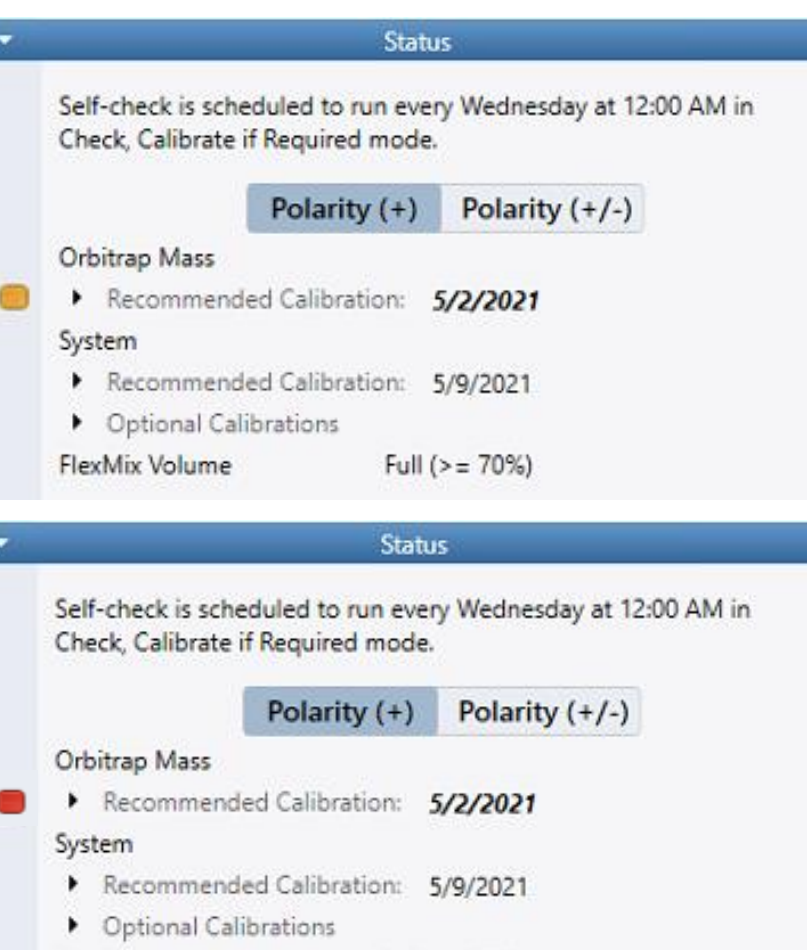

Full ( $>$  = 70%)

FlexMix Volume

- Status will show an orange indicator light when:
	- A procedure failure (spray stability or calibrant purity evaluation) is recorded during a calibration procedure
	- A single calibration is run from diagnostics
	- A single check is run from diagnostics and fails
	- A procedure is aborted
- Status will show a red indicator light when:
	- A true calibration failure is recorded (calibration fails and both procedure checks pass)
- Hovering over indicator light will provide explanation of state

A calibration or check procedure run from diagnostic has completed. Please run a System calibration from the Calibration Tab in "Check, calibrate if required" mode to recover and /or receive detailed recovery instructions.

*Same as with Conventional source*

#### **Calibration Procedures in Diagnostics**

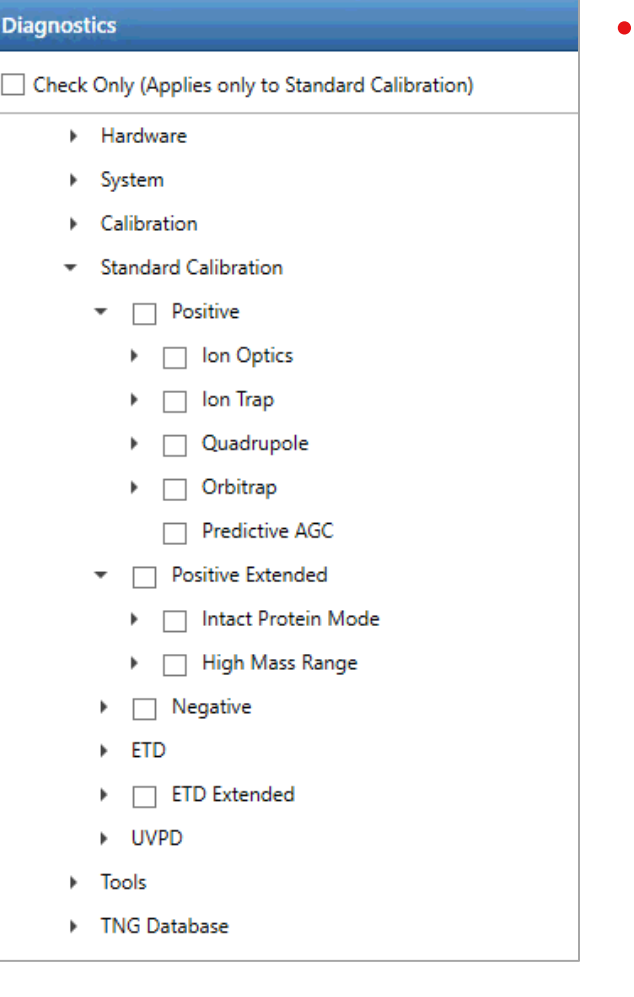

- Calibration tree can be found in the customer diagnostics pane under "Standard Calibration"
	- Individual calibrations may be checked or run
	- As the system requires calibrations to be run in the proper order as a set and some calibrations affect dependent calibrations, calibrating from the diagnostics pane will have the following affect on the status panel in the calibration pane:

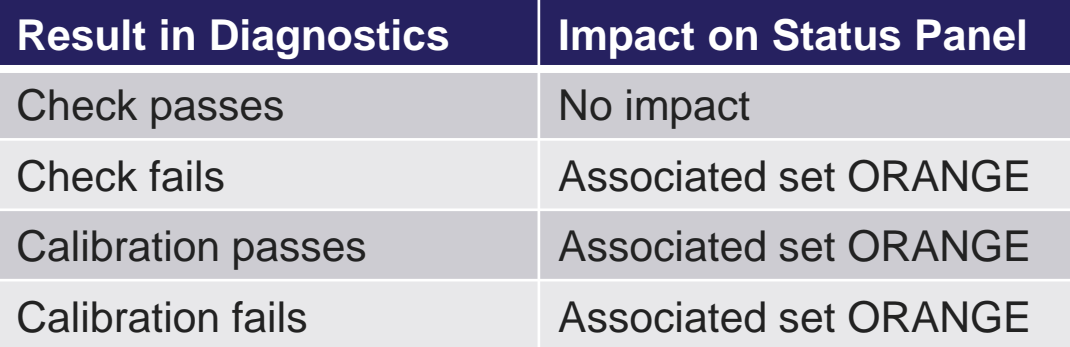

#### **Diagnostics & Readbacks**

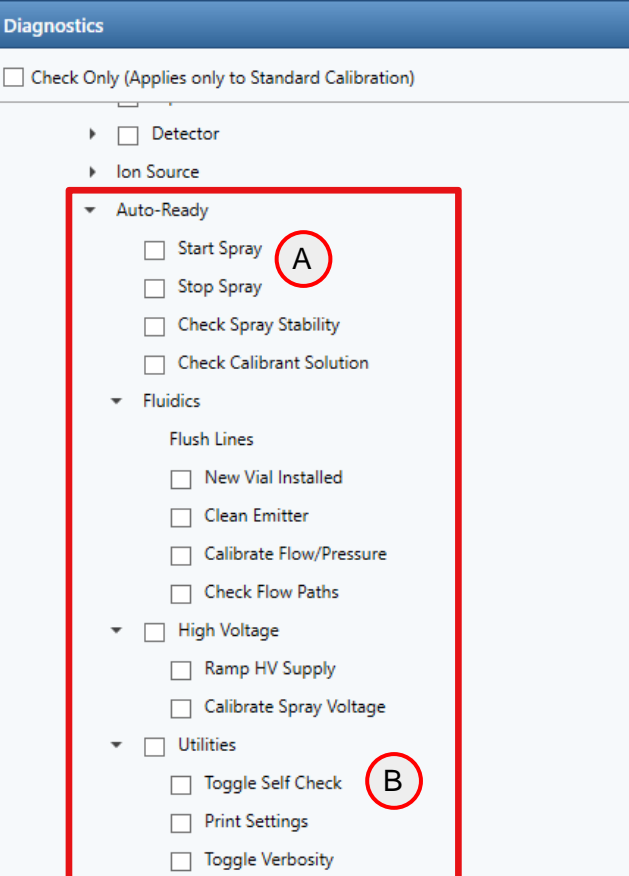

- Auto Ready Ion Source Diagnostics
	- FlexMix infusion using Auto Ready Ion Source must be manually started to run a diagnostic that requires it A
	- Toggle available to enable / disable Self-Check (в

#### **System Self-Check Options**

System Self-Check is disabled. It can be toggled via the Diagnostics menu under System / Auto-Ready / Utilities / Toggle Self Check.

**ThermoFisher** 

#### • Auto Ready Ion Source Readbacks

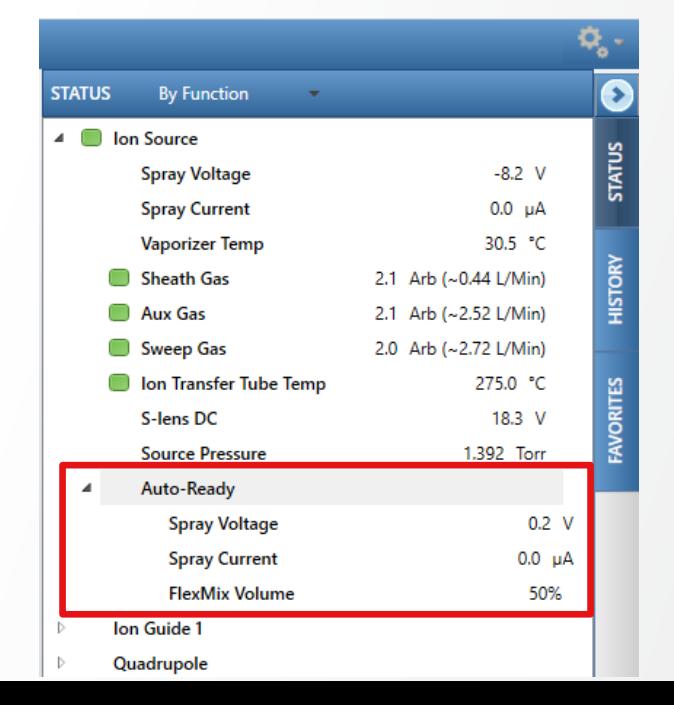

#### **New Features and Integration with Orbitrap Tribrid Series ICSW 3.5**

- The new FAIMS Pro Duo Interface extends FAIMS application to a wide range of chromatographic flow rates
- Compensation Voltage (CV) switching time has been further optimized for targeted applications
- Management of Carrier Gas flow has been modified to facilitate the optimization of spray stability in nanoflow LC applications
- Availability
	- All Tribrid models
- New features aligned with Orbitrap Exploris Series (OES) ICSW 3.1

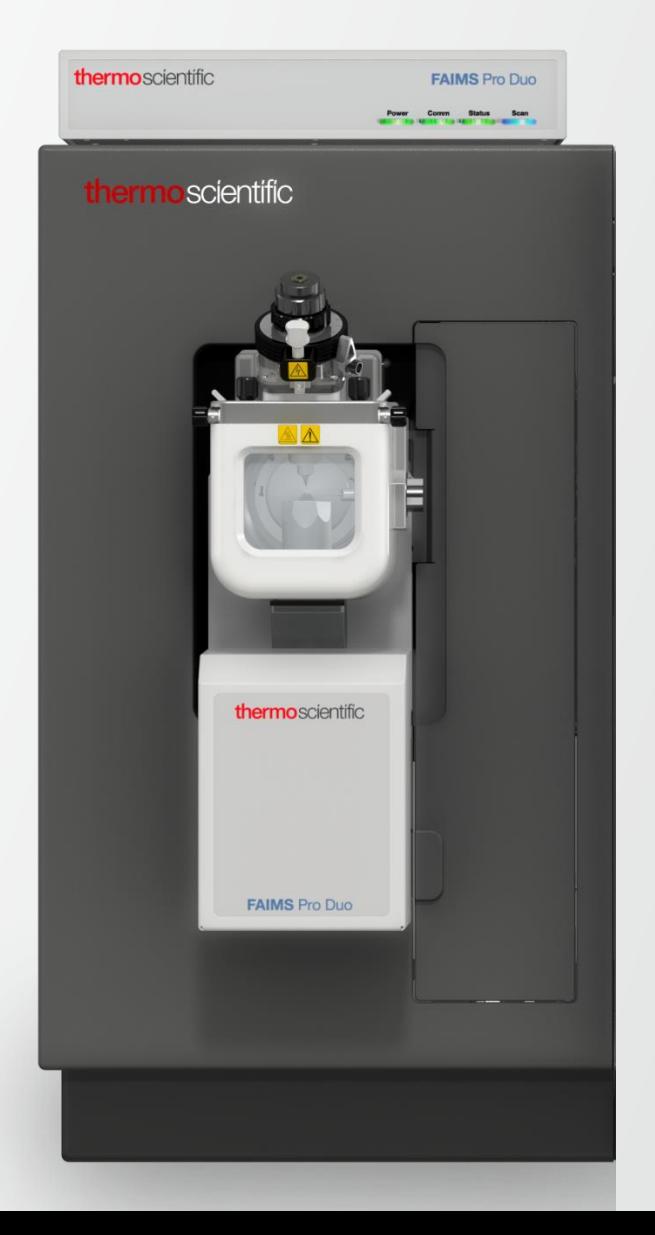

#### **FAIMS Pro Duo Interface**

- FAIMS Application Over a Wide Range of Chromatographic Flow Rates
	- Analyses with FAIMS Pro Duo Interface possible with the OptaMax NG ion source at flow rates up to 1 mL/min

-Tu

• FAIMS with HESI / APCI ion source type supported by Instrument Control Software

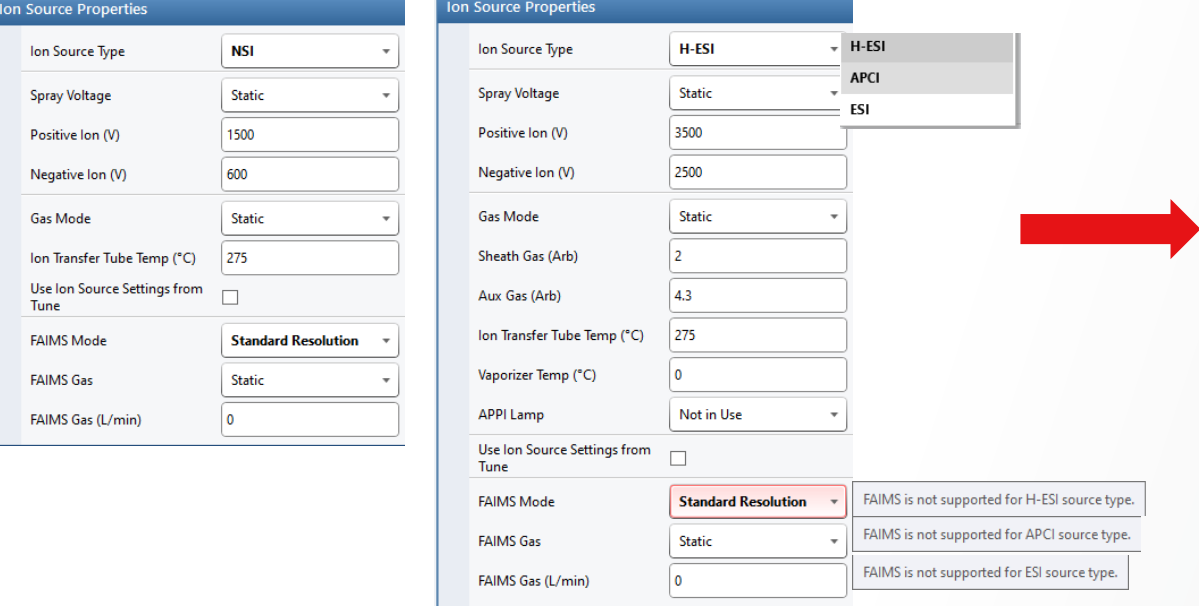

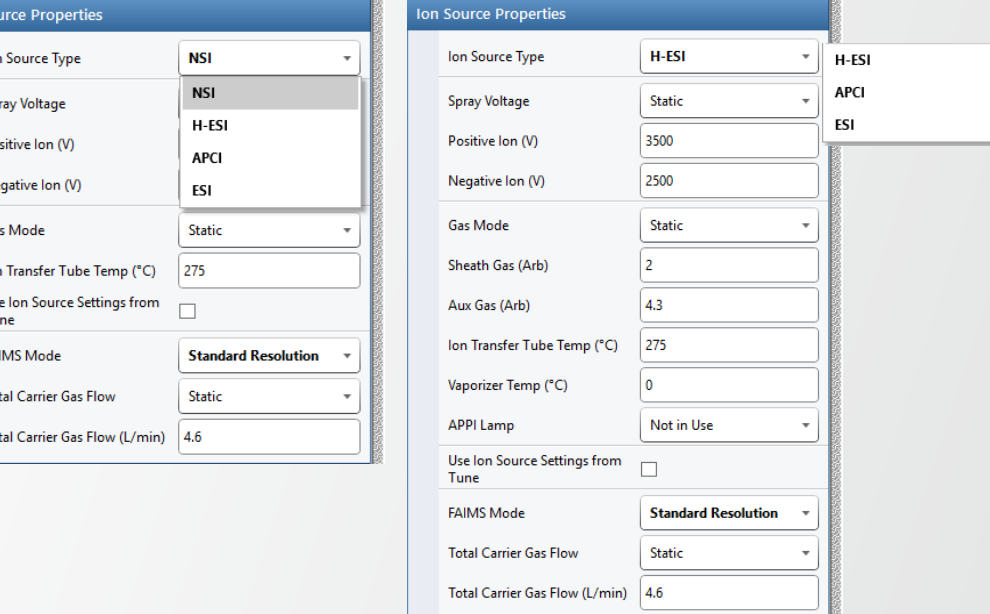

*FAIMS only supported for NSI source type FAIMS supported for ALL source types* 

#### *Orbitrap Tribrid Series ICSW 3.4 Orbitrap Tribrid Series ICSW 3.5*

#### **Optimized FAIMS CV Post-switching Delay Time for more Productive Targeted Acquisition**

- Time necessary between the application of two consecutive CV settings to wait for the completion of the ion transfer through the FAIMS interface
- Previous implementation (ICSW 3.4 and earlier)
- CV switching time dependent on ion tranfer tube (ITT) geometry MS with round bore ITT: 40 ms (e.g., Orbitrap Fusion) MS with high capacity ITT: 25 ms (e.g., Orbitrap Eclipse)
- New implementation (ICSW 3.5)
	- CV switching time dependent on ion tranfer tube geometry and magnitube of CV change
	- Fixed switching for CV steps above 2V and shorter time for smaller CV steps (following linear interpolant)

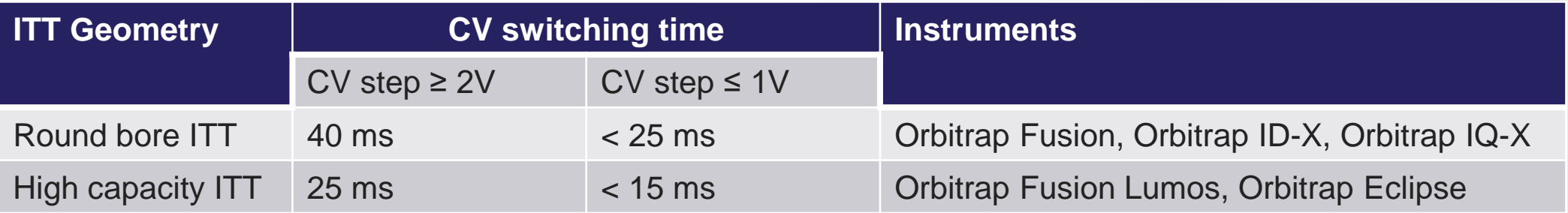

#### **Modified Management of Carrier Gas Flow To Address Spray Stability Issues at Nanoflow LC Rates**

- FAIMS carrier gas flow needs to be user settable within a defined range to address spray stability issue
- Implementation in ICSW 3.4 and earlier based on two parameters controlling a single gas flow / line
	- Carrier Gas Flow hidden parameter taking a fixed value depending on ion tranfer tube (ITT) geometry
	- FAIMS Gas (or FAIMS User Set Gas) User defined parameter accessible in Method Editor and Tune Page
		- *ICSW 3.4* **FAIMS Mode Standard Resolution FAIMS Gas Static** FAIMS Gas (L/min)  $\bf{0}$ *ICSW 3.5*  **Standard Resolution FAIMS Mode Total Carrier Gas Flow Static** Total Carrier Gas Flow (L/min) 4.6

Thermo Fi

- New implementation in ICSW 3.5
	- Carrier Gas Flow and FAIMS Gas are merged into a single parameter « Total Carrier Gas Flow » accessible in Method Editor and Tune
	- User settable ranges for Total Carrier Gas Flow
		- Round bore ITT: 3.5-7.7 L/min (default value: 4.6 L/min)
		- High capacity ITT: 0.7-4.3 L/min (default value: 1.2 L/min)
	- Total Carrier Gas Flow value for methods converted from ICSW 3.4 (or earlier)
		- Same ITT geometry: Default Total Carrier Gas Flow value + Previous User Set Gas value
		- Different ITT geometry: Default Total Carrier Gas Flow value

### **Advanced Peak Determination (APD)**

#### **Broaden and Improved Implementation across Orbitrap Tribrid Family**

- Aligned with Orbitrap Exploris Series ICSW 3.1
- Now Standard for all Orbitrap Tribrid products
- Application mode specific versions of peak annotation algorithm

Improved peak annotation of small molecules, e.g., halogenated compounds, reducing MS2 triggering on isotopes

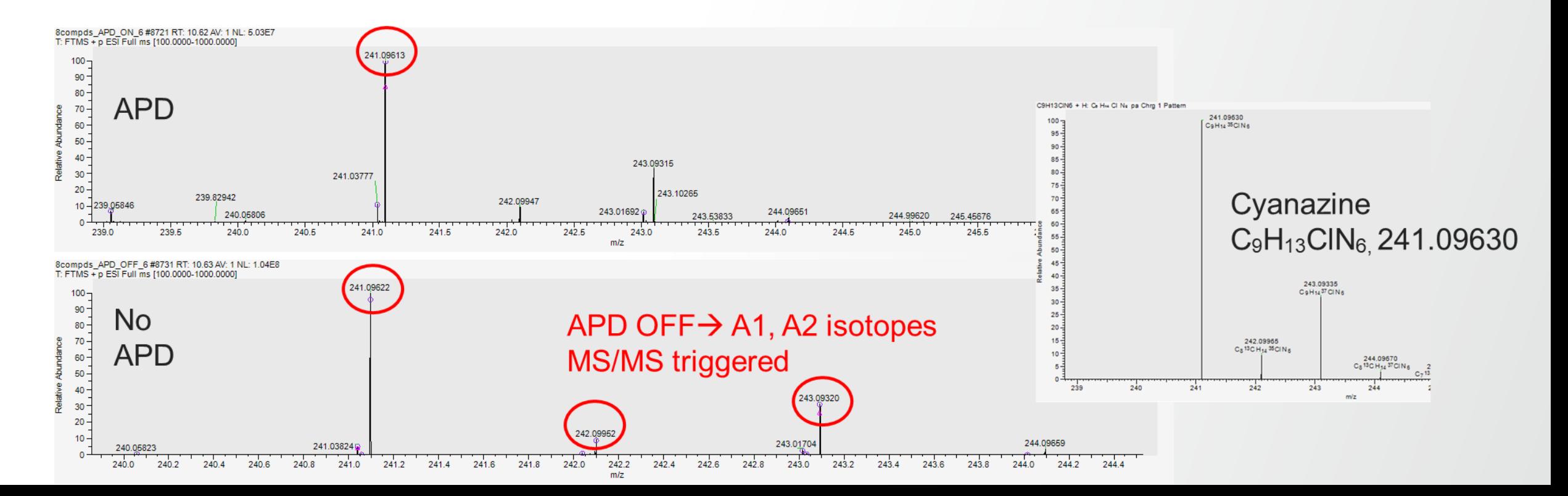

### **Support for Extended Low Mass Range m/z 40 in MS<sup>n</sup> Scans**

#### **Enabling Identification of Additional Fragment Ions for Chemical Structure Elucidation**

- Available for all Tribrid models
- Applied only to  $MS<sup>n</sup>$  scans (no  $MS1$ )
- Applied to Orbitrap and Ion Trap scans

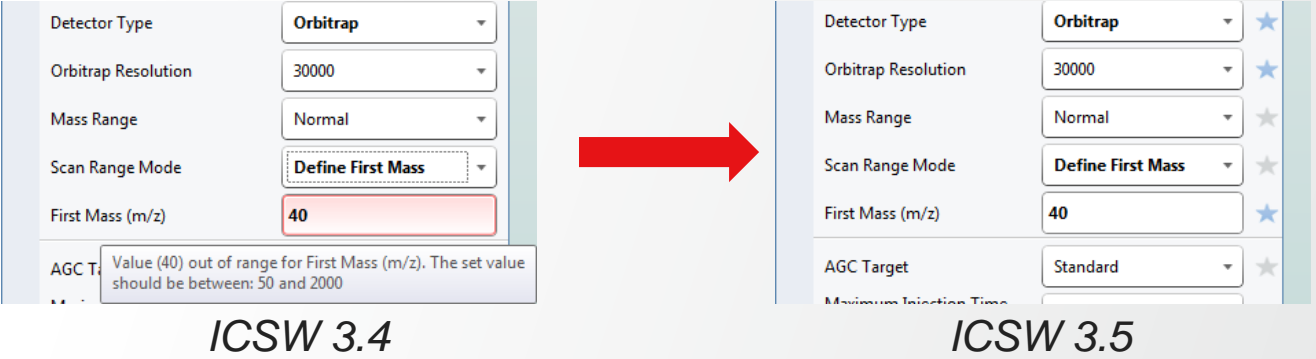

- Modified calibrations including ions below m/z 50. Application controlled by toggle in Diagnostics
	- Accessible under System>Low Mass Option>Turn On/Off Calibration Include Low Mass Ions
	- « On » by default for Orbitrap IQ-X. « Off » for all other Tribrid
	- List of required calibrations after turning on the option displayed in Diagnostics report

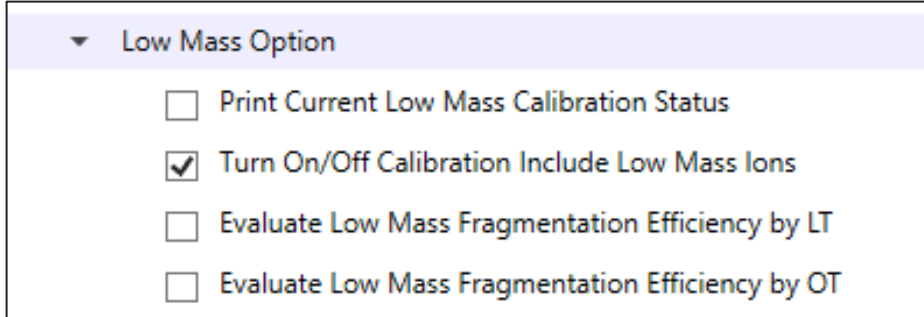

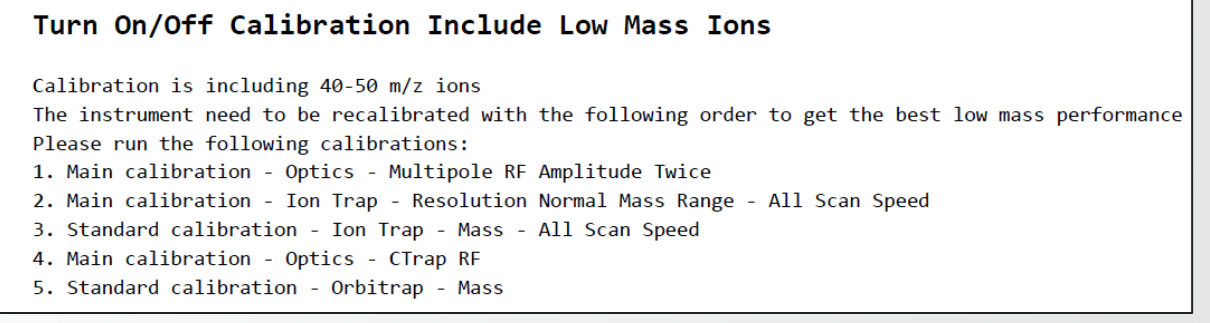

### **Support for Extended Low Mass Range m/z 40 in MS<sup>n</sup> Scans**

#### **Enabling Identification of Additional Fragment Ions for Chemical Structure Elucidation**

**ThermoFisher** 

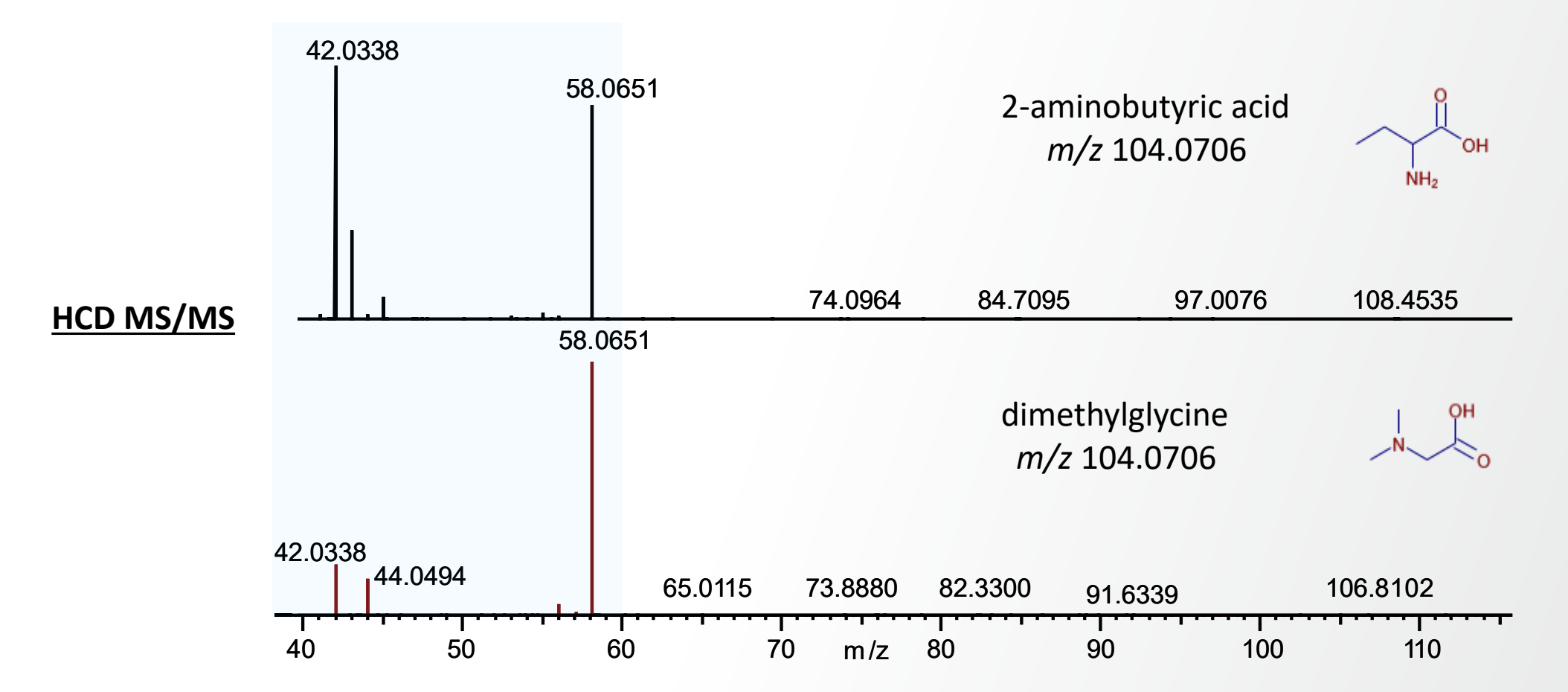

Fragments in mass range *m/z* 40-60 provide fragmentation ions distinguishing the two isomers

### **Support for Mild Trapping**

### **Enabling Reduced Fragmentation of Fragile and Labile Compounds**

- Aligned with OES ICSW 3.1; Available for all Tribrid models (small molecule application mode)
- New checkbox in Method Editor / toggle in Tune Diagnostics

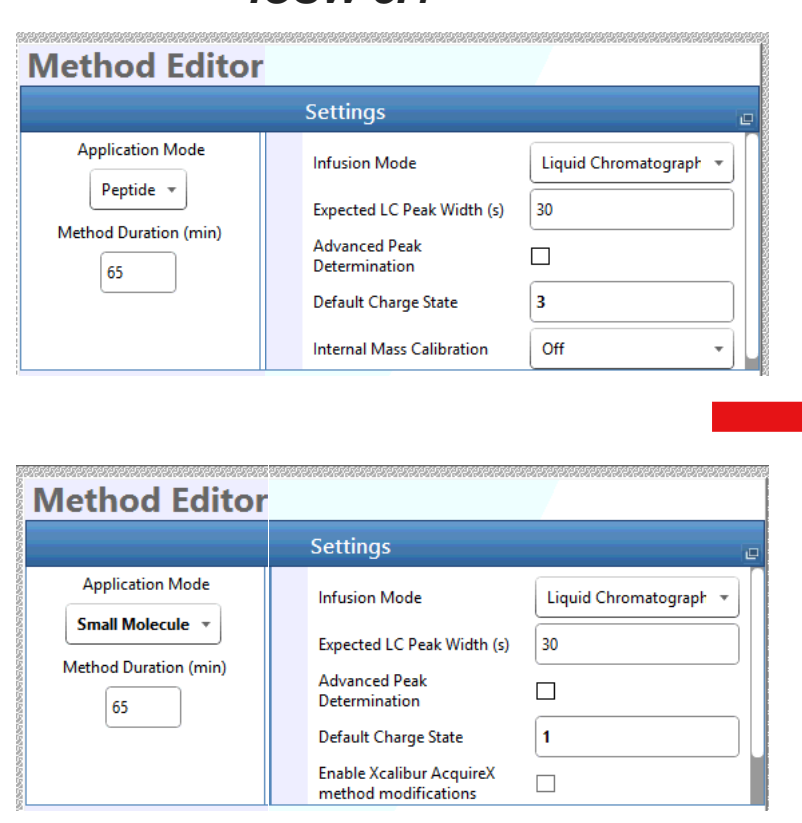

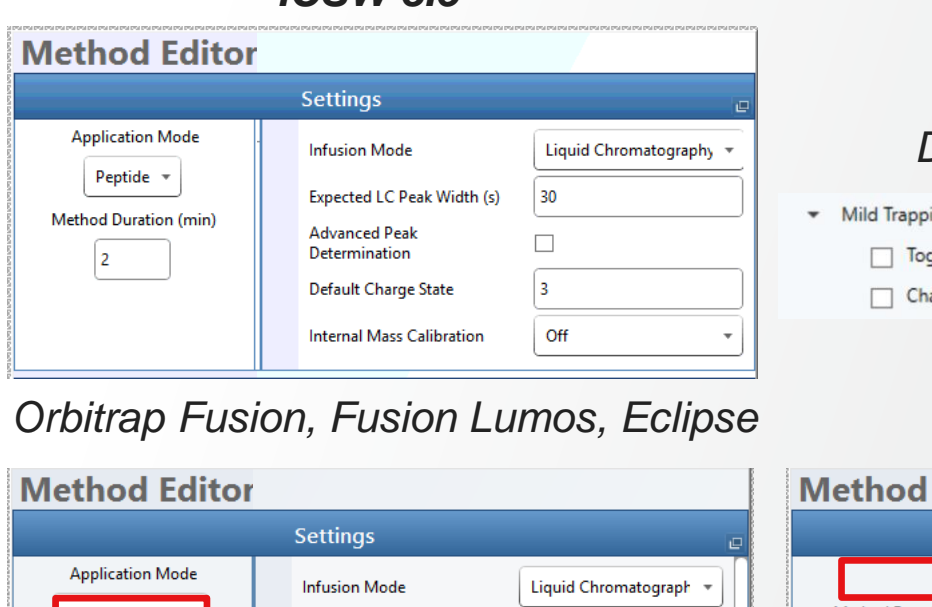

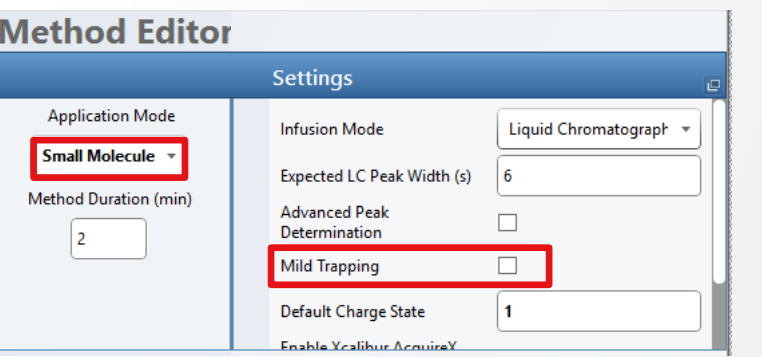

### *Diagnostics Toggle in Tune*

**Thermo**l

ing

ggle Mild Trapping During Tune Acquisitions (Small Molecule Mode)

araceterize Mild Trapping FlexMix

#### *Orbitrap ID-X, IQ-X*

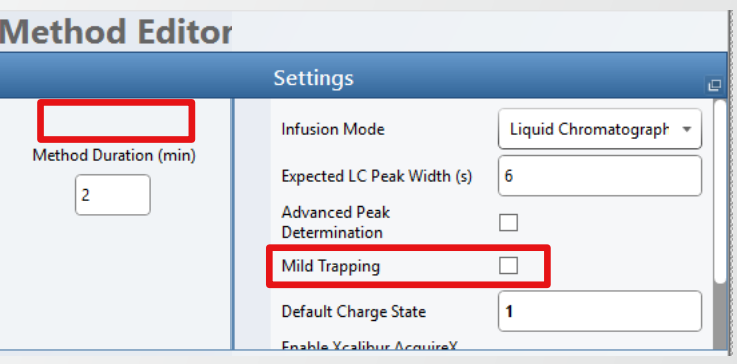

#### *ICSW 3.4 ICSW 3.5*

### **Support for Mild Trapping**

#### **Enabling Reduced Fragmentation of Fragile and Labile Compounds**

- Injection energy reduced upon injection into the IRM
- Significant decrease in fragmentation of most fragile compounds (up to 50%)
- Moderate decrease in overal signal ( $\approx$  20%)

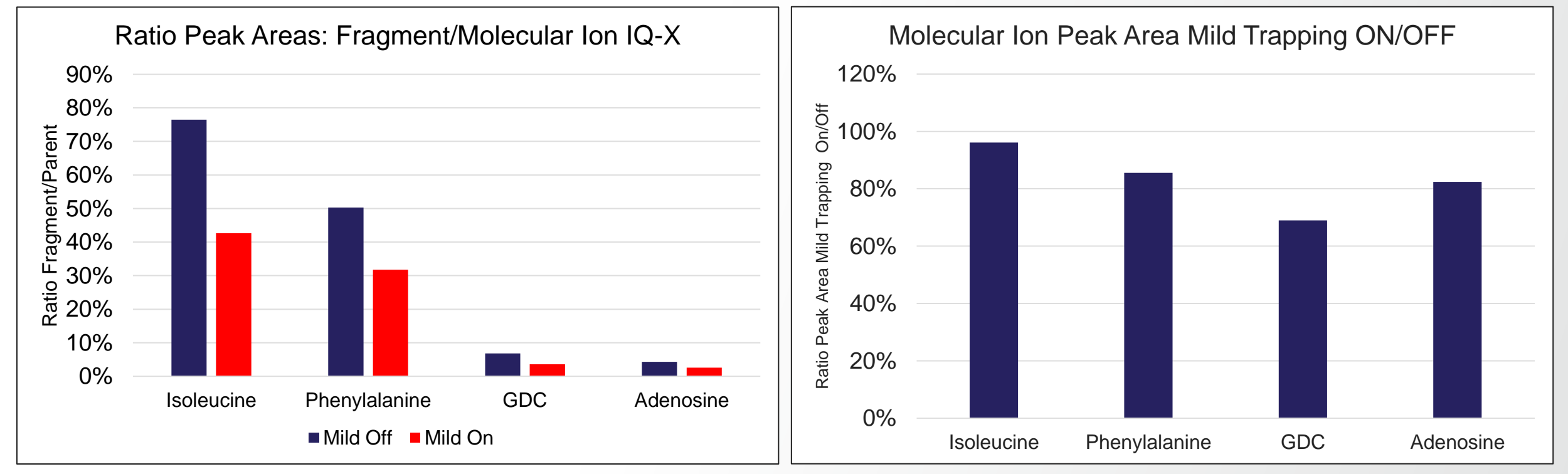

### **Support for Absolute and Normalized HCD Collision Energy**

#### **Enabling Expanded Control on Compound Fragmentation**

- Aligned with Orbitrap Exploris Series ICSW 3.1
- New parameter in Method editor (and Tune/Define Scan) HCD Collision Energy Type
	- Available as a property of MSn scan type (e.g., ddMS2, tMS2, or DIA)
	- Drive the definition of Absolute or Normalized value in HCD Collision Energy Field (reflected by displayed unit)
	- Control the type of HCD CE value used in Mass list table for targeted or directed acquisition but cannot be used for the definition of target specific HCD CE type

**HCD Collision Energy Type Normalized HCD Collision Energy Type Absolute** HCD Collision Energy (%) **Defined in Table HCD Collision Energy (V) Defined in Table** ADD OLETE MPORT BO EXPORT ADD OLETE MPORT O EXPORT **Mass List Table Mass List Table** z HCD Collision Energ (%) z HCD Collision Energ (V) Adduct Compound Formula Adduct Compound Formula  $m/z$  $m/z$ 30  $|30$ 524.265  $\mathbf{1}$  $\mathbf{1}$ 1 524.265  $\vert$  1  $\overline{2}$  $\overline{2}$  $35$  $\overline{2}$  $35$ 600 600

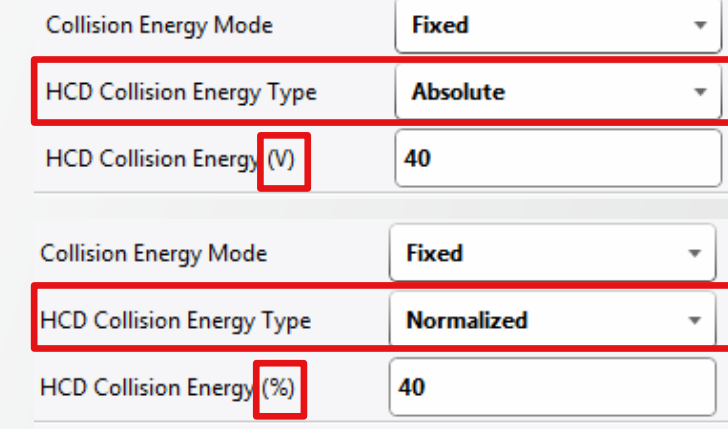

**ThermoFi** 

#### **Enabling More Flexibility in Directed Acquisition (DDA With Inclusion List)**

- Aligned with Orbitrap Exploris Series ICSW 3.1
- New option in Method editor– Set Collision Energy per Compound
	- Available as a property of Targeted Mass Filter for HCD Activation Type
	- Further flexibility through possible combination with
		- Normalized or Absolute HCD CE
		- « Perform dependent scan on most intense ion if no targets are found »

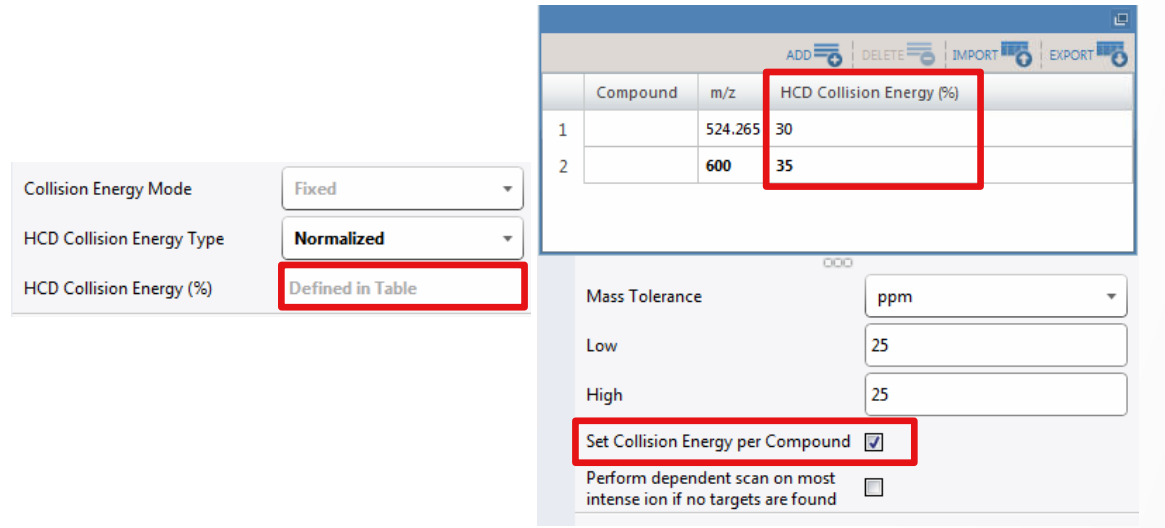

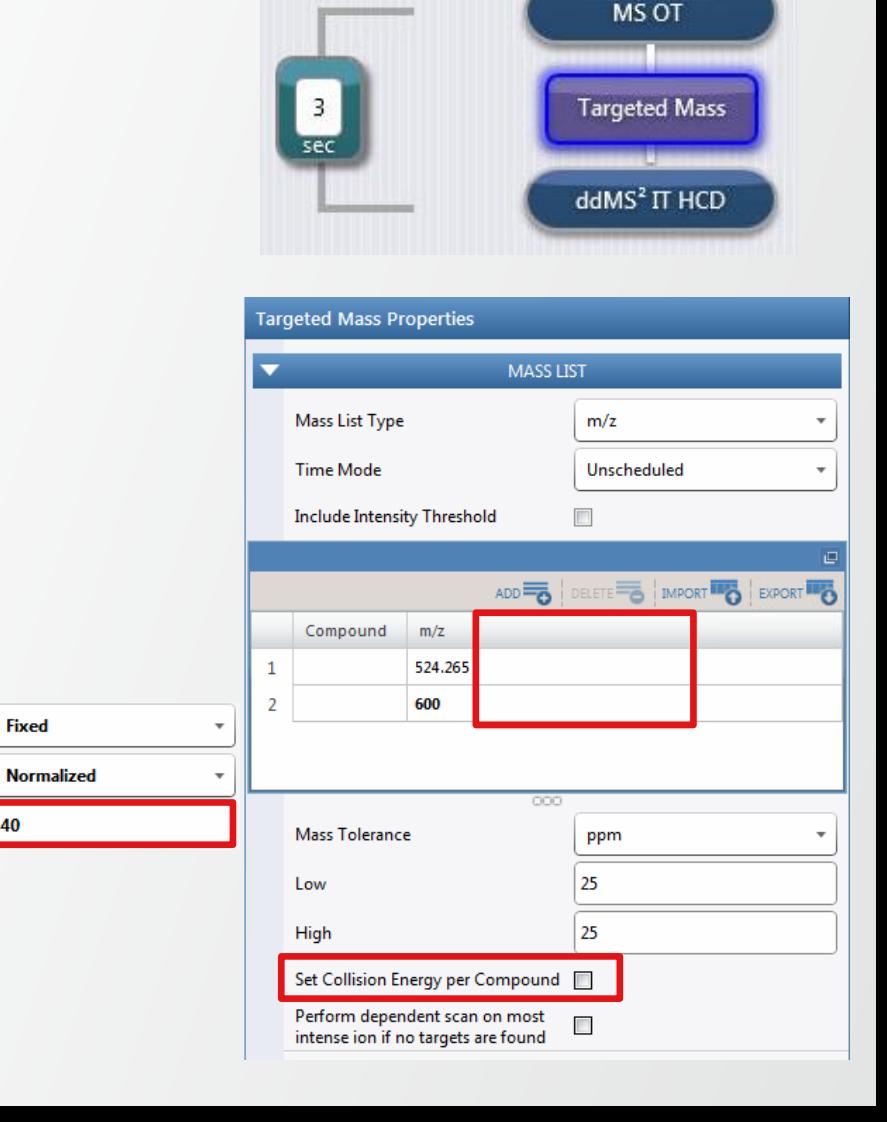

**Fixed** 

40

**Collision Energy Mode HCD Collision Energy Type** 

HCD Collision Energy (%)

**ThermoFisher** 

#### **Enabling More Flexibility in Directed Acquisition (DDA With Inclusion List)**

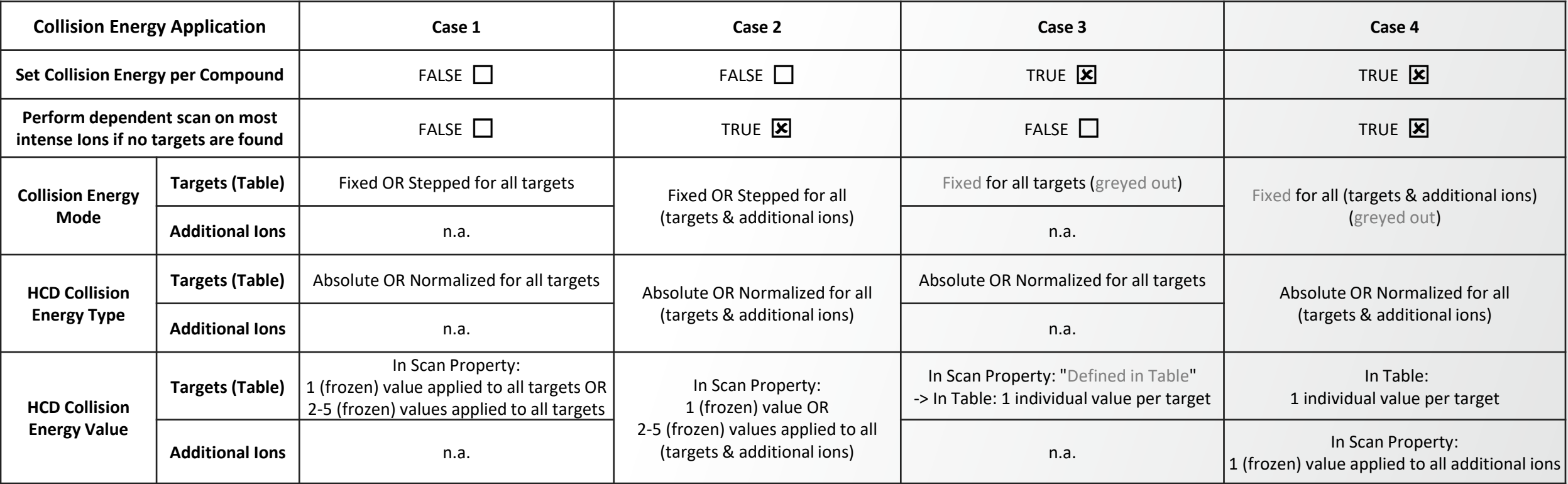

#### **Enabling More Flexibility in Directed Acquisition (DDA With Inclusion List)**

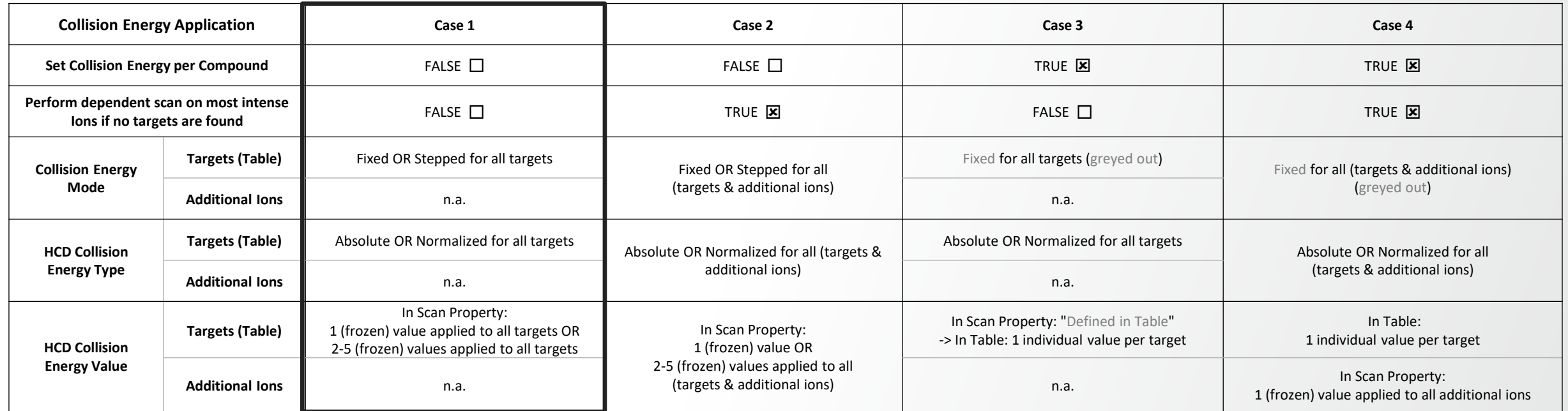

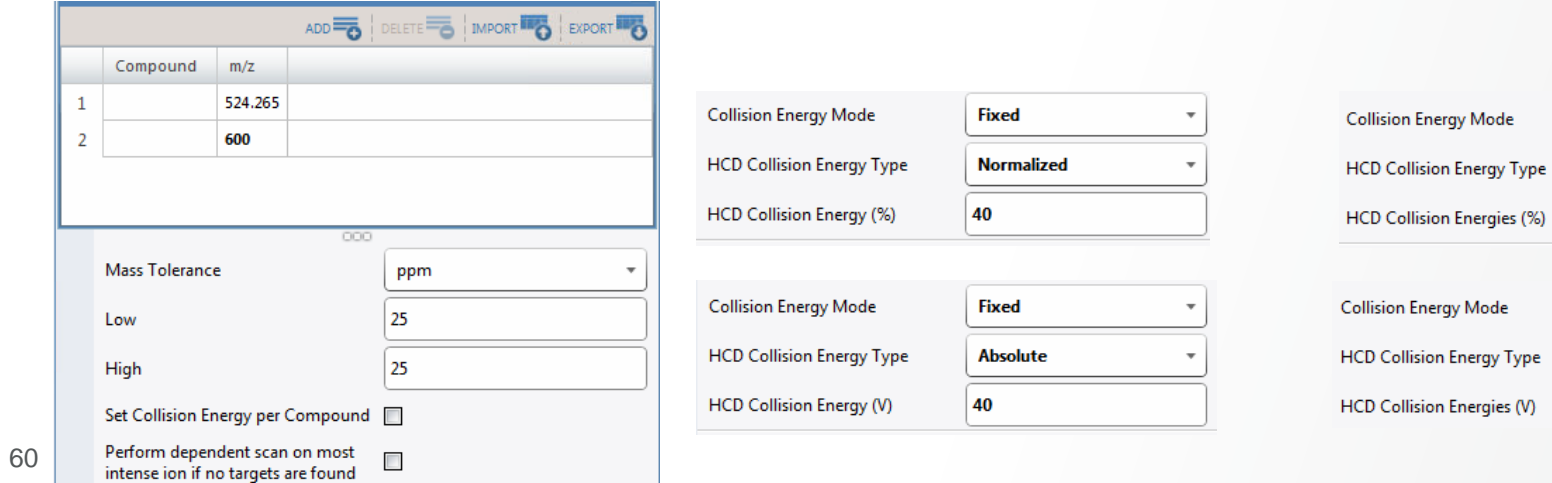

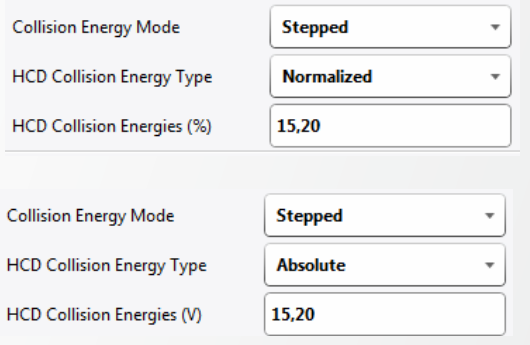

#### **Enabling More Flexibility in Directed Acquisition (DDA With Inclusion List)**

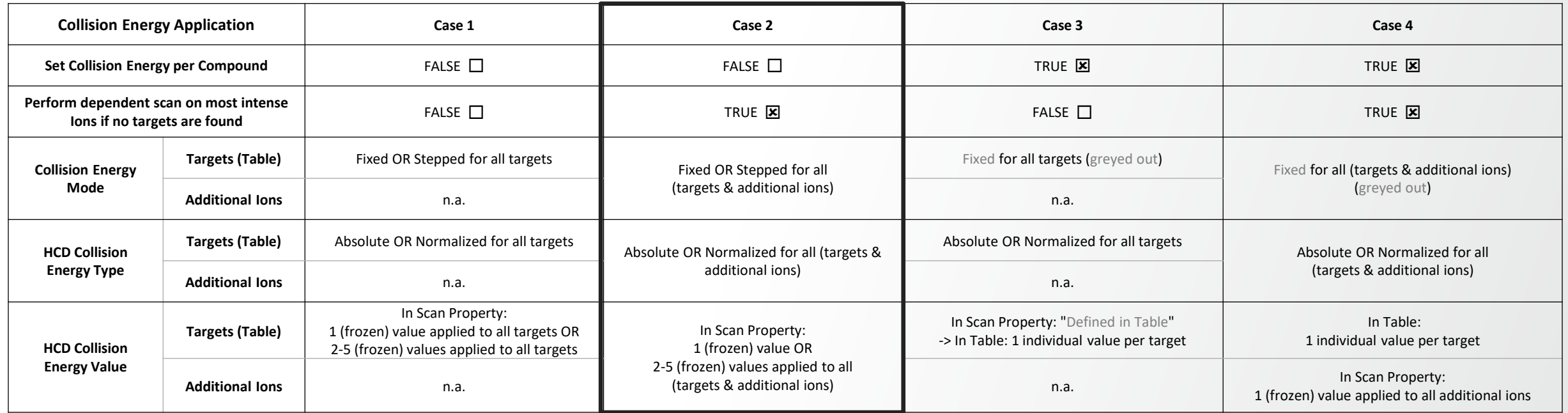

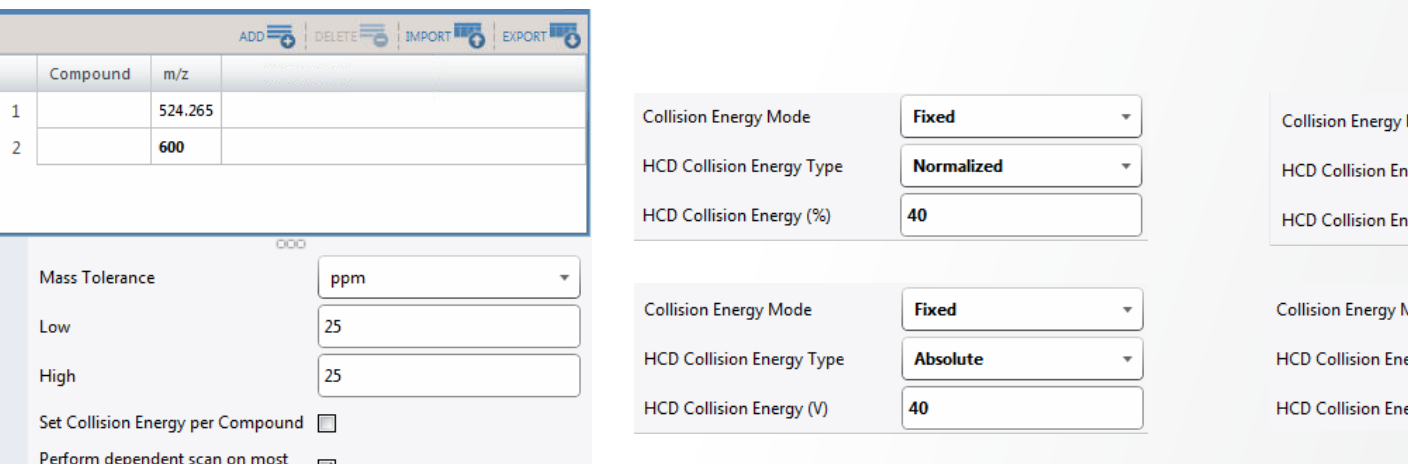

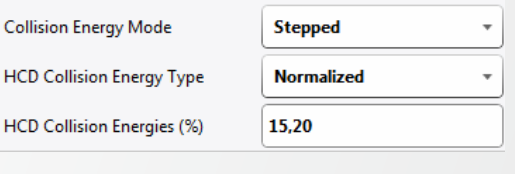

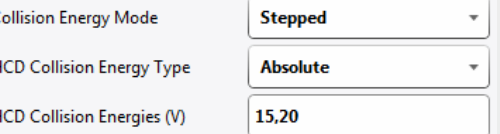

61

intense ion if no targets are found

#### **Enabling More Flexibility in Directed Acquisition (DDA With Inclusion List)**

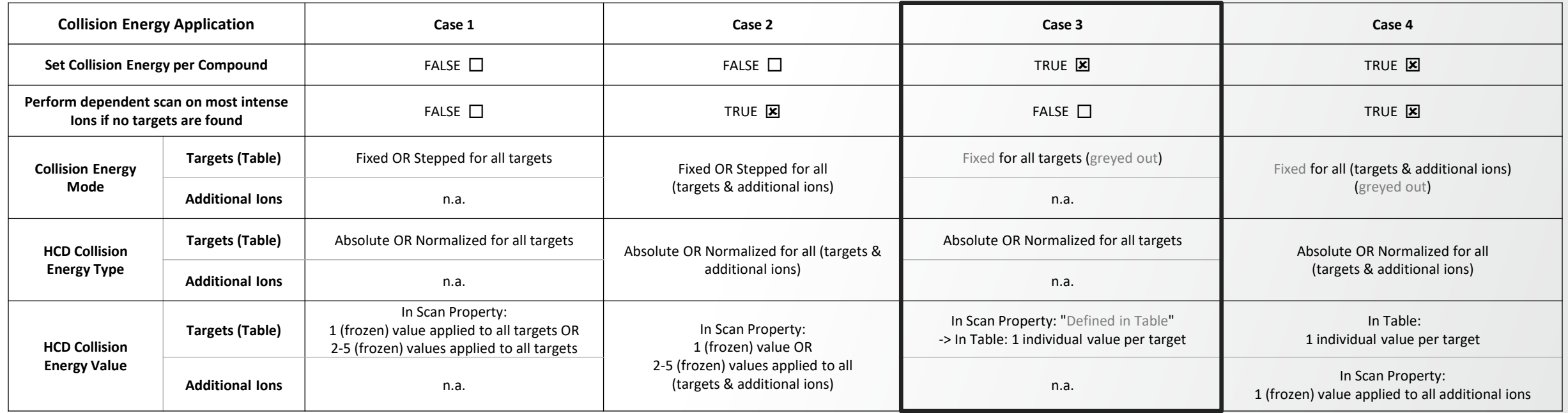

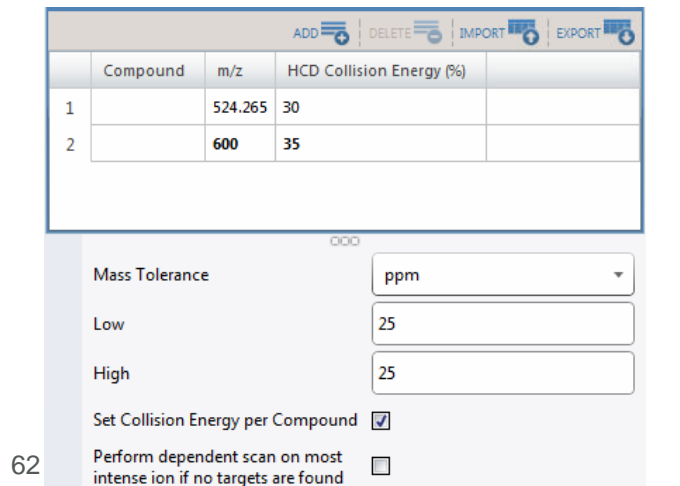

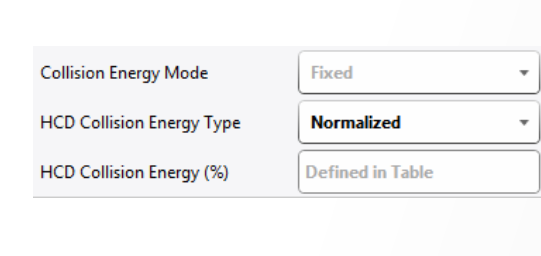

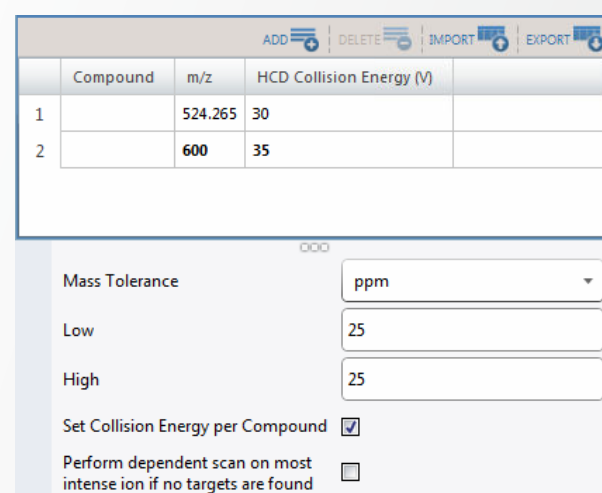

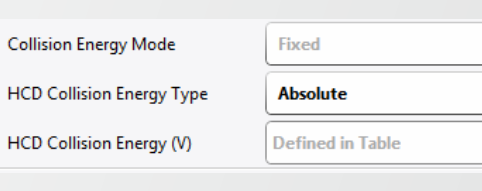

#### **Enabling More Flexibility in Directed Acquisition (DDA With Inclusion List)**

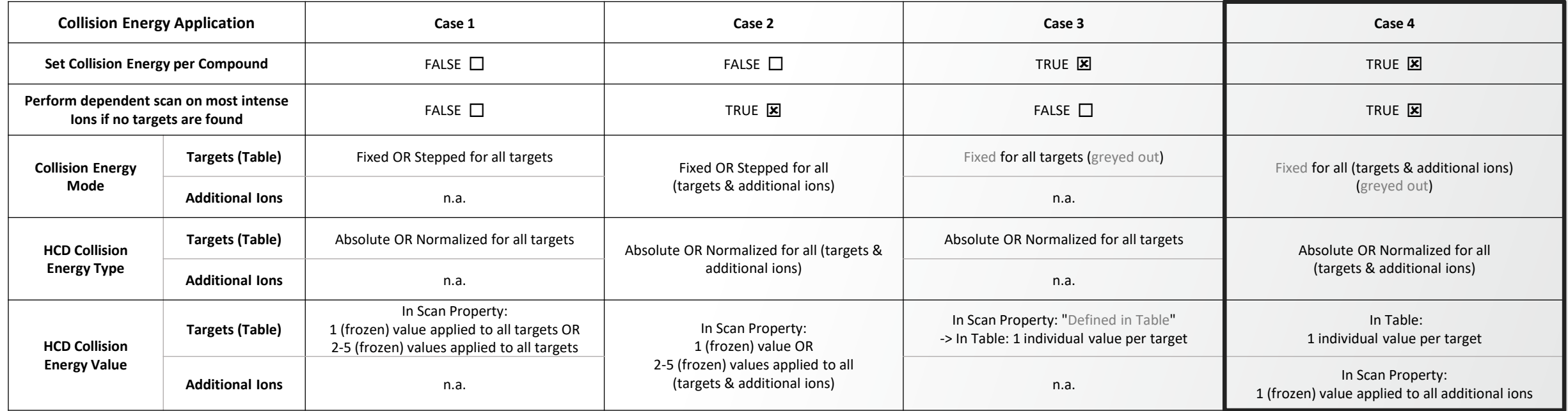

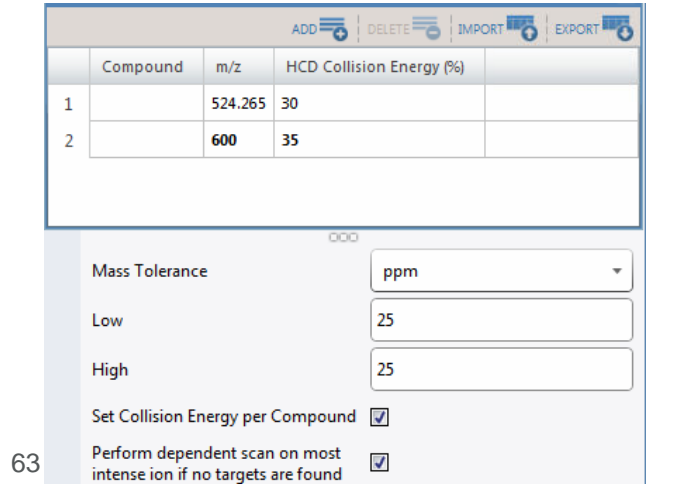

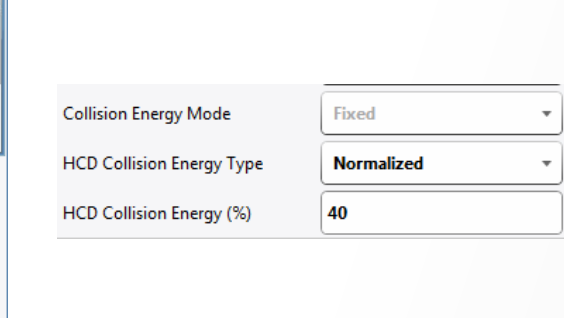

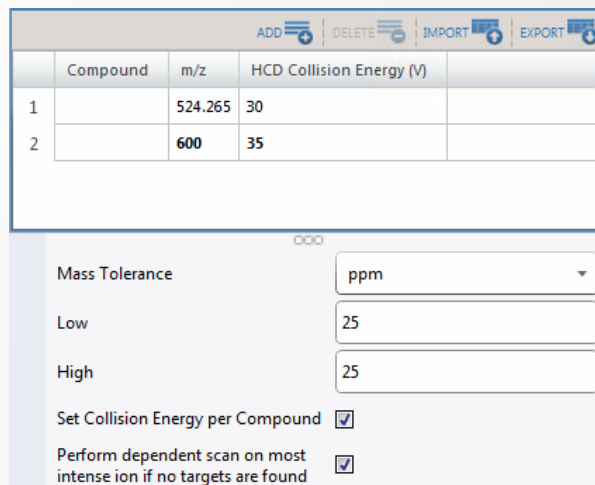

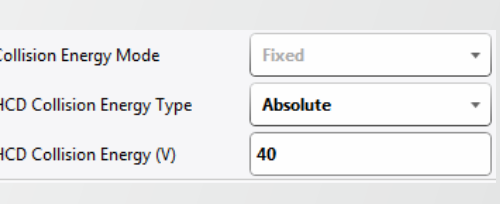

### **Support for Chromeleon**

#### **Enabling Orbitrap Tribrid Series ICSW 3.5 to run Under Chromeleon 7.2.10 MUd**

- Aligned with Orbitrap Exploris Series ICSW 3.1
- Chromeleon CDS software can substitute Xcalibur to control Orbitrap Tribrid MS with GMP compliance with audit tr compatibility, allowing:
	- Mass spectrometer to be Tuned
	- Acquisition methods to be prepared
	- Acquisition to be performed from Tune page
	- Series of analyses to be run (Sequences)
- Compatibility fully tested with Orbitrap IQ-X and using Foundation 3.1 SP8

*The Chromeleon Driver Compatibility matrix is updated when other Tribrid Series models and configurations are fully tested. For more information and to view the compatibility matrix, sign on to [https://support.thermoinformatics.com/downloads/default.aspx,](https://support.thermoinformatics.com/downloads/default.aspx) and then select Chromeleon > Chromeleon > Related Drivers > Driver Compatibility Matrix.*

- **Limitations** 
	- AcquireX functionalities are not supported by Chromeleon
	- Tune page needs to be opened from Chromeleon when Chromeleon is installed

# **Thank you**